# **Jihočeská univerzita v Českých Budějovicích**

Pedagogická fakulta

Katedra aplikované fyziky a techniky

**Využití videokamery při fyzikálním měření** 

Diplomová práce

Vedoucí práce: doc. PaedDr. Jiří Tesař, Ph.D. Autor: Vratislav Ulrich

#### **Anotace**:

#### **Využití videokamery při fyzikálním měření**

Diplomová práce se zabývá využitím videokamery při fyzikálním měření určené pro střední školy. Práce obsahuje teoretickou část pojednávající o základní struktuře hodiny fyziky z hlediska výukových cílů. Dále popisuje návod k pořízení videozáznamu pro videoanalýzu a základní představení programu Tracker. V praktické části jsou vytipovány vhodné úlohy a jejich fyzikální analýza. Práce obsahuje vzorové pracovní listy v elektronické podobě, které jsou vyplněny dle videoanalýzy pomocí programu Tracker.

#### **Abstract**

#### **Utilization of video camera at physical measurement**

This thesis is aimed to use of a camcoder during physical measurements purposed for high school students. The thesis includes theoretical part, which is about physics lesson basic structure viewed from the point of educational goals. Further it describes a manual for recording the video for video analysis and basic presentation of the Tracker program. The practical part shows applicable excercises and their physical analysis. Exemplary working sheets in an electronic form filled in according to videoanalyses in the Tracker program are included as well.

Prohlašuji, že v souladu s § 47b zákona č. 111/1998 Sb. v platném znění souhlasím se zveřejněním své diplomové, a to v nezkrácené podobě elektronickou cestou ve veřejně přístupné části databáze STAG provozované Jihočeskou univerzitou v Českých Budějovicích na jejích internetových stránkách, a to se zachováním mého autorského práva k odevzdanému textu této kvalifikační práce.

Souhlasím dále s tím, aby toutéž elektronickou cestou byly v souladu s uvedeným ustanovením zákona č. 111/1998 Sb. zveřejněny posudky školitele a oponentů práce i záznam o průběhu a výsledku obhajoby kvalifikační práce. Rovněž souhlasím s porovnáním textu mé kvalifikační práce s databází kvalifikačních prací Theses.cz provozovanou Národním registrem vysokoškolských kvalifikačních prací a systémem na odhalování plagiátů.

V Českých Budějovicích dne 23.června 2015 ………………………………

Touto formou chci velice poděkovat svému vedoucímu práce z katedry fyziky p. doc. PaedDr. Jiřímu Tesařovi, Ph.D. za cenné rady a připomínky při zpracování mé diplomové práce. Dále bych poděkoval p. Mgr. Ondřeji Hejlovi, p. Bc. Martinovi Chalupskému za pomoc při realizaci praktické části diplomové práce a p. Mgr. Jaroslavu Korešovi, PhD. z Gymnázia J. V. Jirsíka za možnost účastnit se praktik na uvedené škole a osobní konzultace.

# $1$  Obsah

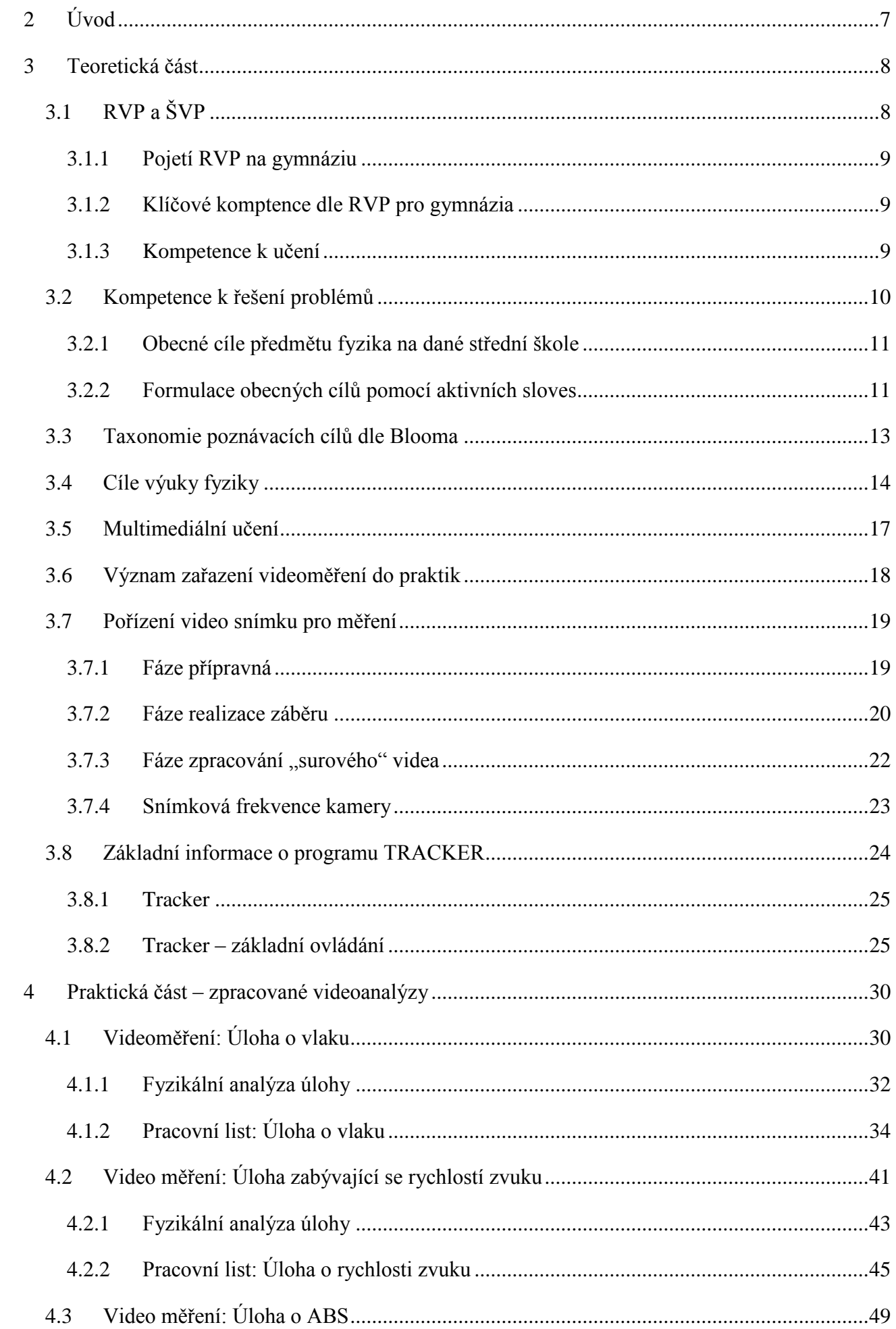

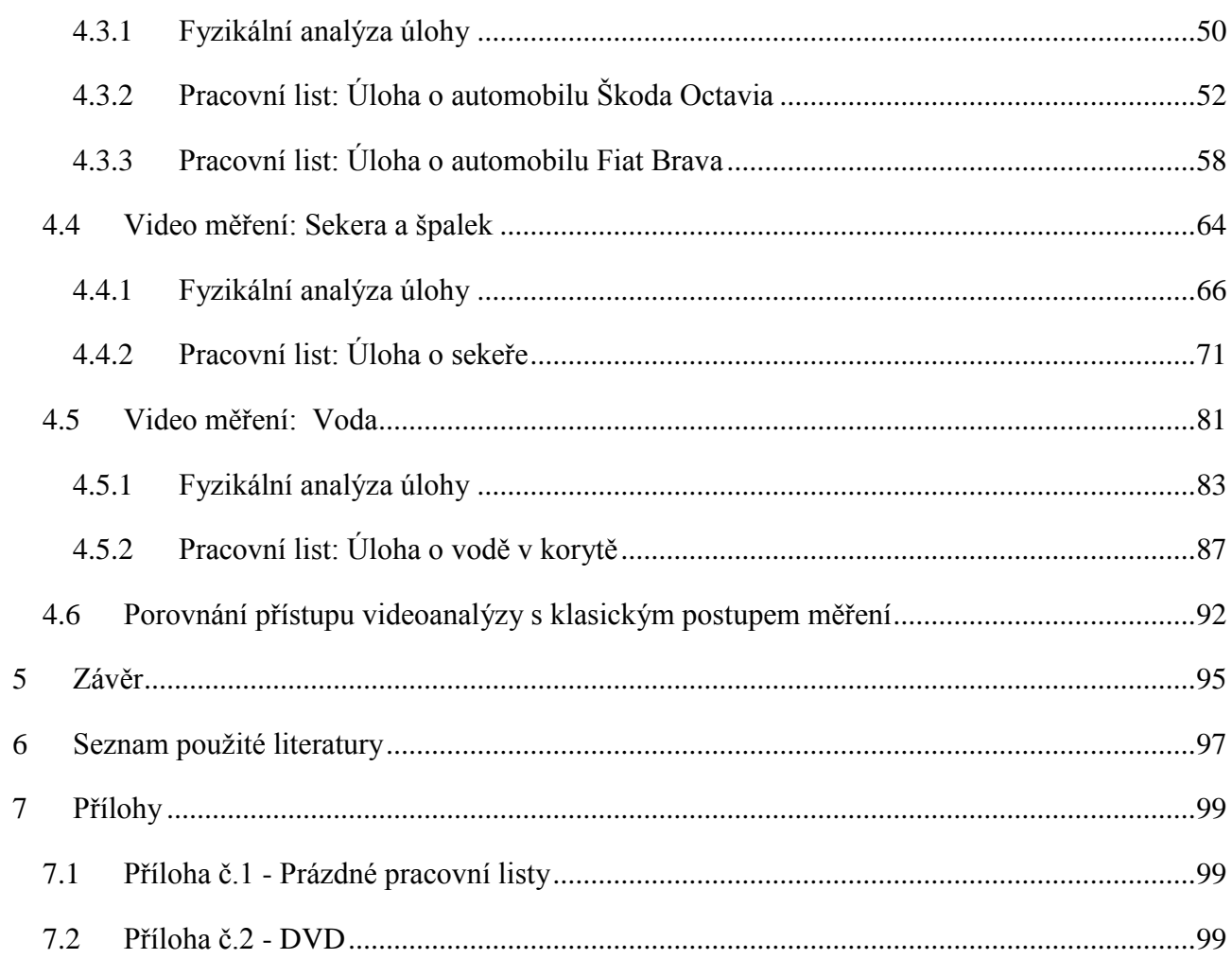

# <span id="page-6-0"></span>**2 Úvod**

Dnešní moderní svět se rychle rozvíjí a vstupují do popředí podněty, které nebyly před časem aktuální. Pokrok vědeckých novinek a jejich následné začlenění do obyčejného života nám zpříjemňují život a v některých ohledech si bez těchto pokroků nedokážeme představit svůj všední den. Jsou to kupříkladu GPS přístroje, smartphone – chytré telefony, tablety. Ze zdravotnictví můžeme jmenovat tomograf, laparoskopii a další vědecký pokrok dnešní doby, který je pro nás samozřejmostí. Počítačové programy a jejich aplikace do předvýrobních plánů dnes šetří společnostem nemalé finanční prostředky. Jedná se o různé simulační programy, které analyzují a odhalují různá lidská pochybení a dokážeme díky nim bez vstupu do laboratoře či konstruktérské dílny plánovat budoucí výrobu, aniž bychom se dotkli potřebného materiálu či surovin. Proto je pro výuku přírodovědných předmětů, jako je fyzika, kladen důraz na zvládnutí základních žákovských kompetencí ve výuce. Vyplývá to ze situace, kdy simulační programy samy zaznamenávají určité hodnoty a dokonce nám poskytují i grafické výstupy. Ty následně musí uživatel správně vyhodnotit, pracovat s nimi a umět je interpretovat.

Své zaměření diplomové práce jsem si vybral již ve třetím ročníku pedagogické fakulty, kdy jsem na internetu objevil článek pana RNDr. Jana Koupila z katedry didaktiky fyziky UK v Praze o videoměření. Mou snahou byla zprvu se věnovat rychloběžné kameře se snímkovací frekvencí kolem 300 snímků za sekundu. Dostupnost takovéto kamery nebyla ale snadná, a tudíž můj směr diplomové práce se musel posunout jiným směrem. Vybral jsem si tedy náhradní téma na katedře matematiky. Všechno se změnilo ale během dvou týdnů, kdy na katedře fyziky vypsal můj vedoucí práce téma diplomové téma – Využití videokamery v měření. Okamžitě bylo rozhodnuto.

U hledání vhodných příkladů pro videoanalýzu bylo mou snahou nalézt či vymyslet nové příklady, které nejsou rozšířené či nejsou nikde publikovány. Druhou snahou bylo vybrat taková měření, která žáci dovedou případně samostatně natočit v mimoškolním prostředí, tudíž i mimo školu bez použití speciálních pomůcek.

# <span id="page-7-0"></span>**3 Teoretická část**

# <span id="page-7-1"></span>**3.1 RVP a ŠVP**

V České republice je dle Národního programu rozvoje vzdělávání v tzv. Bílé knize zaveden nový systém kurikulárních dokumentů pro vzdělávání žáků od tří do devatenácti let. Tyto dokumenty jsou rozděleny do dvou úrovní.

První úroveň kurikulárních dokumentů je tvořena státními dokumenty. Do druhé úrovně jsou zařazeny dokumenty školního charakteru. Ve státní úrovni je to kurikulum s názvem Národní program vzdělávání, který vymezuje vzdělávání jako celek. Do první úrovně dále spadá Rámcově vzdělávací program (dále již jen jako RVP). RVP formuluje jednotlivé očekávané úrovně vzdělávání, jež jsou stanoveny pro absolventy všech etap vzdělávacího procesu. RVP při formulaci očekávaných výstupů vychází z nové strategie vzdělávání, ve které je kladen důraz na klíčové kompetence a jejich provázanost (odkaz na kapitolu). RVP též vychází z koncepce celoživotního učení a podporuje pedagogickou autonomii školy a profesní odpovědnost učitele za výsledky vzdělávání. [1]

Na RVP se střední školy pro odborné vzdělávání připravovaly v první vlně od roku 2007, kdy MŠMT vydalo RVP pro jednotlivé obory jak s výučním listem, tak i pro obory s maturitou. Jmenované školy podle nich učí od 1. září 2009. Postupně se RVP pro odborné střední školy rozfázoval do několik zahajovacích vln. Tyto vlny postupně obsahovaly aktualizace stávajících RVP a doplňovaly i chybějící obory podle typu škol. V současné době aktuálně probíhá vlna číslo šest, jejíž přípravná fáze započala roku 2012, a školy podle ní začnou učit od 1. září 2015.

Pro střední školy typu gymnázia, které jsou stěžejní pro tuto diplomovou práci, platí povinnost vést vzdělávací proces podle RVP taktéž od roku 2009, přičemž pro gymnázia jsou vytvořeny různé typy RVP. Ty jsou stanovené dle samotných charekteristik jednotlivých typů gymnázií. Jedná se o RVP pro gymnázia a RVP pro gymnázia se sportovní přípravou. [2] Z hlediska zaměření praktické části diplomové práce bude předmětem zájmu již jen RVP pro gymnázia. Skutečnost, že víceletá gymnázia se v rámci edukačního procesu musí řídit dvěma RVP, a to RVP pro základní vzdělávání závazným pro nižší ročníky gymnázia a následně RVP pro gymnázia, je zde spíše doplňkového charakteru.

Druhá úroveň kurikulárních dokumetů školního charakteru obsahuje zejména Školní vzdělávací program (dále již jako ŠVP). ŠVP si každá škola koncipuje sama. Koncepce musí závazně vycházet z platného RVP.

#### <span id="page-8-0"></span>**3.1.1 Pojetí RVP na gymnáziu**

Dle MŠMT má škola gymnaziálního typu vybavit své žáky klíčovými kompetencemi a všeobecným rozhledem, který dokáže žáky připravit na navazující terciální vzdělávání a profesní specializaci a též pro občanský život. RVP pro gymnázia stanovuje jen obecný rámec těchto dovedností, záleží pak na příslušné škole, zda a jakým způsob tento základní rámec obohatí dle svých nároků na žáky a dle i regionálních podmínek, které můžou školy ve svém ŠVP zohlednit.

#### <span id="page-8-1"></span>**3.1.2 Klíčové komptence dle RVP pro gymnázia**

Klíčové kompetence představují ucelený soubor vědomostí, dovedností, schopností, postojů a hodnot, od kterých by se měl odrážet budoucí rozvoj jedince jak v terciálním stupni vzdělávání, tak i v jeho občanském životě. RVP definuje ve svém standardu kompetence, které by měla každá škola závazně ve svém ŠVP rozvíjet.Tento soubor klíčových kompetencí je rozdělen do následujících podkategorií, které jsou v rámci daného RVP vždy přesně definovány [3]:

- Kompetence k učení
- Kompetence k řešení problémů
- Kompetence komunikativní
- Kompetence sociální a personální
- Kompetence občanské
- Kompetenece k podikání

Následující podkapitola se bude detailněji zabývat klíčovými kompetencemi k učení a k řešení problémů. Uvedené kompetence byly shledány jako nejdůležitější a nejlépe vypovídající pro výuku tématické oblasti Člověk a příroda, konkrétně vyučovacího předmětu fyzika, který je předmetem zájmu této diplomové práce.

#### <span id="page-8-2"></span>**3.1.3 Kompetence k učení**

Soubor klíčových kompetencí k učení se zabývá procesem osvojování si nových poznatků. Žák, který ovládá tyto kompetence, si umí sám efektivně naplánovat a řídit vlastní proces učení. V rámci edukačního procesu si žák sám vyhledává, zpracovává informace, které následně propojuje s již nabytými poznatky, naučenými dovednostmi. Klíčové kompetence zahrnují i kritický přístup k informačním zdrojům a schopnost sebereflexe v rámci učebního procesu a jeho aktuálním výsledkům. Níže je uvedená přesná formulace klíčových kompetencí k učení podle RVP:

- Své učení a pracovní činnost si sám plánuje a organizuje, využívá je jako prostředku pro seberealizaci a osobní rozvoj.
- Efektivně využívá různé strategie učení k získání a zpracování poznatků a informací, hledá a rozvíjí účinné postupy ve svém učení, reflektuje proces vlastního učení a myšlení.
- Kriticky přistupuje ke zdrojům informací, informace tvořivě zpracovává a využívá při svém studiu a v praxi.
- Kriticky hodnotí pokrok při dosahování cílů svého učení a práce, přijímá ocenění, radu i kritiku ze strany druhých, z vlastních úspěchů i chyb čerpá poučení pro další práci.

# <span id="page-9-0"></span>**3.2 Kompetence k řešení problémů**

Tyto kompetence jsou souborem dovedností, schopností týkajících se postupů při řešení problému. Žák by měl být schopen rozebrat daný problém, formulovat, ověřovat svoje hypotézy, které se týkají problému, a navrhnout postupy vedoucí k řešení. Další kompetence z tohoto souboru se týká schopnosti aplikovat získané vědomosti, poznatky při tvorbě hypotéz a též schopnost si zjistit chybějící potřebné údaje, informace. Žák má dále ovládat kritický a analytický způsob myšlení a má ovládat schopnost kritické interpetace svých návrhů, poznatků a formulovaných závěrů. Následuje přesná formulace klíčových kompetencí k řešení problému podle RVP.

# Žák:

- Rozpozná problém, objasní jeho podstatu, rozčlení ho na části.
- Vytváří hypotézy, navrhuje postupné kroky, zvažuje využití různých postupů při řešení problému nebo ověřování hypotézy.
- Uplatňuje při řešení problémů vhodné metody a dříve získané vědomosti a dovednosti, kromě analytického a kritického myšlení využívá i myšlení tvořivé s použitím představivosti a intuice.
- Kriticky interpretuje získané poznatky a zjištění a ověřuje je, pro své tvrzení nachází argumenty a důkazy, formuluje a obhajuje podložené závěry.
- Je otevřený k využití různých postupů při řešení problémů, nahlíží problém z různých stran;
- Zvažuje možné klady a zápory jednotlivých variant řešení, včetně posouzení jejich rizik a důsledků.

Očekávané výstupy jsou tudíž detailnějším a přesnějším rozšířením klíčových kompetencí, které vymezuje RVP a zpřesňuje samotný ŠVP, jež si vytvoří sama škola tzv. na tělo. Výše uvedené dokumenty, jak již bylo uvedeno výše, jsou pro školu závazné. Škola i MŠMT mohou své kurikulární dokumenty kdykoliv aktualizovat. Musí se jen dodržovat základní vlastnost, že ŠVP spadá pod RVP.

### <span id="page-10-0"></span>**3.2.1 Obecné cíle předmětu fyzika na dané střední škole**

Škola má dle RVP zpracovat vlastní dokument ŠVP, který má strukturu již rozdělenou na jednotlivé dílčí předmětové kategorie. Fyzika dle obecného řazení RVP spadá do vzdělávací oblasti Člověk a příroda. V této kategorii se nevyskytuje jen samotná fyzika, ale taktéž i jiné předměty - chemie, biologie, geografie, geologie. Společný rys těchto předmětů vyplývá již z názvu vzdělávací oblasti.

Samotný předmět fyzika je nadále již odpovědným koordinátorem pro vytváření ŠVP rozvrstven na jednotlivé ročníky a členěn na menší celky dle tematických oddílů učiva. Za rozřazení jednotlivých tematických celků již v převážné většině odpovídá samotný učitel či vícero učitelů fyziky v tzv. předmětové komisi daného předmětu. Jednotlivé tematické části jsou nadále učitelem rozpracovány na menší dílčí rámce, kde se učitel snaží a definuje pro svou výuku konkrétní cíle vyučovacích hodin a jiné formy výuky. Pokud zkušenost a praxe konkrétního učitele dovolí, jsou tyto cíle rozebrány i na jednotlivé hodiny.

Toto rozřazení napomáhá k naplňování celkovému charakteru poslání RVP. Konkrétně se jedná o splnění základní myšlenky výuky fyziky, kdy snahou učitele je naplňovat organizační a výukovou formou cíle dílčích klíčových kompetencí a nadále je rozvíjet. Pro správné zaměření a zařazení těchto cílů učitel využívá tzv. *specifické cíle*. Tyto specifické cíle jasně stanovují a konkretizují splnění již předem stanovených obecných cílů. K formulaci specifických cílů se využívají tzv. aktivní slovesa a aktivní slovesné vazby. (V následujícím textu budou tyto slovesa uvedeny kurzívou.)

## <span id="page-10-1"></span>**3.2.2 Formulace obecných cílů pomocí aktivních sloves**

Fyzikální vzdělávání na gymnáziu má usilovat o to, aby (si) žáci:

- *Vytvořili* základ systému racionálně uspořádaných fyzikálních poznatků, spočívajících na aktivním osvojení pojmů (zvláště pak veličin a jejich jednotek), zákonů, fyzikálních modelů a teorií, jejichž rozsah a obsah je naznačen v očekávaných výstupech RVP.
- *Prováděli* soustavná a objektivní pozorování, měření a experimenty (především laboratorního rázu) podle vlastního či týmového plánu, *ovládli* potřebné experimentální dovednosti a návyky při práci s měřidly používanými v praxi.
- *Řešili* přiměřeně obtížné problémy, především praktického charakteru.
- *Zpracovali* a *vyhodnotili* získaná data empirických postupů, *vyvozovali* souvislosti mezi nově získanými poznatky a doposud osvojenými.
- *Používali* adekvátní matematické a grafické prostředky, symboliku a terminologii k vyjadřování funkčních závislostí mezi zkoumanými veličinami.
- *Předvídali* průběh studovaných fyzikálních procesů na základě znalosti fyzikálních zákonů a specifických podmínek.
- *Zdokonalili* a *využívali* základní myšlenkové operace (indukce, dedukce, zobecňování, analýza, syntéza, srovnávání, modelování) při různých činnostech výuky fyziky, zvláště pak při řešení úloh (především úloh s praktickými aplikacemi), při řešení problémových situací, při vlastních pozorováních, měřeních a experimentech.
- **Formulovali srozumitelně a správně své myšlenky ústní i písemnou formou;**
- *získávali a tvořivě využívali* potřebné informace z různých zdrojů, *hodnotili* a *diskutovali* o nich.
- *Spolupracovali* se svými spolužáky při společném řešení nejrůznějších problémů, byli otevření, tolerantní, ale i kritičtí k názorům druhých.
- *Používali* fyzikální vědomosti a dovednosti i v ostatních, zvláště přírodovědných, předmětech a naopak *využívali* poznatky z jiných předmětů ve fyzice.
- *Předvídali* možné dopady praktických aktivit lidí na přírodní prostředí a *dovedli chránit* v rámci svých možností toto prostředí.
- *Využívali* fyzikálních poznatků pro plnohodnotné naplňování svého života.
- **•** *Dodržovali* pravidla bezpečnosti práce.
- *Orientovali se* v současném fyzikálním obrazu světa.

[Tento text převzat z [4]]

Takovýto seznam aplikace aktivních sloves charakterizuje učivo, které si mají žáci osvojit pomocí samotné invence učitele, který skladbu učiva připravuje a následně analyzuje dílčí úspěchy své práce. Tento příkladný souhrn se skládá z různých prvků – pojmů, pravidel, postupů, procesů, které se označují jako poznatek. Žáci, aby splnili tyto jednotlivé poznatky a uměli s nimi pracovat, musí si je zapamatovat, porozumět, aplikovat je, analyzovat a hodnotit. K takovémuto mentálnímu zpracování poznatků se odborně definuje pojem kognitivní proces. Hierarchicky uspořádanou klasifikaci kognitivních procesů, nazvanou taxonomie cílů vzdělání, navrhl v roce 1956 B.S. Bloom se svými spolupracovníky. V roce 2001 byla tato práce zrevidována a v Čechách o ní referují Byčovský, Kotásek (2004) a Hudecová (2004) [5].

# <span id="page-12-0"></span>**3.3 Taxonomie poznávacích cílů dle Blooma**

Tato zrevidovaná taxonomie cílů rozděluje poznávací cíle na šest úrovní, nebo též hladin.

- A. Zapamatování (Znalost)
- B. Porozumění (Pochopení)
- C. Aplikace (Použití)
- D. Analýza (Rozbor)
- E. Hodnocení
- F. Vytváření (Syntéza)

S tímto rozdělení se pojí výše uvedená aktivní slovesa, která jsou svým charakterem přiřazena k jednotlivým úrovním taxonomie. Následující tabulka jedno takové názorné přiřazení sloves prezentuje:

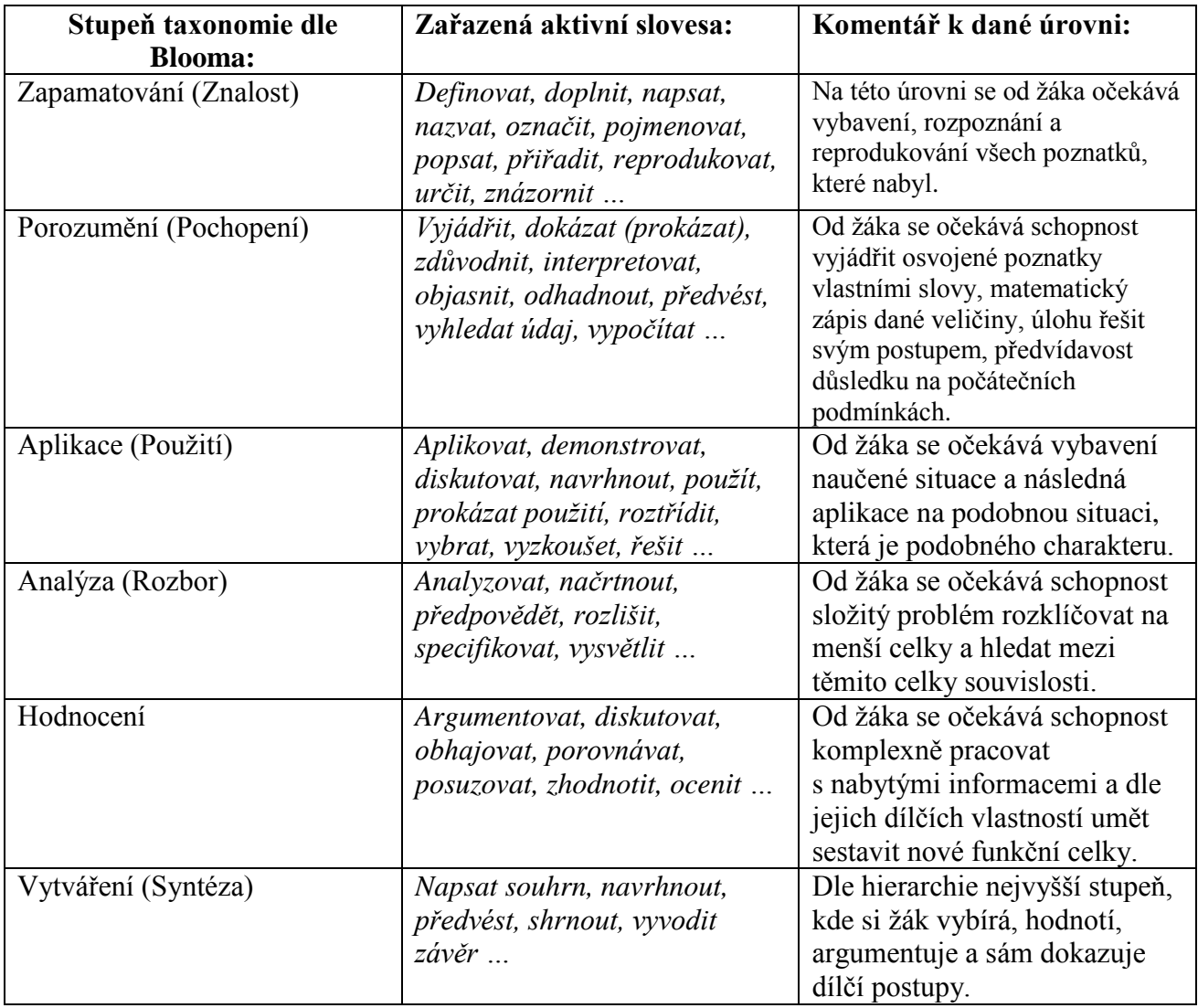

Sestaveno dle [6] a [4]

Sledujeme-li výčet aktivních sloves dle taxonomie Blooma, je celá tato škála obsažena v jednotlivých video mařeních v podobě připravených pracovních listů.

Taxonomie poznávacích cílů nejsou jedinou škálou, která se ve výuce používá či aplikuje. Dalšími jsou kupříkladu taxonomie dle Niemierkova, taxonomie operačních cílů dle R.H. Davyho, taxonomie hodnotových cílů dle D.R. Krathwohla. Tyto taxonomie jsou zde uvedeny jen jako další příklad rozřazení, které existuje.

# <span id="page-13-0"></span>**3.4 Cíle výuky fyziky**

*"Cílem výuky fyziky jsou výsledné, relativně stálé změny v osobnosti žáka, ke kterým má výuka fyziky na daném typu školy směřovat. Jde o změny ve vědomí, chování a postojích žáka projevující se osvojením nových fyzikálních poznatků a dovedností a rozvojem žádoucích rysů osobností žáka."* [7]

Takto je definována otázka cílů fyziky dle Svobody. V jiných literaturách didaktiky jsou uvedeny definice podobného charakteru, které vychází z oborových zaměření samotných didaktik. Východiskem pro stanovení konkrétních výukových cílů je vhodné vyjít z osobnosti žáka a jeho schopností. Využívá se obvykle následující rozdělení cílů výuky:

- a) Poznávací (kognitivní) cíle
- b) Činnostní (operační) cíle
- c) Hodnotové (afektivní, emocionální, postojové) cíle

#### **Poznávací (kognitivní) cíle**

Kognitivními cíli se rozumí důraz na znalost, vědomost a fakta. Je zřejmé, že bez poznávacího cíle se vyučovací proces neobejde, protože určitá suma vědomostí je nutná jednak pro poznání oboru, jednak by měla žákovi umožnit další tvůrčí aplikaci v předmětu samotném i v mezipředmětových vztazích. Žák se postupně posunuje od kognitivní úrovně do úrovní metakognitivních, více se osamostatňuje na základě reflexe vlastního poznávání, rozvoje myšlení jako obecné způsobilosti řešit problémy a problémové situace. [8]

Dle didaktického zaměření fyziky je pojímán poznávací (kognitivní) cíl jako vymezení vědomostí (např. fyzikální pojmy, zákony a teorie), intelektuálních dovedností a schopností (např. řešeni fyzikálních úloh), jež si žák musí osvojit. Označuji se také jako vzdělávací cíle nebo informativní cíle. [7]

# **Činnostní (operační) cíle**

Realizace cílů v psychomotorické oblasti rozvíjí u žáků aplikační dovednosti a schopnosti, schopnost řešit problémy a problémové situace, tvořivě myslet. Základním požadavkem je, aby cíl vedl k funkčnímu používání, k rozvíjení životních dovedností, k využívání poznatků k upevňování vlastní identity a ke společenským hodnotám. Žák si osvojuje takové dovednosti z oblasti kognitivní i osobnostně sociální, které uplatňuje v rozhodovacích situacích, při řešení problémů ve škole i v životě vůbec. [8]

Z pozice didaktiky fyziky je pojem činnostní (operační) cíl pojímán jako osvojování psychomotorických dovedností (ve fyzice např. manipulace s přístroji či jinými pomůckami, sestavování elektrického obvodu nebo experimentální aparatury.). Tyto dovednosti jsou nejčastěji předmětem výcviku, a proto se také označují jako výukové cíle. Používá se také název psychomotorické cíle nebo formativní cíle. Z hlediska fyziky zahrnují i některé dovednosti intelektuální. [7]

### **Hodnotové (afektivní, emocionální, postojové, formativní) cíle**

Formativní cíl je zaměřen na žákovy postoje k předmětu, k učení, ale i na rozvíjení jeho osobnostních vlastností, návyků, postojů k poznanému. Jedná se tedy o rozvíjení hodnotové orientace. Rozvíjení osobnostních charakteristik žáka souvisí s rozvojem kognitivních a metakognitivních procesů, založených na reflexi, která podmiňuje rozvoj schopnosti zaujmout hodnotící postoje na základě vlastního posuzování a hierarchie hodnot. [8]

Z hlediska didaktiky fyziky je hodnotový cíl pojímán jako osvojování postojů, vytváření hodnotové orientace (např. odpovědný přístup k řešení ekologických otázek) a sociálně komunikativních dovedností (např. vyslechnout názor druhého, hledat argumenty pro obhájení svého řešení problému aj.). Právě dosahování vyšší úrovně komunikativních dovedností je hlavním záměrem výchovy v užším slova smyslu. [7]

Výše uvedené obecné porovnání cílů obecné didaktiky s oborovou didaktikou fyziky vnáší jasnější vhled do problematiky určování cílů fyziky na úrovni učitele. Cíle výuky jsou takto definovány napříč celou didaktikou a jsou stěžejní pro úspěšnou práci jak po celý školní rok, tak i po celou školní docházku středoškolského žáka na daném typu školy. Pro cílenější zvládnutí těchto požadavků kladených na pedagoga, mají tyto cíle stanoveny i takzvané rámce, kterých se má pedagog držet při vytváření těchto obecných cílů.

Soustava cílů výuky fyziky by měla splňovat následující rámce:

#### **Rámec konzistentnosti**

Specifické cíle jsou podřízeny obecným cílům a napomáhají jejich plnění. Jestliže například obecným cílem výuky fyziky je rozvoj logického myšlení a schopnost řešit problémy, nemohou být cíle vyučovacích hodin fyziky zaměřeny převážně na pamětní osvojení definic a vztahů, ale pozornost musí být věnována rozvíjení indukce, dedukce, analýzy, srovnávání, zobecňování a na dovednosti formulovat a řešit problémy.

#### **Rámec přiměřenosti**

Stanovené cíle učitelem mají být dostatečně náročné, ale pro dané žáky splnitelné. Vytvořené cíle v hodinách fyziky mají odpovídat možnostem samotných žáků, tak i celé třídy. Organizace takovýchto cílů musí pak zohledňovat i individuální možnosti jednotlivých žáků a souběžně tyto cíle vytvářet pro celé spektrum třídy. Nemělo by se naplňovat jednostranné zaměření cílů jen pro nadané žáky.

### **Rámec jednoznačnosti**

Formulace cílů má mít charakter jednoznačnosti. Nepřipouští se různá interpretace pro specifické cíle. Nevyhovující je například formulace: "Žák dovede vypočítat příklad.", jelikož formulace nedává jasně najevo, jakým způsobem a jakými dílčími kroky k danému cíli má žák dospět.

#### **Rámec kontrolovatelnosti**

Vytvořené pedagogické cíle v hodinách fyziky mají být kontrolovatelné. Důraz se klade na schopnost zhodnocení dosažení vytyčeného cíle. Kontrolovány by měly být i dílčí cíle. Pro jasné a zřejmé zkontrolování úspěšnosti dosažení cíle, se doporučují specifické cíle formulovat jako konkrétní požadavky na konečné vědomosti a dovednosti žáků neboli kompetence žáků.

Výše zmíněné požadavky na cíle výuky jsou z didaktického hlediska doporučením, kterým by se měl pedagog fyziky držet při přípravě na samotnou vyučovací jednotku a taktéž při přípravě na fyzikální praktika pomocí video analýzy sledovaného jevu, jež je obsahem této diplomové práce.

## <span id="page-16-0"></span>**3.5 Multimediální učení**

Multimediální učení je chápáno jako předávání poznatků pomocí obrazu a s doprovodným slovem. Slovo je míněno jak ve formě psaného textu, tak i ve formě mluveného projevu. Multimédiem se může označit ilustrovaná učebnice, komentované promítání fotografií či videa, instruktážní film či v našem případě video pokus – videoanalýza. Teorie multimediálního učení je pro všechny typy přenosových médií stejná nezávisle na jejich typu. Mechanismus, jakým je multimediální informace zpracovávána, popisuje kognitivní teorie multimediálního učení. [9]

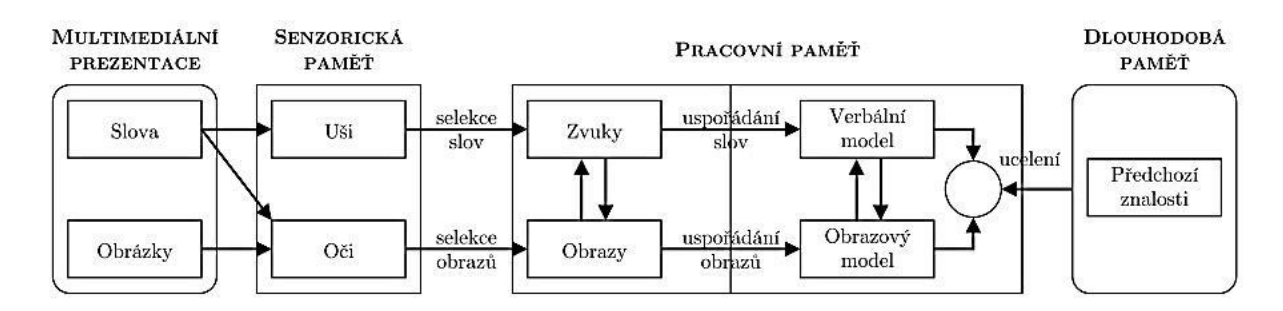

<span id="page-16-1"></span>**Obr. 3.1 Multimediální učení - základní schéma**

Na [Obr. 3.1](#page-16-1) je zachyceno základní schéma kognitivní teorie multimediálního učení. Příklady diplomové práce se zabývají sledováním videa. Uvedené sledování videa se řadí jako vizuální vnímání rychle se měnících obrázků. Paralelně takto vstupují do mysli i slova tištěného charakteru, která mají za úkol provázet studenta daným úkolem. Tento příjem informací je vstřebáván vizuálně. Jako další paralelou u příjmu informací se řadí sluchový vjem. Tato složka příjmu informací je reprodukována samotným pedagogem. (V samotné video analýze není zvuk přehratelný z důvodu použití programu Tracker, který tuto funkci neobsahuje.) Mechanismus příjmu informací očima i sluchem jsou souběžně paralelní a ve formě učení je tento efekt považován za nejúčinnější. Faktorem, který ovlivňuje tento princip učení, je zahlcení informací jedním z těchto kanálů pro příjem informací. Příkladem je sledování vizuální stránky multimédia s paralelním čtením psaného doprovodného textu. (například instruktážní video v angličtině s českými titulky). Dalším příkladem zahlcením příjmového aparátu je považováno paralelní zahlcení identickými informacemi, které se mají zpracovávat stejným kanálem. (Příkladem může být identický text napsaný a současně čtený)

V případě příkladů v této diplomové práce je tudíž pro učitele důležité nezahltit na začátku praktického cvičení žáky všemi potřebnými dovednostmi pro splnění aktuálně řešené úlohy. Z tohoto důvodu jsou pro žáky připraveny pracovní listy. Každý takový pracovní list na daný příklad, je následně rozdělen na menší dílčí úkoly, které mají pro žáka charakter záchytných bodů. Touto metodou je žák schopen s pomocí učitele projít celým příkladem a neztratí se při řešení a navrhování svých dílčích kroků, které pracovní list umožňuje. Takto vytvořené pracovní listy s dílčími kroky pomáhají učiteli nalézat žákem chybně zvolené postupy. To pak umožňuje daného žáka vrátit na určitý bod analýzy a nechat ho nalézt svou chybu a pokračovat posléze již ke správnému cíli. Pracovní listy jsou tvořeny elektronicky. Oprava či změna postupu není překážkou, se kterou se setkáváme při vyplňování laboratorního blanketu v papírové podobě, kdy žák ztrácí motivaci pro opravení či předělání dílčích kroků s návazností na škrtání a celkového dojmu celého papírového blanketu.

## <span id="page-17-0"></span>**3.6 Význam zařazení videoměření do praktik**

V současnosti díky dostupnosti výpočetní elektroniky se získává větší možnost k získávání zajímavého materiálu pro samotné měření. Dostupnější jsou počítače, protože v současné době takto školy vybavují své učebny pro multimediální podporu výuky napříč celým spektrem předmětů dané školy. Pro výuku a praktika v předmětu fyzika je toto stěžejní a nepostradatelná pomůcka. Ve stejném tempu se taktéž staly dostupné různé videokamery, či jiná podobná záznamová technika, která se hojně ukrývá v samotných telefonech nebo fotoaparátech. Pokud škola nedisponuje záznamovým zařízením, je tuto skutečnost možno kompenzovat vhodným vyhledání videozáznamu na internetu. Zdrojem kupříkladu je YouTube a plno crash testů aut různých značek.

Využití videoměření ve fyzikálním vzdělávání skýtá řadu výhod. Žák se setkává s reálným příkladem z prostředí, ve kterém se pohybuje. Pracuje s reálnými daty, které může sám naměřit a posléze využít pro následné zpracování a vyvozování závěrů, které reflektují danou realitu. Tímto se žák stává součástí samotného bádání a nestává se jen pasivním účastníkem rozborů, výpočtů a závěrů. Dostupnost softwaru pro analýzu v podobě free licence (programu Tracker) a přenositelnost videozáznamu vytváří předpoklad i pro samostatnou práci mimo učebnu praktik či laboratoře školy. Z nejpodstatnějších kladných aspektů videoanalýzy pomocí softwarové podpory jsou rychle dostupné grafické výstupy sledovaného pohybu, kdy se žák může takto snadno orientovat, učit, analyzovat a vyvozovat závěry bez zdlouhavého sestavování grafů. V tomto ohledu poskytuje program Tracker velkou výhodu, kdy žák může skrze posunutí či otočení zaměřovací osy měnit grafický výstup naměřených dat. Tato možnost vytváří snadnější pochopení v provázanosti naměřených dat v podobě tabulkových hodnot a grafického výstupu. [10], [9]

## <span id="page-18-0"></span>**3.7 Pořízení video snímku pro měření**

#### <span id="page-18-1"></span>**3.7.1 Fáze přípravná**

#### **Nalezení vhodného pokusu (sborníky, atd.)**

Nalezení vhodného příkladu, který by splňoval stanovené podmínky pro video analýzu, patří mezi těžší úkoly této problematiky. Prvním místem, kde je možné hledat vhodnou úlohu, je repertoár demonstračních pomůcek, které jsou v inventáři kabinetu fyziky. V tomto ohledu je tato volba nejlepší variantou s ohledem na fakt, že si každý vyučující fyziky vybaví, kde co má v inventáři uloženo. Druhou volbou pro vytipování vhodné úlohy je i deník pedagoga k danému předmětu či tematickému celku. Podmínkou takového deníku je, že obsahuje příklady, které pedagog považuje za stěžejní pro daný tematický celek. Další možnou alternativou k hledání pokusu je čtyřdílná publikace knižní předlohy Prof. E. Svobody – Pokusy z fyziky pro střední školy 1 až 4 [11]. Tato publikace je zde uvedena z důvodu toho, že prezentuje mnoho typů pokusů realizovatelných ve výuce fyziky. Není-li výčet možností pro pedagoga dostačující, je možné hledat inspiraci ve fyzikálních sbornících, které jsou vytvářeny na internetové síti pod záštitou různých kateder fyziky či škol napříč celou Českou republikou. Z těchto sborníků je vhodné doporučit, vyzdvihnout jeden, jelikož splňuje podmínku přehlednosti, adekvátnosti, taktéž je informačně nosný a prezentuje nové inovativní přístupy v oblasti fyzikálních pokusů. Jde o Veletrh nápadů učitelů fyziky [12]. Dalším zdrojem pak mohou být internetové sbírky úloh z fyziky, kterých je v českém jazyce publikováno hned několik. [13], [14]

## **Teoretická představa cíle**

Po vytipování, nalezení vhodné úlohy pro fyzikální praktika následuje proces formulování základních cílů dané vyučovací jednotky. Tyto cíle by měly být stanoveny podle výše uvedených klíčových kompetencí dle RVP a podle kritérií platných pro stanovení fyzikálních cílů. Pro přehlednost je níže uveden stručný přehled těchto kritérií.

(Cíle konzistentní – rozvoj logického myšlení, rozvoj indukce, analýzy, syntézy)

(Cíl přiměřenosti – náročnost, odhad reálných možností žáků)

(Cíl jednoznačnosti – jasně formulované otázky – bez různé interpretace)

(Cíl kontrolovatelný – hodnocení dosažené úrovně, jaký bude pokrok, směr ke kompetencím)

#### **Numerická stránka pokusu – analýza na papíře**

Před samotným natáčením je vhodné si celý postup rozebrat. Daný rozbor by si pedagog měl vytvořit prostřednictvím klasické přípravy pro vyučovací jednotku. Jedná se vlastně o stejný postup, jako když vyučující chce zařadit do své výuky nový příklad, s jehož výkladem ještě nemá žádné zkušenosti. Podrobný přehled, příprava by měla zajistit, že budou včas odhaleny nedostatky, nejasnosti a případné faktické chyby. Na základě této přípravy si pak vyučující připraví scénář pro samotné natáčení potřebných záběrů pro plánovaný fyzikální pokus. Scénář by měl sloužit i jako podklad pro sestavení sledu otázek, jež budou kladeny žákům v rámci připravované vyučovací jednotky. Posledním krokem analýzy postupu je pak tvorba koncepce a znění protokolu, s nímž pak žáci budou během daného fyzikálního pokusu pracovat.

#### <span id="page-19-0"></span>**3.7.2 Fáze realizace záběru**

#### **Příprava (všeobecně)**

Samotná příprava jak předešlého charakteru, tak příprava i z technického hlediska je opodstatněná. Promyšlenost celkové přípravy je ve fázi samotného nahrávání k užitku. Ve fyzikálních pokusech, které jsou detailně rozebrány v praktické části této diplomové práce, jsou následné video analýzy prováděny v programu Tracker. Program Tracker má své specifické požadavky na kvalitu záběru. Nejde jen o samotnou kvalitu záběru z pohledu laického diváka, jedná se i o obsahovou kvalitu, za kterou zodpovídá daná osoba. Aby obsah vytvořeného video záběru byl pro program Tracker plně vyhovující, je nutné splnit následující podmínky:

- Sledovaný objekt či hmotný bod musí mít barevné odlišení od pozadí.
- Objekt či HB sledovat z kolmého pohledu vůči trajektorii pohybu.
- Snažit se polohu kamery postavit do optické osy vůči detailu, který se sleduje.
- Na videozáběru mít alespoň dva body, u kterých je známa vzdálenost mezi sebou. Tyto dva body by měly mít polohu přímo v trajektorii nebo v rovině trajektorie.
- Zajistit aretaci samotné kamery nejlépe na stativu.
- Nevytvářet video delší jak cca 2 minuty.

Výčet těchto bodů a jeho dodržení je nutnou podmínkou.

## **Doporučená výbava ze zkušenosti z natáčení fyzikálních praktik:**

- Pravítko nebo pásmo pro určení již zmiňované referenční vzdálenosti, která by se měla v záběru objevit. Pokud splnění této podmínky není z různých důvodů reálné, je poté možné se spolehnout na druhou možnost. Ve vytvořeném záběru se vyskytne objekt, u kterého se zpětně dohledají jeho rozměry. Jedná se o tzv. referenčním etalon (Podnikový etalon), u kterého se předpokládá všeobecná stálost rozměrů.
- Stativ u této položky se očekává stativ typu tripod. Takovýto stativ zaručí vysokou stabilitu videokamery, kdy pak nehrozí rozostření video snímku vlivem "roztřesení". V případě, že takové vybavení není k dispozici, může se kamera položit na pevný podklad či nejlépe na kuličkový polštář, jenž zaručí alespoň malou polohovatelnost celé videokamery. V ostatních případech se nedoporučuje násilné držení videokamery o pevný bod, z důvodu nechtěného pohybu při spouštění a zastavování nahrávání.
- Barevná páska, barevný fix poslouží pro vytvoření vhodných podmínek pro program Tracker, který takto sleduje zvýrazněný či páskou vytvořený bod. Ten ho pak dokáže samostatně sledovat a vždy ho takto naleznem. Pro lepší výsledný efekt by měla být vybrána barevná páska či fix v kontrastní barvě vůči pozadí záběru.
- Videokamera dle dostupných možností. Nejlépe se snímkovací frekvencí 25 snímků za sekundu a víc.
- Asistenta který bude nápomocen při obsluze videokamery nebo při obsluze samotného pokusu.

Zohlednit se musí i prostředí natáčení. Natáčení v interiéru a i v exteriéru má svá úskalí. Bude zde uvedena jen důležitost světelných podmínek. Při natáčení v exteriéru by mělo být snahou kameramana se vyvarovat přímému osvětlení, které bude vytvářet nevhodný doprovodný stín. Může se i takto vyskytnout tzv. přepal - kdy ve videozáběru jsou místa s tak intenzivním osvitem, které následně videokamera špatně načte, a tak zůstávají jen bílé skvrny. V interiéru se doporučuje využít maximálně denního světla, jelikož má charakter difúzního světla. Nebudou se pak takto dostávat do záběru tvrdé stíny a odrazy od lesklých ploch.

## <span id="page-21-0"></span>**3.7.3 Fáze zpracování "surového" videa**

Zpracování videa přichází po přesunutí zdrojového formátu z dostupné videokamery. V tomto pohledu se přichází na problém formátu videa. V nabídce videokamer se rozlišují její výstupní parametry natočeného videa. V Evropě jsou dostupné videokamery, které používají sytém PAL. Naproti tomu videokamery nabízené v USA či na asijském trhu využívají systém NTSC. Z tohoto důvodu je předpoklad dostupných videokamer pro použití na území EU v dikci systému PAL. Videozáznam dostupný z videokamer v EU má formát MPEG-2 nebo v novějším standardu MPEG-4. Formát videa uložený v systému MPEG-4 má své vylepšené specifické funkce ukryté v tzv. kontejneru. Kontejner se chápe jako uzavřený balík, který umožní s sebou nést jednu či více videostop a má k dispozici další volné stopy pro záznam zvuku. Takovýto kontejner umožňuje pro jednu videostopu nést vícero jazyčné doprovodné zvukové kanály. Nejznámější takový datový kontejner je typu avi (Audio Video Interleave) a mov (Quick Time Movie). Uvedený kontejner má funkci synchronizační. Nemá tedy funkci dekódovací. Přicházejí takto problémy s přehrávání videa na různých počítačích. O tuto dekódovací funkci se starají v počítači tzv. "kodeky", které si uživatel či výrobce nainstaluje do operačního sytému samostatně. V současně zakoupených počítačích jsou tyto kodeky již výrobcem nainstalované, či si je sám systém počítače samostatně stáhne z internetu bezobslužně.

Pro zpracování těchto souborů se uživatel musí již na začátku seznámit s videokamerou a jejím formátem výstupu videa. Doporučením může být otevření takovéhoto souboru v tzv. souborovém manažeru počítače, který uživateli prozradí pomocí koncovky u názvu souboru typ formátu videa. Pokud uživatel zná formát videa, které videokamera produkuje, následuje pro uživatele najít adekvátní program pro střih videa. Počítače jsou v některých případech již vybaveny střihovým programem od samotného Microsoftu – Windows Movie Maker. Tento program je plně dostačující pro základní střih jednoho videa. Pokud uživatel na počítači nedisponuje takovýmto programem, doporučením je najít a vyzkoušet některý z programů, které jsou volně k dispozici. Příkladem mohou být stránky stahuj.cz , které se přímo zabývají šířením tzv. free programů.

#### <span id="page-22-0"></span>**3.7.4 Snímková frekvence kamery**

Pro vytvoření plynulého videosnímku videokamera vytváří a zachycuje snímky v systému PAL (sem spadá i použitá videokamera této diplomové práce) 25 FPS. Termín FPS je z anglického *frames per second*. V českém překladu do češtiny používáme termín snímková frekvence, v přesnější podobě jako počet snímků za jednu sekundu. V běžně cenově dostupných videokamerách je uživatel ochromen možností natáčet svá videa ve snímkovacím režimu 50fps, což laický uživatel bere jako velmi kvalitní kameru. Tato možnost je ale vykoupena snížením kvality vykreslování jednotlivých snímků. Jde o tzv. prokládání snímků. Principem prokládání snímků je vykreslení půlsnímku na samotnou obrazovku. Načítají se jen sudé řádky. Po krátkém časovém intervalu se vykreslí další půlsnímek. V tomto případě jen liché řádky. Popsaným opakováním se vytváří pro uživatele velmi plynulý přechod, které uživatel ocení při klasickém promítání videozáznamu. V případě prokládaného snímkovacího režimu u videoanalýzy, se jeví tento použitý efekt jako snímek rozmazaný a poskládaný ze dvou snímků. Důkazem je [Obr. 3.2](#page-22-1) z videoanalýzy této diplomové práce u příkladu "Sekera". Pro videoanalýzu je takto vhodnější menší snímkovací frekvence u hodnot 25fps. Označuje se termínem **progresivní snímkování**. Charakterem tohoto snímkování je celistvost jednoho snímku, který je samostatně vytvořen a uložen.

<span id="page-22-1"></span>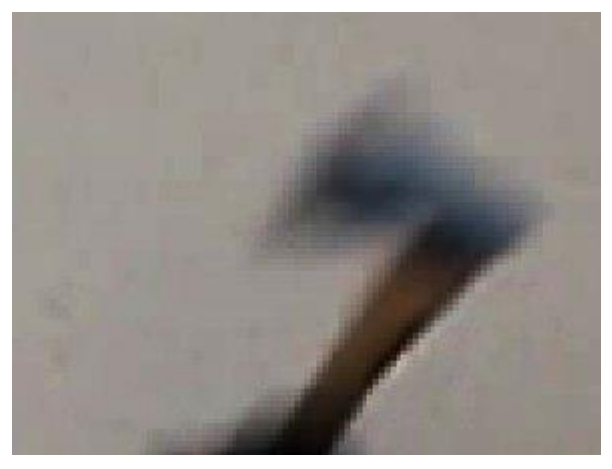

**Obr. 3.2 Prokládané snímkování videa**

# <span id="page-23-0"></span>**3.8 Základní informace o programu TRACKER**

Cílem této kapitoly nebude popsání kompletního ovládání celého programu, které by obsahovalo každou položku a každou funkci. Kapitola se bude zabývat jen základními postupy, které se převážně vyskytují v popisovaném postupu řešení, které bylo aplikováno na samotná měření.

Zjednodušením a velkou pomocí ze strany programátorů je český překlad programu od V. Vochozky z katedry fyziky pedagogické fakulty Jihočeské univerzity. Ačkoliv se nezobrazuje čeština v samotném programu dokonale, z důvodu jedinečnosti českého fontu písma, je tento čin ku prospěchu věci a napomáhá tak i samotným žákům orientovat se v programu.

Program je vytvářen na Cabrillo College ve státě Kalifornia (USA), pod vedením Douglase Browna. Na stránkách tohoto projektu pod hlavičkou této školy je možno nalézt souhrnné informace.<sup>1</sup> Samotný program Tracker je zařazen do většího celosvětového projektového celku s názvem OSP<sup>2</sup>, který si klade za cíl sjednocovat všechny počítačem podporované výukové prostředky v rámci fyziky. Předpokladem tohoto OSP projektu je aktivní zapojení studentů do výpočtu a modelování reálných situací. Takto studenti pomocí této *počítačové* fyziky dokáží fyzikální problém popsat, vysvětlit a předvídat jevy, které jim samotná počítačová simulace neumožňuje. Jak sami autoři projektu OSP popisují:

*"Domníváme se, že kombinací počítačové fyziky, počítačovým modelováním, teorií a experimentem, lze dosáhnout nadhled a porozumění, které nelze dosáhnout pouze jen s jedním přístupem."*

Pod OSP programem a na jejich stránkách jsou uvedené i další materiály k výuce fyziky, kdy nabídka takovéto počítačové podpory pokrývá dostatečně celé spektrum fyziky. Jde jak o materiály, tak i simulace astronomie, elektřiny, magnetismu, kvantové fyziky, termodynamiky, klasické fyziky, aj.

 $\overline{a}$ 

<sup>&</sup>lt;sup>1</sup> Oficiální webové stránky projektu TRACKER na adrese: <u>https://www.cabrillo.edu/~dbrown/tracker/</u>

<sup>&</sup>lt;sup>2</sup> Open Source Physics

## <span id="page-24-0"></span>**3.8.1 Tracker**

Samotný program Tracker je vytvořen v programovacím jazyce JAVA, a tudíž může být použit na všech současných typech operačních systémů. Podstata fungování programu na tomto mini operačním systému, vyžaduje taktéž jeho přítomnost na PC. Uživatel si může program instalovat do svého operačního systému nebo si celý program uloží na flash kartu s sebou. Ať se uživatel rozhodne pro první či druhou variantu spuštění programu, jsou si obě varianty rovnocenné. Pro variantu, která je uložená na flash kartě, se naskýtají větší možnosti pro samotné učitele. Příkladem je varianta, kdy flash karta je vybavena programem Tracker a v dalších složkách jsou k dispozici připravena videa pro analýzu. Dále k takovémuto velkému objemu dat můžou být přiloženy pracovní listy i s návody na samotné měření. Tento nápad, který je vhodný pro mimoškolní podporu výuky u domácího měření, se dá využít v případech, kdy žák nemá internetové připojení či škola nemá kapacitní či finanční možnosti pro síťové zapojení počítačů.

#### <span id="page-24-1"></span>**3.8.2 Tracker – základní ovládání**

Základní obraz celého programu:

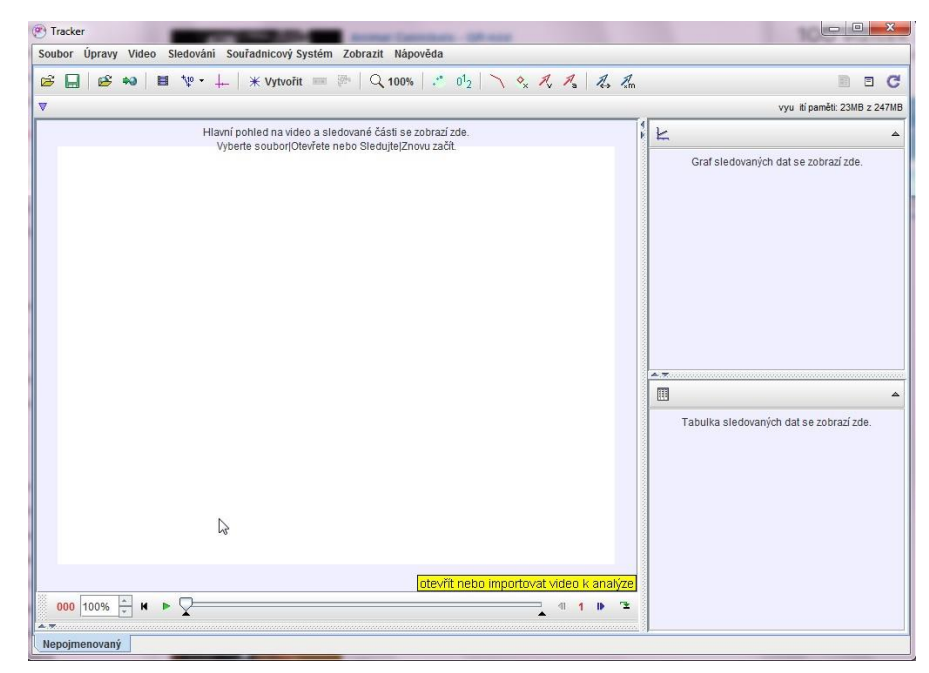

<span id="page-24-2"></span>**Obr. 3.3 - Základní pohled na program Tracker**

# **Titulková nabídka**

Z titulkové nabídky [\(Obr. 3.3](#page-24-2) ) poslouží v největší míře tyto funkce/nabídky:

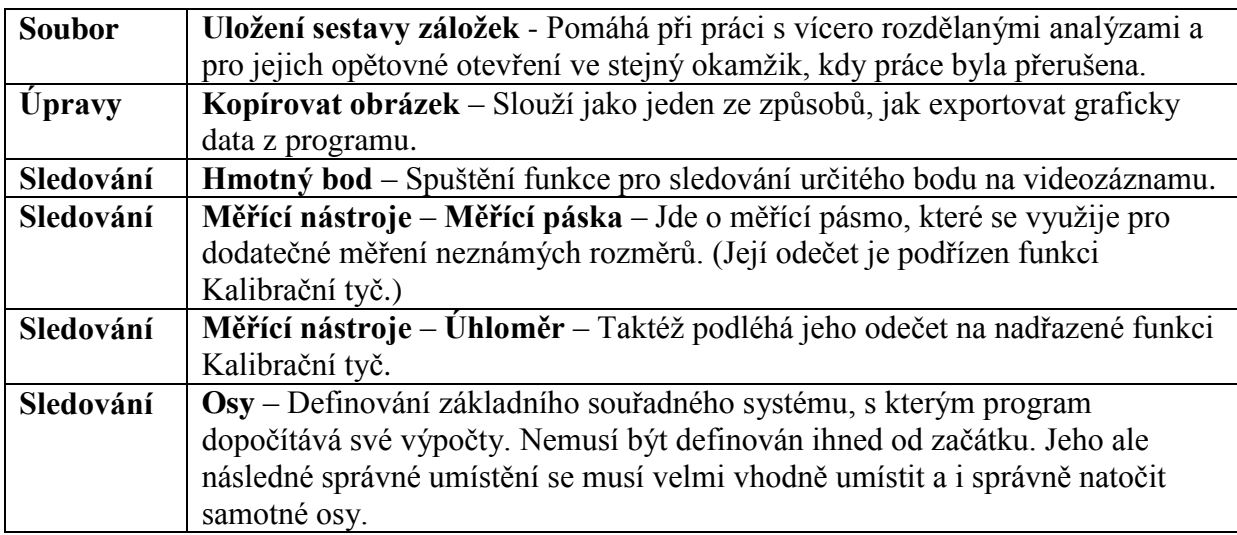

# **Grafická část nabídky**

V této liště nabídky (na [Obr. 3.3\)](#page-24-2) – jsou pro popisovaná měření důležité tyto ikony:

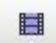

<span id="page-25-0"></span>**Obr. 3.4 - Ikona pro ovládání videa** Tato ikona [\(Obr. 3.4\)](#page-25-0) spustí nabídku vlastností videa.

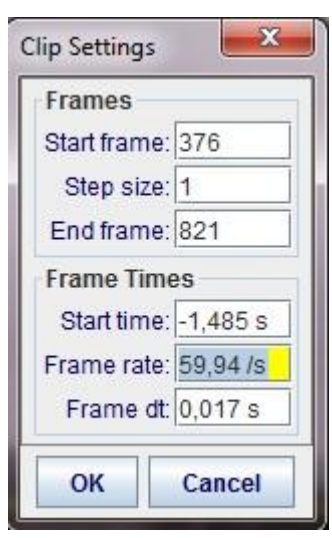

**Start frame** – Nastavený start / snímek / pro měření. Může se změnit jak numericky, tak i posuvnou odrážkou pod videem na grafické přehrávací ose videozáznamu.

**Step sitze** – Nastavení krokování videa. Nastavená hodnota 1 znamená, že bude hodnocen snímek po snímku. Nastavení na 10 - bude hodnocen a ukázán na plátně jen každý desátý snímek z videoanalýzy.

**End frame** – Nastavení snímku, po který bude program vyhodnocovat.

**Start time** – Slouží k posunutí časové osy pro výpočtovou analýzu.

**Obr. 3.5 - Numerické ovládání videa**

**Frame rate a Frame dt** – Nastavení vlastností videa. Frame rate udává počet snímků za sekundu a Frame dt čas jednoho snímku. Tyto dvě hodnoty jsou provázány. Dopočítávají se navzájem. Pokud nebude měření korigováno a upravováno, ukazují tyto dvě poslední hodnoty současné vlastnosti zpracovávaného záznamu.

 **Kalibrační páska** – Tímto nastavením a udáním jednoho známého rozměru †φ ≁ v rovině měření, se vnese do programu základní rozměr, od kterého se vše bude **Obr. 3.6 Kalibrační páska** dopočítávat.

 **Zobrazení/ skrytí souřadných os** – Napomůže k zpřehlednění videoanalýzy. Takto schovaná souřadná osa neumožní případné nechtěné operace s osou. **Obr. 3.7 Nastavení souřadných os**

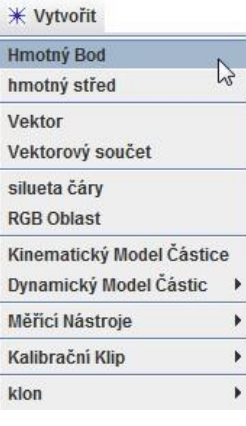

**Vytvořit – Hmotný Bod** - Touto aplikací se pustí nejdůležitější funkce samotného programu. V nabídce, která se po spuštění této aplikace objeví, se Hmotný bod pojmenuje, zvolí se jeho barva a dokonce se i modelují jeho vlastnosti.

V pod menu u nabídky Hmotný bod [\(Obr. 3.8\)](#page-26-0) je k dispozici nabídka:

**Nastavení vlastností Hmotného Bodu** – Ze zdejší nabídky bude upřednostněna nabídka Autotracker… a Definovat…

<span id="page-26-0"></span>**Obr. 3.8 Hmotný bod nastavení**

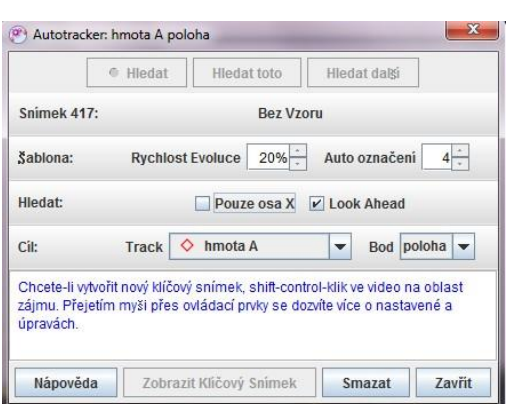

**Obr. 3.9 Autotracker - nabídka ovládání**

**Autotracker** – Umožnuje velmi rychle vyhledání v celém videu vybraného bodu a vyznačení jeho trajektorie v každém snímku videa. Tím se načtou i časová i polohová data do Trackeru, který následně vyhodnocuje výsledky do tabulky či grafu na připravených proměnných.

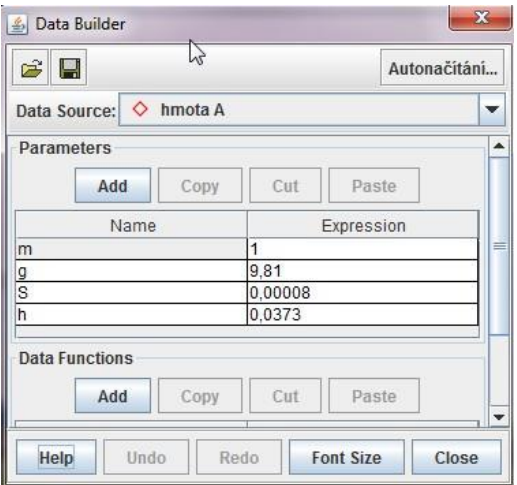

**Definovat** – Zde může uživatel nastavit jakoukoliv novou proměnnou či konstantu. Ze zkušenosti se doporučuje následující. V anglo-saském prostředí se místo desetinné čárky používá tečka a naopak. A dalším doporučením, je pak zadávat údaje vcelku rychle, protože tato vnitřní aplikace se velmi často dostává do bodu "mrazu" a následně pak uživatel čeká na uložení záznamu i několik minut.

**Obr. 3.10 Definovat - nastavení vlastností hmotného bodu**

#### **Oblast ovládání a posun videa:**

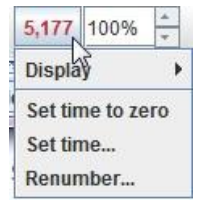

V tomto nenápadném menu (nacházejíc se na [Obr. 3.3\)](#page-24-2) je nastavení, které umožňuje kdykoliv nastavit, i v průběhu videa, časovou osu na nulu. Tímto trikem se může odpočítávat čas od zvoleného okamžiku po nastolení jiné skutečnosti.

**Obr. 3.11 Nastavení časové osy videa**

#### **Tabulková a grafická část vyhodnocení:**

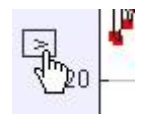

Nastavení proměnné na osu grafu. Taktéž jde tím samým výběrem vybrat i na druhé ose jiné proměnné.

**Obr. 3.12 Nastavení proměnné na grafu**

 $4,0$  $\mathfrak{t}$ 

Přiložení kurzoru do prostřední okrajové části jakéhokoliv vytvořeného grafu, dává uživateli možnost posunout naměřená data do požadované polohy. Tato vlastnost se dá využít i u okrajů grafů.

**Obr. 3.13 Nastavení okraje grafu**

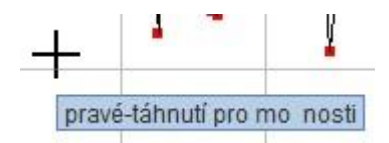

Pravým tlačítkem myši se může označit sledovaná oblast, pro kterou se následně ukáže nabídka umožňující základní operace - přiblížení,

**Obr. 3.14 Vybrání oblasti zájmu pro analýzu**

oddálení, nalezení nuly na ose x nebo y. Pro jednodušší přenos grafů do jiných programů pro zpracování analýzy je vhodná volba **Kopírovat obrázek** nebo **Snapshot.** 

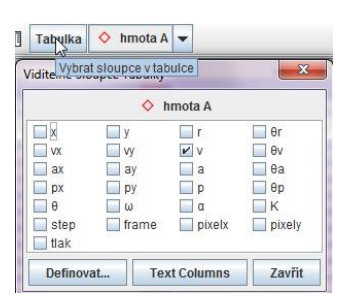

**Obr. 3.15 Výběr proměnných pro analýzu**

Nabídka Tabulka umožňuje uživateli vyobrazit do tabulky výpočtů vybrané proměnné. Jedná se o proměnné definované samotným Trackerem nebo definované uživatelem.

# <span id="page-29-0"></span>**4 Praktická část – zpracované videoanalýzy**

# <span id="page-29-1"></span>**4.1 Videoměření: Úloha o vlaku**

# **Anotace úkolu**

Na videozáznamu, který zachycuje průjezd vlaku na určitém úseku, mají žáci za úkol zjistit rychlost jedoucího vlaku a vypočítat i délku této vlakové soupravy. Všechny tyto neznámé skutečnosti se žáci pokusí zjistit pomocí programu Tracker.

# **Očekávané výstupy**

- 1. Žák se prostřednictvím samostatné práce s programem Tracker naučí základy zaměření pomocí Kalibrační tyče, Osy, Hmotného bodu a Autotrackeru.
- 2. Žák bude aplikovat osvojené poznatky z výuky prostřednictvím práce s programem Tracker. Konkrétně se bude jednat o výpočet délky a rychlosti vlakové soupravy.
- 3. Žák sám bude provádět výpočty na základě statistických údajů pro dopočítání rychlosti vlaku.
- 4. Žák bude používat aproximaci na grafu funkce pro rychlost vlakové soupravy.
- 5. Žák pomocí Kalibrační pásky automaticky dopočítá délku vlakové soupravy.
- 6. Žák si osvojí vzorec pro výpočet dráhy pomocí zjištěné rychlosti vlakové soupravy a dopočítaného času.

# **Pro tuto video analýzu bylo zapotřebí:**

- Jedna osoba ovládající kameru.
- Fotoaparát Canon EOS 100D s podporou full HD videa.
- Videotracker.
- Stativ anebo pevný podklad pod videokameru.

#### **Provedení záznamu:**

Pro takovýto záznam je nutné najít v našem okolí takovou železniční trať, která bude mít alespoň 200 metrů rovnou trať. Další podmínkou je čistý výhled na trať a pohled z boku na projíždějící soupravu vlaku. Abychom na daném místě nečekali zbytečně dlouhé minuty, doporučuji aplikaci pro telefony s operačním systémem Android od ČD – Můj vlak [15]. Tato aplikace na daném úseku najde, kdy jedou osobní či rychlíkové spoje v daném železničním úseku. Odstup od tratě musí být taktéž dostatečný, aby celkový záběr na měřený úsek byl celistvý. V popisovaném případě byla zvolena trať České Budějovice – Plzeň u překladového nádraží v dopravním uzlu Nemanice. Pro získání referenčního rozměru do programu Tracker, bylo pomocí třicetimetrového pásma naměřen rozestup mezi dvěma trakčními sloupy trolejového vedení na sledovaném úseku. Toto měření bylo pro jistotu provedeno celkem dvakrát. S drobnými odchylkami byla naměřena vzdálenost v obou měřeních 75 metrů. Pro tento příklad je tato naměřená skutečnost dostačující.

#### **Situační snímek**

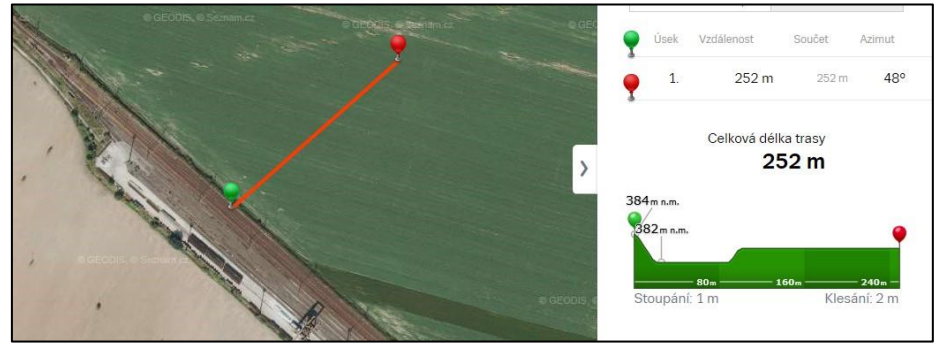

<span id="page-30-0"></span>**Obr. 4.1 Poloha kamery**

Červený terčík na [Obr. 4.1](#page-30-0) označuje místo natáčení dané tratě. Jak na videu, tak i na situačním snímku je patrno, že natáčení probíhalo z podhledu. Na samotné měření toto nemá vliv. V samotném videu je vidět traťový násep železnice, který je příčinou jiné polohy videokamery vůči sledovanému objektu.

## <span id="page-31-0"></span>**4.1.1 Fyzikální analýza úlohy**

Dle zadání úlohy budou sledovány tyto veličiny:

- Poloha a posunutí hmotného bodu (Dále již jen jako HB)
- Rychlost HB.
- Dráha rovnoměrného pohybu HB.

#### **Poloha a posunutí HB**

Poloha objektu vždy určena ke zvolenému počátečnímu bodu, který je předem určen již na začátku fyzikální analýzy. Tento způsob je vhodné dopředu promyslet z důvodu následného analytického vyjadřování numerických hodnot. Tato skutečnost následně ulehčí a přispěje k jednoduššímu a jednoznačnému výsledku.

Ve fyzikálním prostředí se zavádí [16]

$$
\Delta x = x_2 - x_1 \tag{1}
$$

Do takovéto rovnice za  $x_2$  a za  $x_1$  se dosadí naměřené hodnoty vzdálenosti od zvoleného počátku. V těchto hodnotách se mohou vyskytovat i záporné hodnoty. Pokud bude dodržena konvence, která určuje jako  $x_1$  první naměřenou hodnotu a  $x_2$  jako druhou hodnotu, může být pak dosazena do rovnice (1) hodnota s jakýmkoliv znaménkem. Toto znaménko u dané naměřené vzdálenosti určuje v jaké polorovině zavedené osy x je naměřená hodnota. Výsledek této rovnice může vyjít jak s kladným, tak i se záporným výsledkem. Takovýto výsledek souhrnně říká, jaké bylo posunutí od startu do cíle. Pro fyzikální využití bude použit výsledek, jehož absolutní hodnota bude využita jako  $|\Delta x|$  [16]. Ve středoškolské fyzice se místo  $\Delta x$  používá i varianta značení ∆ nebo taktéž již jen samotné . Základní jednotka, kterou Tracker využívá, je metr. Teprve takto může být označen výsledek jako velikost posunutí. Tuto veličinu umí Tracker samostatně analyzovat v rovině pohybu.

#### **Průměrná rychlost HB**

Ve fyzikální praxi se rozlišují dvě varianty rychlosti hmotného bodu. První je rychlost průměrná a druhá je rychlost okamžitá [17]. V této popisované úloze se předpokládá to, že vlaková souprava nebude v rámci svého pohybu vykazovat skokovou změnu po měřené trati. Je však jisté, že se při odečítání polohy HB vůči času bude dosaženo polohových nepřesností, které se projeví v rámci jednotlivých okamžitých rychlostí na každém snímku videa. Tyto rozdíly nejsou takového charakteru, jenž by vedl k označení pohybu vlakové soupravy jako pohybu celkově nerovnoměrného.

Využije se matematického zápisu vzorce pro průměrnou rychlost v daném úseku Δs [17]:

$$
v_p = \frac{\Delta s}{\Delta t} \tag{2}
$$

V uvedeném fyzikálním zápisu se počítá se základní jednotkou rychlosti - metr za sekundu.

U větších rychlostí je pro jednodušší představu o dané rychlosti využívána jednotka rychlosti kilometr za hodinu. Převodní hodnota, kterou známe jako 3,6 ,vychází z těchto vztahu :

$$
1 \frac{m}{s} = \frac{\frac{1}{1000}}{\frac{1}{3600}} \frac{km}{h} = \frac{3600}{1000} \frac{km}{h} = 3.6 \frac{km}{h}
$$
 (3)

#### **Dráha rovnoměrného pohybu HB**

Při výpočtu dráhy u rovnoměrného pohybu HB za určitý čas se bude vycházet z následujícího předpokladu.  $s_0$  se označí taková dráha, kterou HB urazí za dobu  $t_0$ , a s dráhu, kterou HB urazil za dobu t. Využije se vztahu:

$$
v = \frac{\Delta s}{\Delta t} = \frac{s - s_0}{t - t_0} \tag{4}
$$

Dosadí se vhodně do tohoto vzorce za  $s_0 = 0$  a za  $t_0 = 0$ , přejde vzorec (4) do tohoto nového tvaru:

$$
v = \frac{s}{t} \tag{5}
$$

a s pomocí matematické úpravy se z rovnice (5) dostává:

$$
s = vt \tag{6}
$$

Takovýto vztah vyjadřuje dráhu přímo úměrnou vůči času, což se v naší úloze očekává [17].

# <span id="page-33-0"></span>**4.1.2 Pracovní list: Úloha o vlaku**

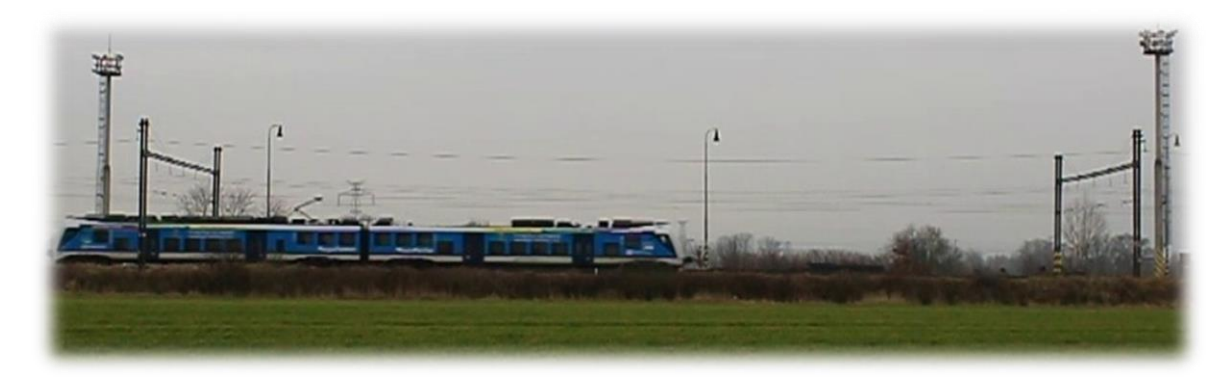

# **Váš úkol:**

Na videozáznamu je zachycen průjezd vlakové soupravy, která se pohybuje mezi dvěma trakčními sloupy vysokého napětí. Tyto sloupy jsou od sebe ve vzdálenosti 75 metrů. Vašim úkolem je v programu Tracker nalézt odpovědi na tyto otázky:

# **A) Jakou rychlostí se vlaková souprava pohybuje?**

# **B) Jak velká je vlaková souprava?**

Do následujícího protokolu přeneste z programu grafické výstupy, které Tracker umožňuje. Ve vymezeném prostoru taktéž zaznamenejte/vkládejte Vámi navrhované postupy, jakým způsobem jste Tracker navedli pro hledání odpovědí na uvedené otázky.

------------------------------------------------------------------------------------------------------------------------

# **Základní zaměření celé úlohy:**

1) Aplikujte na videosnímek základní zaměření úlohy. (Kalibrační tyč, Osu, Hmotný bod, Autotracker). Pomocí Printsreenu (dále již jako PntScr) přeneste tento snímek do následující oblasti:

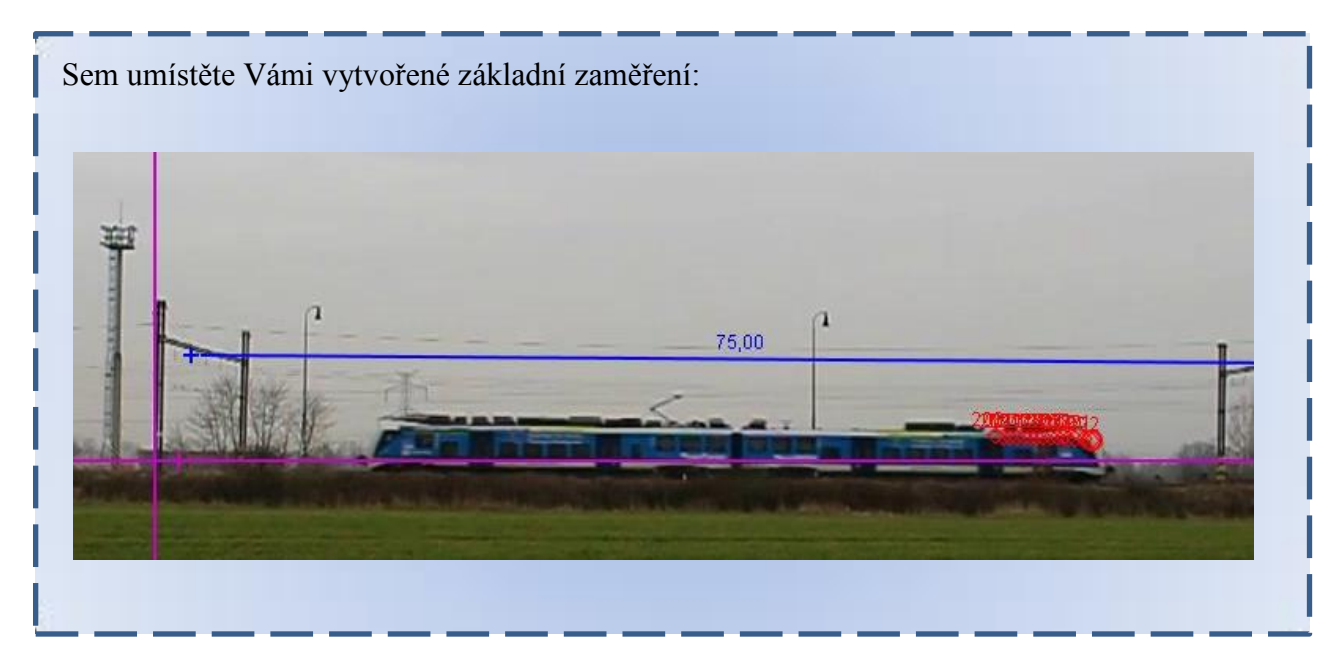

# **Analýza hodnot pro hledanou odpověď A)**

2) V tabulce naměřených hodnot vyberte Vámi vybrané sledované hodnoty, které jsou z Vašeho pohledu pro celkovou analýzu vhodné. Vložte PntScr do vymezeného pole:

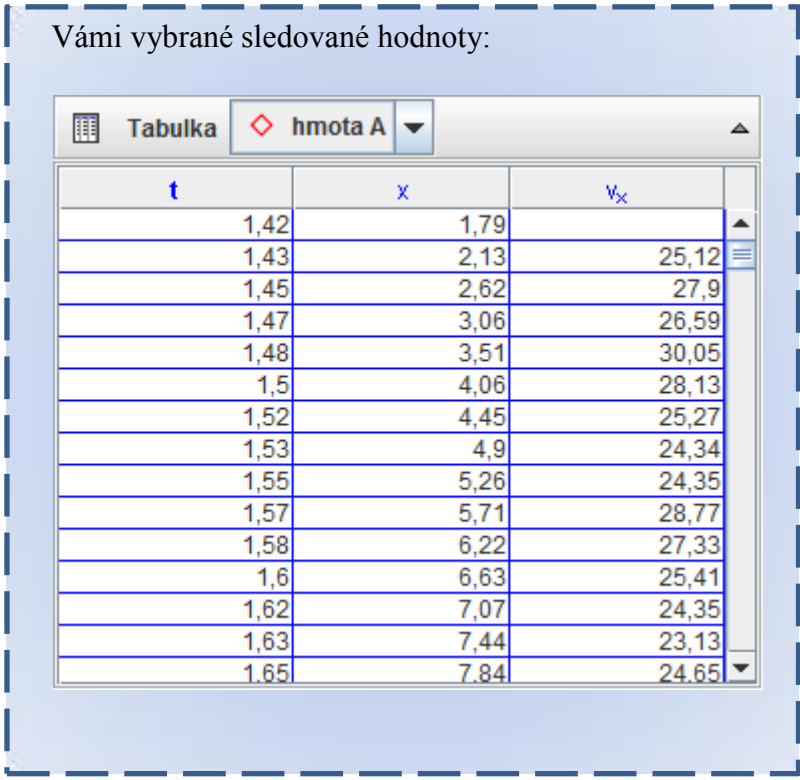

a) Popište, z jakého důvodu jste vybrali tyto hodnoty:

Čas je jeden z hlavních faktorů pro budoucí výpočet, Můžeme si všimnout hrubého časového rozestupu mezi jednotlivými snímky. Přesnější informaci o snímkovacím rozestupu najdeme v samotné nabídce pro snímky.

Tabulka udávající polohu nám poslouží pro následnou analýzu rychlosti, kdy budeme vycházet ze vzorce  $s = v * t$ ; toto se využije pro budoucí aproximaci rychlosti

Naměřená rychlost ve směru osy  $x$  je považována za nejlépe vypovídající hodnotu o okamžité rychlosti, do které se nezapočítává jakýkoliv jiný pohyb než posuvný ve směru osy x.

(Lze taktéž počítat pomocí statistiky.)

# **Grafická analýza pro hledanou odpověď A)**

3) Vytvořte graf Vámi vybrané funkce, jež bude podkladem pro budoucí analýzu grafu:

Vložte PntScr:

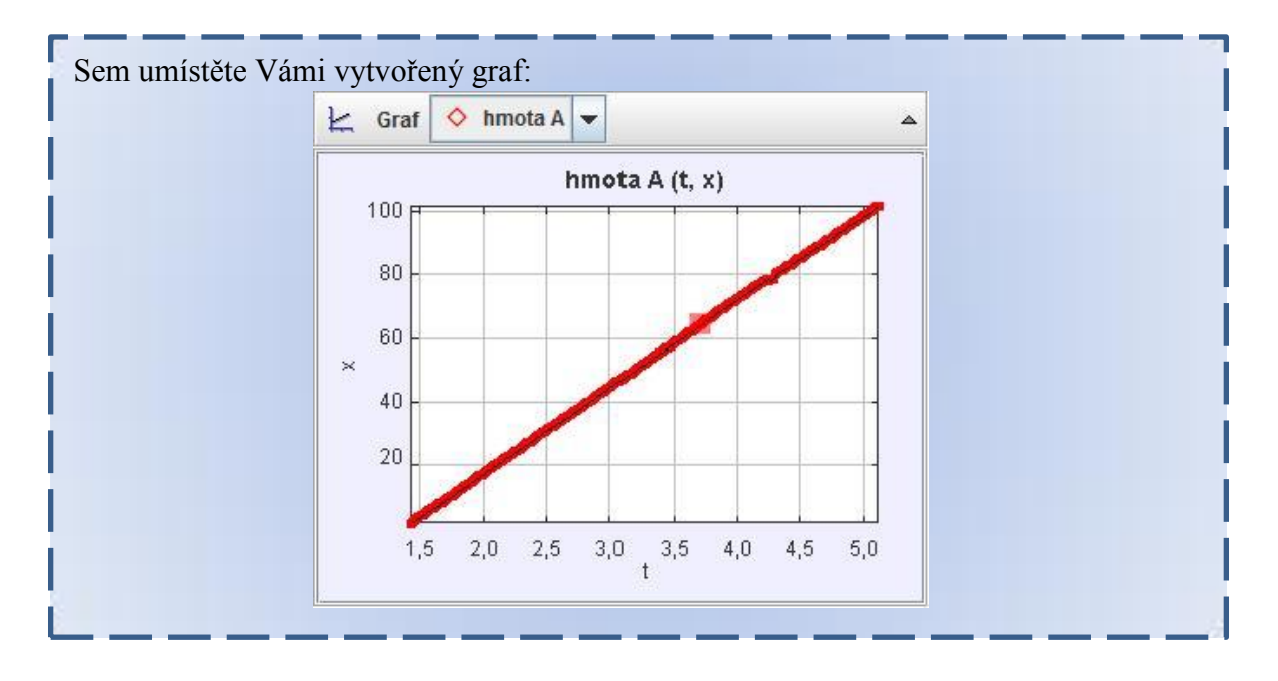

4) Na Vámi vybraném grafu funkce označte body, které použijete do analýzy:

Vložte PntScr :

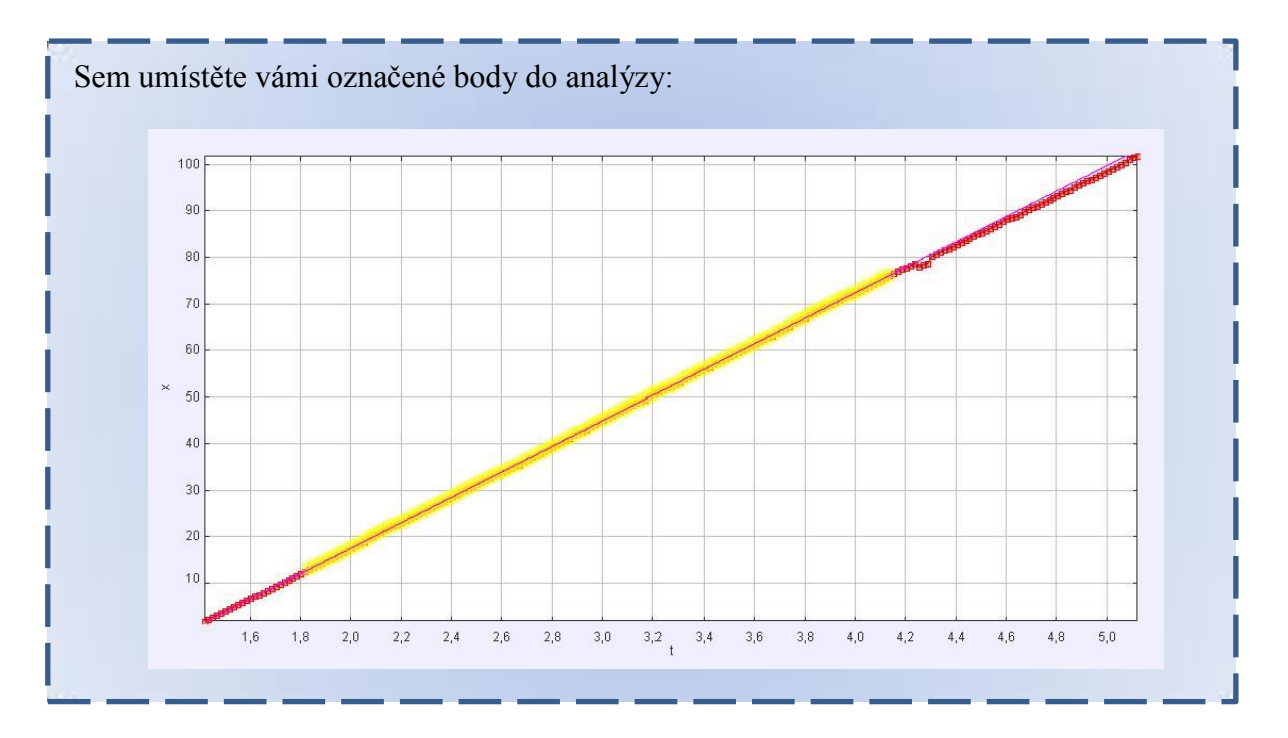
a) Odůvodněte svůj výběr:

Žlutě označený výběr je takto vybrán se zřetelem na nejlépe vypovídající naměřené hodnoty, u nichž nejsou vidět známky žádné chyby při odečtení z videozáznamu, proto se zde nevybírá oblast, která je vyobrazena charakteristickou chybou – "zubem".

- 5) Analyzujte v Trackeru pohyb a uveďte Vámi vybraný výsledek ze dvou variant, jenž jste vybrali ze dvou variant:
	- a) ze statistických dat
	- b) z proložení Vámi vybrané funkce vybranou aproximační funkcí

PntScr:

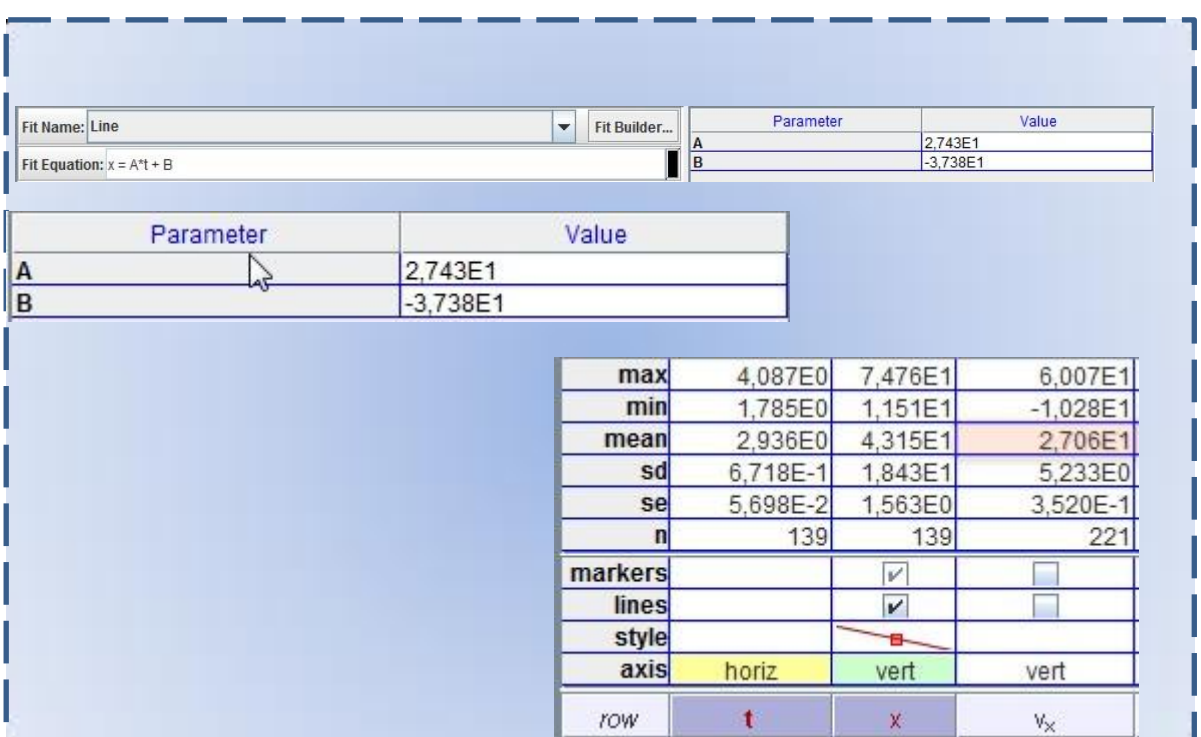

#### 6) Diskuze:

V programu Tracker jsme si nalezli HB, který jsme nechali programem analyzovat. Pro náš výpočet jsme si vybrali zobrazení funkce [x/t], která je nejvhodnější pro aproximaci pomocí funkce  $x = A * t + B$ , jenž je matematického charakteru fyzikálního vzorce  $s = v * t$ . Z aproximace jsme použili parametru  $A$ , který zastupuje naši hledanou rychlost  $v$ .

Taktéž jsme nalezli průměrnou statistickou hodnotu rychlosti ve směru  $v_x$ .

Výsledek bychom měli zaokrouhlit na jednotky. Neočekáváme tak velkou přesnost na setiny metru z předpokladu vzdálenosti od pozorovaného objektu a nedokonalosti odečítání hodnot Trackerem.

### 7) Závěr:

Změřili jsme rychlost vlaku:  $v = 27.43 \frac{\text{m}}{\text{s}} \doteq 27 \frac{\text{m}}{\text{s}} \doteq 97.2 \frac{\text{km}}{\text{h}}$  $\frac{dm}{h}$  (pomocí aproximace).

Změřili jsme rychlost vlaku:  $v = 27.06 \frac{\text{m}}{\text{s}} \doteq 27 \frac{\text{m}}{\text{s}} \doteq 97.2 \frac{\text{km}}{\text{h}}$  $\frac{dm}{h}$  (pomocí statistického výpočtu)

## **Jak je velká vlaková souprava – otázka B)**

- 1) Na tuto možnost je možné aplikovat dva postupy:
	- a. Použít v základním zaměření funkci Trackeru Kalibrační páska. U této volby se nesmí změnit její výsledná číselná hodnota, neboť by se přepsala i Kalibrace tyče a celá úloha by se číselně změnila.
	- b. Je potřeba si nalézt vhodný bod na pozadí, skrze který následně projíždí vlaková souprava. Na liště ovládání videa se vynuluje časová osa. Následně se poposune video. Odečte se hodnota času, během níž souprava stínila vybraný vhodný bod na pozadí.

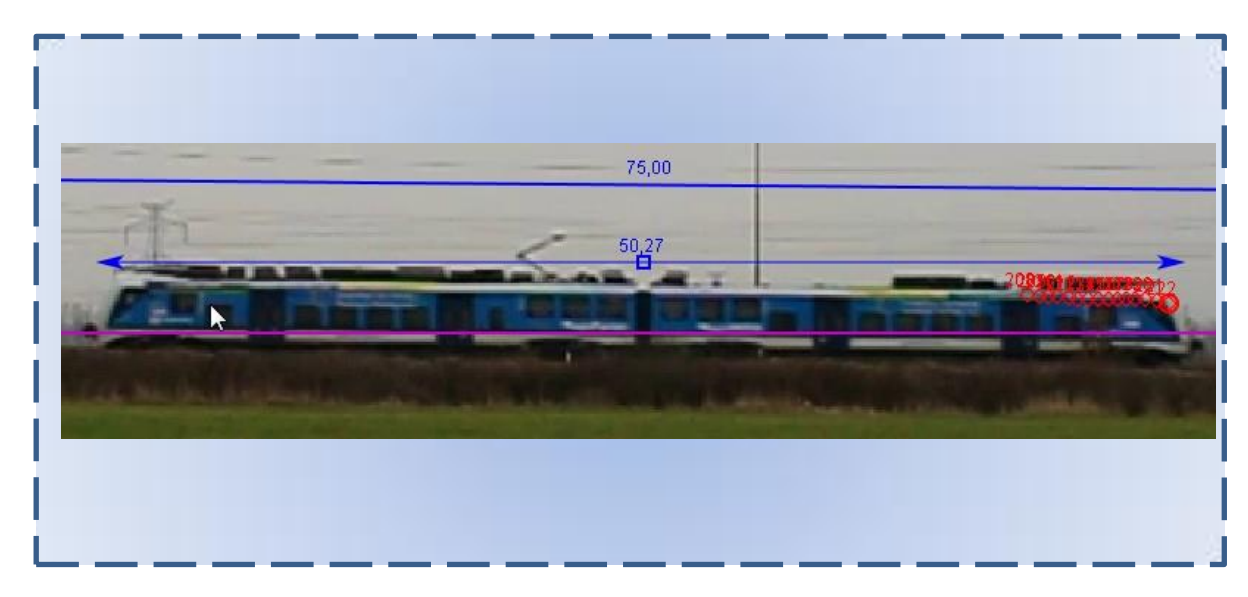

2) Kalibrační páska - PntScr:

3) Pomocí posunu videa a rozdílu času.

Vytvořte PrntScr dvou situací, které charakterizují čas startu a cílový čas. (Na snímku bude zachycen jak start, tak i cílový snímek s časem.) Budou celkem dva snímky.

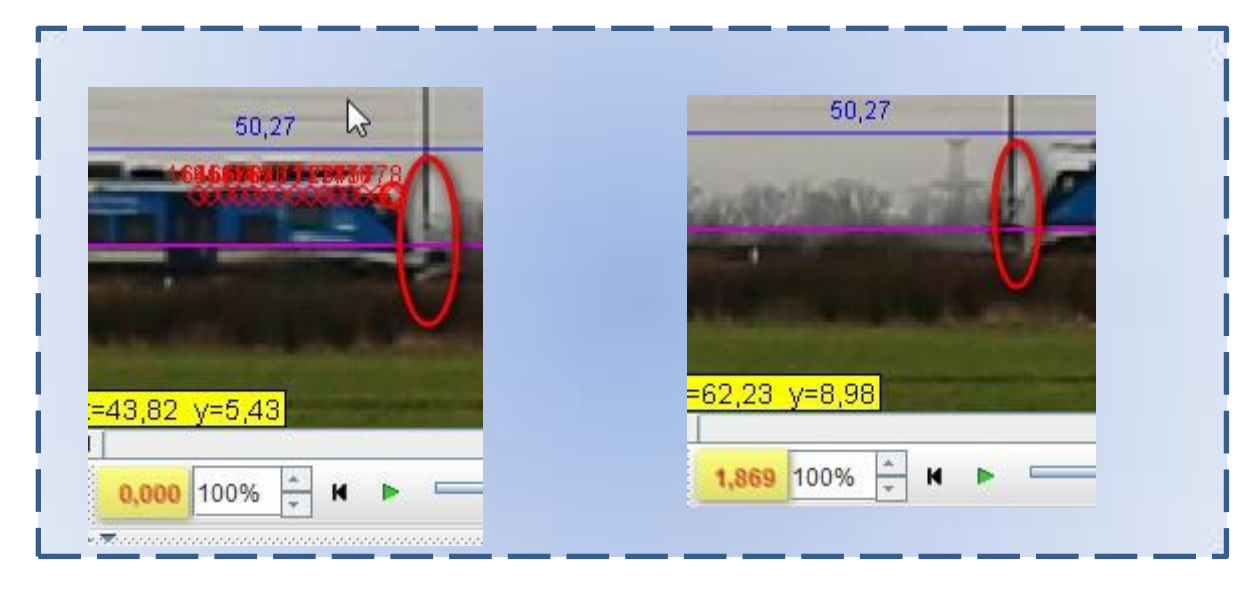

a) Dopočítání velikosti soupravy:

 $v = 27 \frac{\text{m}}{\text{s}} - \text{tuto rychlost již známe.}$  $t = 1,869$  s - čas zjištěný pomocí posunu videa. ------------------------------------------------------------  $s = v * t$   $\boxed{\frac{\text{m}}{\text{s}}}$  $\frac{1}{s}$  $s = v * t = 27 * 1,869 \doteq 50.5 \text{ m}$ 

### 4) Diskuze:

Pomocí nástroje Kalibrační páska, kterou jsme přiložili na celou vlakovou soupravu jsme zjistili první variantu našeho dopočítání velikosti vlakové soupravy prostřednictvím programu Tracker..........................................................................................................................................

......................................................................................................................................................

Skrze vymezeného zákrytu vlakové soupravy s odečtem dat, můžeme pomocí již známé rychlosti z předešlého úkolu dopočítat velikost soupravy. Aplikujeme vzorec:  $s = v * t$ . Čas je odečten hodnotou = 1,869 s a rychlost = 27 <sup>m</sup> s .................................................................

Výsledné hodnoty se liší cca o 2 metry. Tento rozdíl vzniká v subjektivním odhadu měřitele, kdy musíme sami zvolit, kde je začátek a konec vlaku. I jeden posun snímku navíc, vkládá do příkladu délku přibližně 0,4 m .....................................................................................................

Jako přesnější metodu, můžeme tedy zvolit první variantu.

(Dle plánu vlaku RegioPanter = 52,9 m)..................................................................................

......................................................................................................................................................

5) Závěr:

Délka vlaku pomocí Kalibrační tyče:  $s = 52,27 \doteq 52,3$  m

Délka vlaku skrze dopočítání hodnot:  $s = 50,453 \doteq 50,5$  m

## **4.2 Video měření: Úloha zabývající se rychlostí zvuku**

#### **Anotace úkolu**

Na videozáznamu, který slouží pro výpočet rychlosti zvuku, jsou zachyceny dva důležité momenty. Prvním momentem je výbuch dělobuchu, jenž je pro tento příklad zdrojem zvuku. Druhým důležitým momentem na záznamu je zachycení zvukového vjemu (rozruchu) na mobilní aplikaci, která sleduje průběh celého experimentu. Žáci se pokusí pomocí programu Tracker najít časový rozestup od těchto dvou situací a dopočítat rychlost zvuku.

### **Očekávané výstupy**

- 1. Žák se prostřednictvím samostatné práce s programem Tracker naučí základy zaměření úlohy pomocí Kalibrační tyče, Osy, Hmotného bodu a Autotrackeru.
- 2. Žák bude aplikovat osvojené poznatky z výuky prostřednictvím práce s programem Tracker. Konkrétně se bude jednat o výpočet rychlosti zvuku a přepočet rychlosti zvuku dle vnějších parametrů (teplota vzduchu).
- 3. Žák vypočte pomocí základních hodnot fotoaparátu/videa uběhlý počet snímků mezi dvěma časovými údaji.
- **4.** Žák bude hledat teoretickou rychlost zvuku vůči teplotě, která je naměřena v průběhu pokusu.
- **5.** Žák se pokusí kriticky zhodnotit vypočítanou rychlost zvuku s teoretickou hodnotou.

### **Pro tuto video analýzu bylo zapotřebí:**

- Dvě osoby:
	- o První osoba natáčí videozáznam.
	- o Druhá osoba obsluhuje odpal pyrotechniky.
- Mobilní telefon s Androidem a aplikací zaznamenávající hladinu akustického výkonu Zvukoměr [18]
- Videokameru v našem případě digitální zrcadlovka s HD rozlišením a 59 fps (snímků za vteřinu).
- Sirky nebo zapalovač s tryskou pro lepší práci s dělobuchem.
- Videotracker
- Pásmo, GPS nebo přesné určení místa na mapě (online služby Seznam.cz).
- Světlo na probliknutí do tmy, aby bylo patrné, kterou temnou oblast natáčet na zachycení správného okamžiku.
- Dělobuch několik (jako záloha), čím větší bude dělobuch, tím lépe

#### **Provedení video záznamu**

Výše uvedený záznam je nejlepší pořizovat během noci. Tato skutečnost je výhodná při pořizování videozáznamu, kdy pro toto měření není důležité geometrické postavení videokamery ke sledovanému objektu. Videokamera má totiž hlavní úkol, a to naměřit čas od záblesku po zachycení záznamu zvuku na aplikaci v telefonu. Pro úspěšný experiment je příhodné si najít přehledný terén, který zajistí přímou viditelnost pro kameru, jenž má zachytit okamžik výbuchu pyrotechniky. Dalším důležitým kritériem pro výběr místa je absence rušivých faktorů (zvuky dopravy, jiné rušivé elementy). A v neposlední řadě taktéž i vybrat takový prostor, kde nebude aplikace pyrotechniky obtěžovat okolí. Pro realizaci experimentu byly vybrány dva dominantní stromy. Pro dopočítání vzdálenosti výše zmíněných stromů, byla využita aplikace na webových stránkách společnosti seznam.cz [19]. První osoba si připravila na tvrdý podklad (silnice) pyrotechniku. Druhá osoba na druhé pozici připravila videokameru a aplikaci na mobilu. Snahou počínání bylo, aby v záběru byla jak aplikace pro měření intenzity zvuku, tak i místo předpokládaného výbuchu. V tomto ohledu pomůže světlo u osoby s pyrotechnikou. Bliknutím dá osobě obsluhující kameru možnost zaměřit ve tmě prostor na zaměření kamery. Následuje zapálení pyrotechniky, což není na videozáznamu vidět. Důležité je vytrvat v klidu při časovém zpoždění zápalnice. Poté je potřeba natočit výbuch a reakci na mobilní aplikaci. Tento časový rozdíl těchto dvou událostí bude následně analyzován.

#### **Situační snímek**

<span id="page-41-0"></span>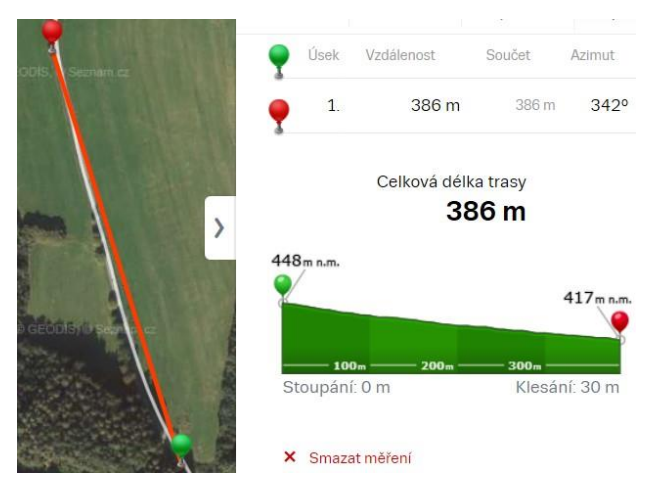

**Obr. 4.2 Změření vzdálenosti mezi dělobuchem a kamerou**

Na [Obr. 4.2](#page-41-0) je zeleným terčíkem označené místo pořízení video záznamu a červeným terčíkem označené místo pro odpálení dělobuchu. Při výběru polohy byla vybírána taková místa, která lze takto na mapě jednoduše určit. Jak poloha odpalu, tak poloha kamery je situována v blízkosti velkých stromů, které jsou nejblíže silnici, což umožňuje dohledání jejich polohy na online mapách [19]. Viditelnost z jednoho místa na druhé je taktéž nutnou podmínkou.

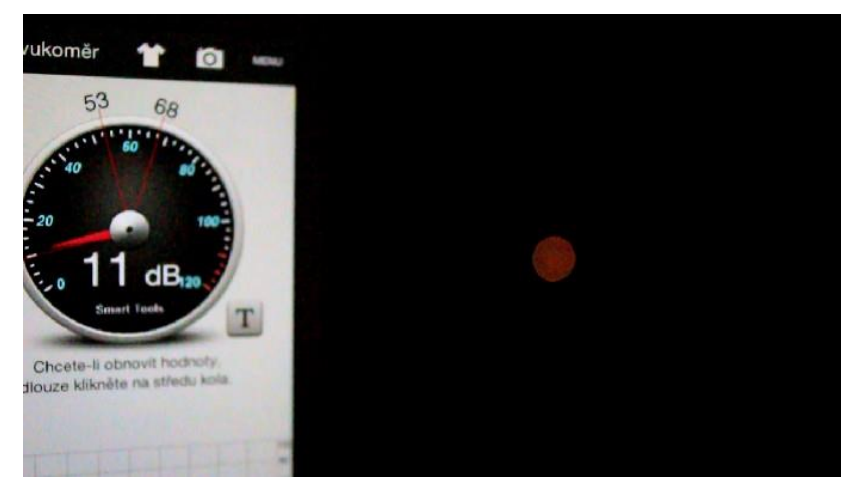

**Obr. 4.3 Záběr kamery na výbuch a pohled na Zvukoměr**

<span id="page-42-0"></span>Na [Obr. 4.3](#page-42-0) je zachycena situace z videokamery. Jde o snímek záblesku (výbuchu) a aplikace, která současně ukazuje klidný režim ve svém okolí.

#### **4.2.1 Fyzikální analýza úlohy**

Pro vznik a šíření mechanických vln je zapotřebí nosné médium. V daném případě je nosné médium vzduch. Rozlišují se dva typy šíření zvukových vln. Jsou to vlny příčné, kde kmity ke směru šíření jsou kolmé. A druhým typem se rozumí podélné šíření vln [17]. V tomto fyzikálním rozboru úlohy bude šíření zvuku považováno za zvukovou vlnu šířící se podélnou vlnou. Tato podélná vlna je pak charakteristikou prostředí, která vypovídá o rychlosti zvuku v daném prostředí. Nesmí se však zapomenout na vlastnost nosného média. Nosné médium, v uvedeném případě je to vzduch, může být ovlivněn jeho složením. Má se namysli jak znečištění, vlhkost, tak i jeho teplota, která má největší podíl na změně rychlosti. Tato vlastnost je zachycena v obecném vzorci pro rychlost zvuku ve vzduchu. [17] [16]

$$
v = 331,82 + 0.61 * \{t\} \quad \text{m} \cdot \text{s}^{-1} \tag{7}
$$

Hodnota *t* udává teplotu ve stupních Celsia.

Při realizaci videoměření se teplota nacházela kolem 2 °C. V daném videoměření se tudíž očekává, že žáci se budou přibližovat k rychlosti vzduchu  $v = 333,04$  m · s<sup>-1</sup>.

V samotném výpočtu rychlosti skrze Tracker se bude vycházet ze základního obecného vzorce pro výpočet dráhy [17]:

$$
s = v * t \quad [m] \tag{8}
$$

, který se matematicky upraví na hledanou veličinu:

$$
v = \frac{s}{t} \left[ \frac{\text{m}}{\text{s}} \right] \tag{9}
$$

Hodnotu žáci obdrží již při zadání. (Viz situační snímek.) Její hodnota je pomocí online měření stanovena. Dráha  $s = 386$  m a čas  $t$  se stanoví pomocí Trackeru.

## **4.2.2 Pracovní list: Úloha o rychlosti zvuku**

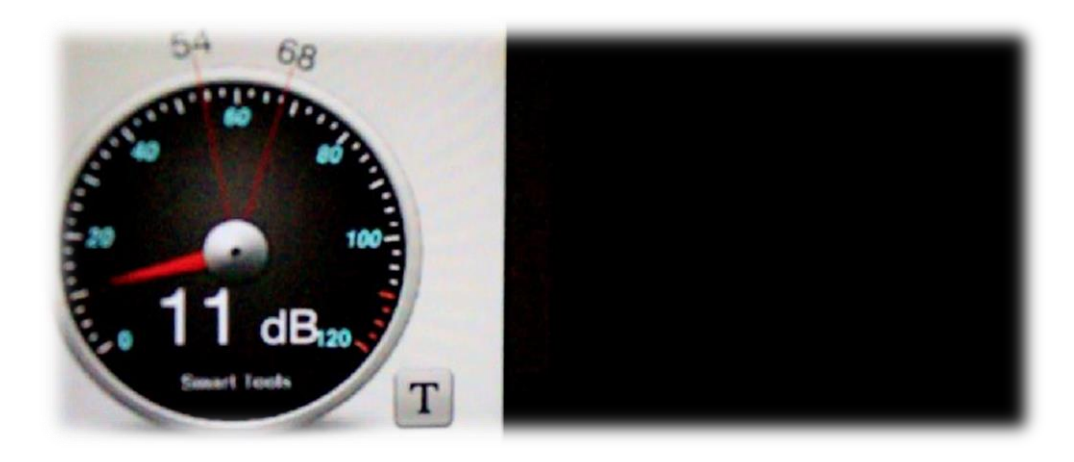

#### **Váš úkol:**

Na videozáznamu je zachycen experiment, při kterém je v dálce 386 metrů od kamery odpálen dělobuch. Jak vidíte ze snímku, je zde i zachycen Zvukoměr v podání aplikace na telefonu s Androidem. Ten nám zachytí přesný okamžik, kdy zvuková vlna dorazí ke kameře a následně se na jeho stupnici tento jev projeví. Vaším úkolem bude pomocí programu Tracker nalézt rychlost zvuku, která byla měřena v okamžiku, kdy okolní teplota při experimentu byla 2 °C.

- **A) Jakou rychlostí se šíří zvuk v našem experimentu?**
- **B) Jakou rychlost zvuku ve vzduchu máme očekávat v podmínkách 2 °C?**

Do následujícího protokolu přeneste z programu grafické výstupy, které Tracker umožňuje a ve vymezeném prostoru taktéž zaznamenejte/vkládejte Vámi navrhované postupy, jakým způsobem jste Tracker navedli na hledané otázky.

## **A) Nalezení důležitých okamžiků ve videu:**

1) Přehrajte si celé video a nalezněte důležité situace pro naše měření.

Vámi vybrané situace popište. Uveďte i číslo snímku, které naleznete vlevo dole (červeně):

Situace první: Nalezli jsme jeden snímek na videu, na kterém je zachycen výbuch dělobuchu. Jedná se o snímek číslo 759............................................................................. ............................................................................................................................................ Situace druhá: Nalezli jsme první reakci na zvukoměru. Jedná se o snímek 828 .............. ............................................................................................................................................

## **Kolik snímků uběhlo mezi Vámi vybranými snímky?**

2) Vypočítejte rozdíl mezi těmito údaji (napište i postup):

Počet snímků, které uběhly mezi námi vybranými situacemi, je: 828 − 759 = 69 snímků................................................................................................................................

# ............................................................................................................................................ **Nalezení základních vlastností videa:**

3) Nalezněte v programu Tracker informace, které vám pomohou s následným výpočtem rychlosti zvuku. Kterou informaci ještě neznáte?

V textové části popište, kterou informaci hledáte:

Hledá se / nalezli jsme informaci o tom, jak dlouho trvá jeden snímek. Tzn. kolik videokamera dokáže udělat snímků za jednu vteřinu. Následně tedy budeme schopni říct, jak dlouhý je časový rozestup mezi námi vybranými situacemi.

Vámi nalezené důležité informace pomocí PntScr vložte sem:

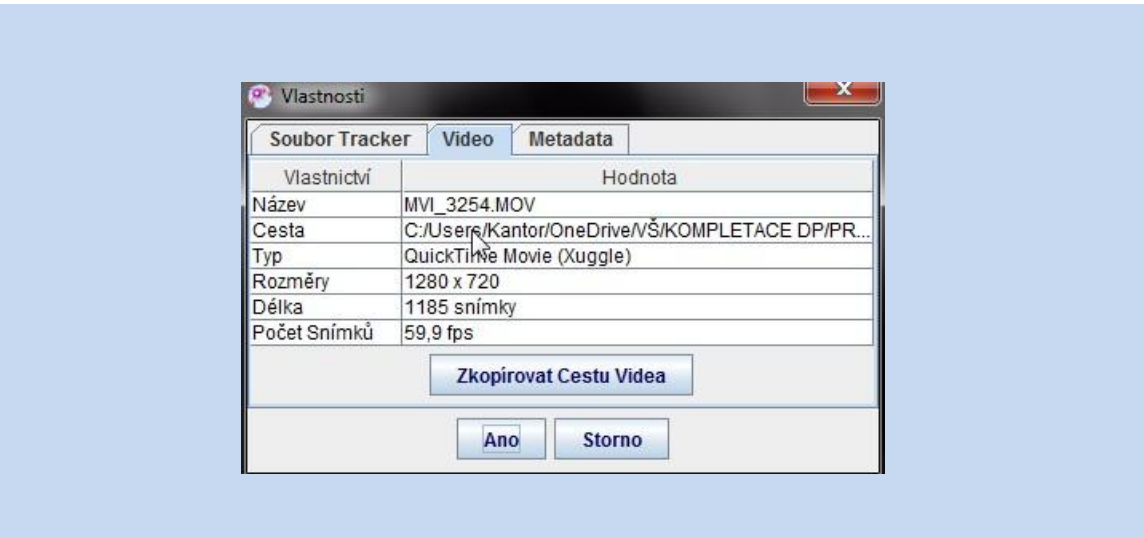

## **Výpočet:**

4) Vytvořte zápis, výpočet (rovnice a výpočet pomocí rovnic):

 $s = 386 \text{ m}$  $t = ? [s]$  $v =$  $\mathcal{S}_{0}$  $t$  $\overline{\phantom{a}}$  $\overline{m}$  $\mathcal{S}_{0}$  $\mathbf{\cdot}$ Zápis:  $p_s = 69 \sin(mk\mathring{u} - \text{počet snímk\mathring{u}})$  $s_s = 59.9$  fps (počet snímků za sekundu)  $t_s = \left(\frac{1}{s}\right)$  $\frac{1}{s_s}$ ) – čas jednoho snímku

$$
t_s = \frac{1}{59,9} = 0,0166 \div 0,017 \text{ s}
$$
  
\n
$$
t = t_s * p_s
$$
  
\n
$$
t = 0,017 * 69 = 1,173 \text{ s}
$$
  
\n
$$
v = \frac{s}{t} = \frac{386}{1,173} = 329,0707 \div 329 \frac{\text{m}}{\text{s}}
$$

Vypočítali jsme rychlost zvuku z videozáznamu v hodnotě  $v = 329 \frac{\text{m}}{\text{s}}$ .

## **B) Jaká rychlost zvuku ve vzduchu se dá očekávat v podmínkách při 2 °C?**

5) Najděte rovnici, která vypovídá o rychlosti vzduchu za daných teplotních podmínek:

$$
v = 331,82 + 0,61 * \{t\} \text{ m} \cdot \text{s}^{-1}
$$

6) Dosaďte do rovnice a dopočítejte:

$$
v = 331,82 + 0,61 * (2) = 333,04
$$
 m·s<sup>-1</sup>

## **7) Diskuze:**

Z videozáznamu jsme zjistili dva důležité okamžiky- záblesk a vzruch na Zvukoměru. Mezi těmito dvěma skutečnostmi byl dopočítán rozdíl snímků. Dále jsme dohledali časový údaj pro délku jednoho snímku. Dopočítali jsme hodnotu pro rychlost zvuku v experimentu  $v = 329 \frac{m}{s}$ . Dalším úkolem bylo najít obecnou rovnici charakterizující rychlost zvuku za různých teplotních podmínek. Z této rovnice jsme obdrželi pro 2 °C hodnotu  $v \doteq 333 \frac{\text{m}}{\text{s}}$ 

Hodnoty se liší v rychlosti zhruba o 4 $\frac{\text{m}}{\text{m}}$ <u>a.</u> Zvážíme-li vlastnost Zvukoměru jako elektronického zařízení, které má své zpoždění, můžeme pak měření rychlosti zvuku považovat za velmi přesné s ohledem na skutečnost, že za časovou hodnotu jednoho snímku ( $t = 0.017$  s) zvuk urazí přibližně 5,5 metrů. Můžeme i očekávat špatné zaměření vzdálenosti, ale i přes tuto skutečnost je výsledek velmi uspokojivý.

## **8) Závěr:**

Změřili jsme rychlost zvuku: Vypočítali jsme očekávanou rychlost vzduchu dle obecného vzorce:  $v \doteq 329$  $\overline{m}$  $\mathcal{S}_{0}$  $v \doteq 333$ m s

## **4.3 Video měření: Úloha o ABS**

#### **Anotace úkolu**

Na prvním videozáznamu je zachycen automobil Škoda Octavia. Na druhém videozáznamu je pak zachycen automobil Fiat Brava. Obě dvě videa samostatně zachycují jednotlivá auta při ostrém brzdném manévru. Prvním úkolem, jenž bude pro žáky jistě zajímavý, bude rozhodnutí, které z aut má ve vybavení systém brždění ABS<sup>3</sup>. Dalším úkolem pro žáky bude zjistit rychlosti jednotlivých automobilů těsně před bržděním. Následujícím cílem bude zjistit velikost zrychlení každého automobilu zvlášť. Žáci poté porovnají zjištěné hodnoty a na jejich základě stanoví svůj záměr. Posledním úkolem pro žáky bude ověření své teze z jednotlivých zrychlení a porovnání s délkou brzdné dráhy, která bude provedena skrze jimi vybraný graf.

### **Očekávané výstupy**

- 1. Žák se prostřednictvím samostatné práce s programem Tracker naučí základy zaměření úlohy pomocí Kalibrační tyče, Osy, Hmotného bodu a Autotrackeru.
- 2. Žák bude aplikovat osvojené poznatky z výuky prostřednictvím práce s programem Tracker. Konkrétně se bude jednat o vyhodnocení grafických výsledků sledovaného pohybu.
- 3. Žák vytvoří jak grafický, tak statistický podklad pro výpočet velikosti zrychlení/zpomalení.
- 4. Žák dokáže pomocí grafu funkce závislosti rychlosti na čase určit dráhu hmotného bodu.
- 5. Žák vyhodnotí naměřené hodnoty a svým výběrem rozezná vhodnost následného zpracování.
- 6. Žák samostatně aplikuje statistický výpočet či využije funkce Trackeru v podobě aproximace funkce.
- 7. Žák porovná vypočtené hodnoty obou aut, rychlost a brzdnou dráhu. A vytvoří závěr o bezpečnosti aut z porovnání brzdné dráhy, funkce ABS, letními či zimními koly aut.

Pro tuto videoanalýzu bylo zapotřebí:

Videokamera na stativu.

 $\overline{a}$ 

- Dvě osoby: první na pozici video kameramana a druhá osoba jako řidič.
- Bod v našem případě červený míč, sloužící jako pomyslná startovací čára brzdného úseku.
- Dvě auta- jedno se systémem ABS, druhé bez tohoto systému. Nejlépe jedno s letními pneumatikami. V tomto příkladu se jedná o automobil Škoda Octavia s ABS a letními gumami a Fiat Brava automobil, jenž má zimní pneumatiky bez systému ABS.

 $^3$  ABS je zkratka pro systém brždění u automobilů. Anti-lock Brake Systém – v českém překladu jde o bezpečnostní systém, který zabraňuje zablokování kol při brzdění a tím ztráty adheze mezi kolem a vozovkou.

 Kluzký povrch – v našem případě sníh. Jednotlivé brzdné dráhy se dějí vždy v nevyjetých kolejí z předchozího pokusu.

#### **Provedení videozáznamu**

Kamera se umístí kolmo vůči trajektorii pohybu auta a ve výškové úrovni dveří auta, pro lepší sledování vybraného referenčního bodu (Viz. [Obr. 4.4\)](#page-49-0). V prostoru určíme bod, v našem případě červený míč, který označuje místo, kde automobil začne brzdit. Toto místo nemusí být striktně dodržováno. Vše se pak následně analyzuje v programu. Každý záběr pohybu auta

se provádí vždy v nové stopě, aby se zachovala struktura povrchu a nedocházelo k jejímu opětovnému použití. Tím by docházelo ke zkreslení následujících video měření. Pokud je k dispozici auto s letními pneumatikami, nemělo by se zapomenout, že bude potřeba větší rozjezd na dosažení podobných rychlostí. Není nutnou

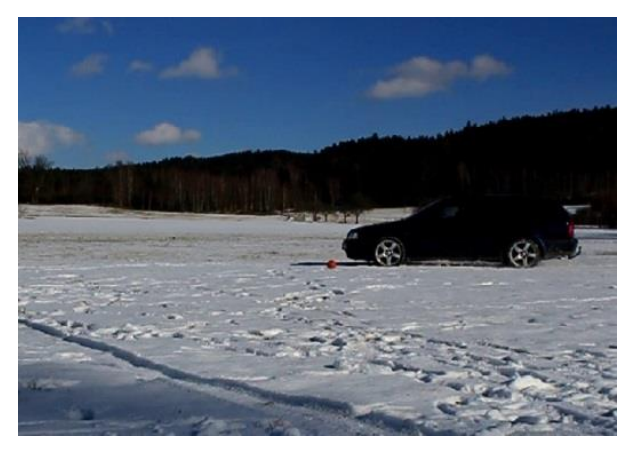

podmínkou.

<span id="page-49-0"></span>**Obr. 4.4 Automobil na začátku brzdného manévru**

## **4.3.1 Fyzikální analýza úlohy**

Ve videu pro následnou fyzikální analýzu bude sledováno ostré brzdění u obou automobilů. Tento manévr se může ohodnotit z fyzikálního hlediska jako za rovnoměrně zpomalený pohyb. Pro porovnání, které auto má lepší brzdící vlastnosti, se bude ve video měření sledovat hodnota průměrného zrychlení/zpomalení. V této fyzikální analýze se použije, již upravený vzorec [16 str. 22]:

$$
a_x = \overline{a_x} = \frac{\Delta v_x}{\Delta t} = \frac{v_x - v_{0x}}{t - 0}
$$
\n(10)

Za  $v_r$  se dosadí hodnota počáteční rychlosti, při které auto začne brzdit. Hodnota  $v_{0r}$ je pak 0, což je očekávaná rychlost po ukončení brzdného procesu. Zjistí-li se hodnoty veličin průměrného zrychlení u obou aut, bude se pak vycházet z následujícího předpokladu. Auto s větším průměrným zrychlením (počítá se i se zápornými hodnotami) zvýší/zmenší svoji rychlost z počáteční rychlosti dříve než auto s menším průměrným zrychlením.

Pro tuto analýzu bude i postačující obměna rovnice (10), jež vyjádří samotnou rychlost:

$$
v_x = a_x t + v_{0x} \tag{11}
$$

Vzorec (11) má i své grafické vyjádření, které Tracker taktéž dokáže zobrazit. Z pohledu matematiky jde o lineární rovnici. Výše zmíněná lineární rovnice bude taktéž podkladem pro analýzu velikosti zrychlení pomocí aproximace funkce skrze lineární funkci, která se od závislosti rychlosti na čase při brzdném manévru očekává.

### **Které z aut má menší brzdnou dráhu?**

Z matematického pohledu odpověď poskytne graf závislosti velikosti rychlosti rovnoměrně zpomaleného pohybu na čase. Plocha pod křivkou u takovéhoto grafu udává celkovou brzdnou dráhu. Tato plocha je vertikálně ohraničená samotným grafem a osou  $x$ . Horizontální ohraničení se musí z levé strany ohraničit z bodu, kde je patrný počátek brzdného manévru. Pravá strana je ohraničena samotným grafem, končícím na ose  $x$ .

## **4.3.2 Pracovní list: Úloha o automobilu Škoda Octavia**

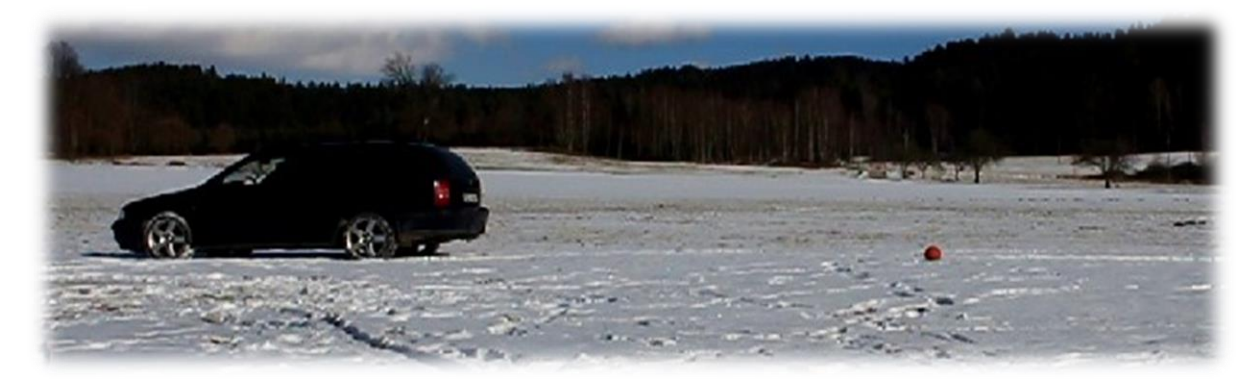

#### **Váš úkol:**

Zhlédněte dva videozáznamy, které budete následně vyhodnocovat. Na videozáznamech jsou dva odlišné automobily. První automobil je Škoda Octavia Combi 1.8 T (I. generace) a druhým automobilem je Fiat Brava 1.6V . Na snímku vidíte taktéž červený míč, který má pro řidiče funkci startovního pole pro prudké brždění. Na obou dvou záběrech auta brzdí největší intenzitou. Vaším prvním úkolem bude nalézt a rozeznat, které z aut má, či nemá systém brždění ABS. Dalším úkolem bude zjistit, které auto má lepší brzdné vlastnosti a jakou brzdnou dráhu urazí každé auto dle použití grafu. Pro zaměření jak prvního tak druhého auta, využijte uvedených údajů s pomocí internetu. Vaše vyhodnocení vytvářejte v záložkách programu Tracker najednou. Prvním autem, kterým se budeme zabývat, je Škoda Octavia.

- **A) Má Škoda Octavia systém brždění ABS?**
- **B) Jaké brzdné vlastnosti dosahuje?**
- **C) Jak velkou brzdnou dráhu toto auto vykoná?**

Do následujícího protokolu přeneste z programu grafické výstupy, které Tracker umožňuje, a ve vymezeném prostoru taktéž zaznamenejte/vkládejte Vámi navrhované postupy, jakým způsobem jste Tracker navedli na hledané otázky.

------------------------------------------------------------------------------------------------------------------------

#### **A) Má, či nemá Škoda Octavia systém ABS?**

1) Přehrajte si celé video. Bez aplikace jakékoliv funkce rozhodněte, zda auto ABS má, či nemá.

Vaše domněnka či poznatek:

Škoda Octavia je opatřena systém ABS. Je zřetelně vidět jeho funkce v závěru brzdění, kdy se střídají přední a zadní kola postupně v brzdění. (Následně tento efekt je i vidět v grafu  $v_x|t - i$ ako malé zuby, které jsou na některých místech při přiblížení vidět.)........

............................................................................................................................................

#### **B) Jaké má Škoda Octavia brzdné vlastnosti?**

1) Aplikujte na videosnímek základní zaměření úlohy. (Kalibrační tyč, Osu, Hmotný bod, Autotracker). Pomocí PrntScr přeneste tento snímek do následující oblasti:

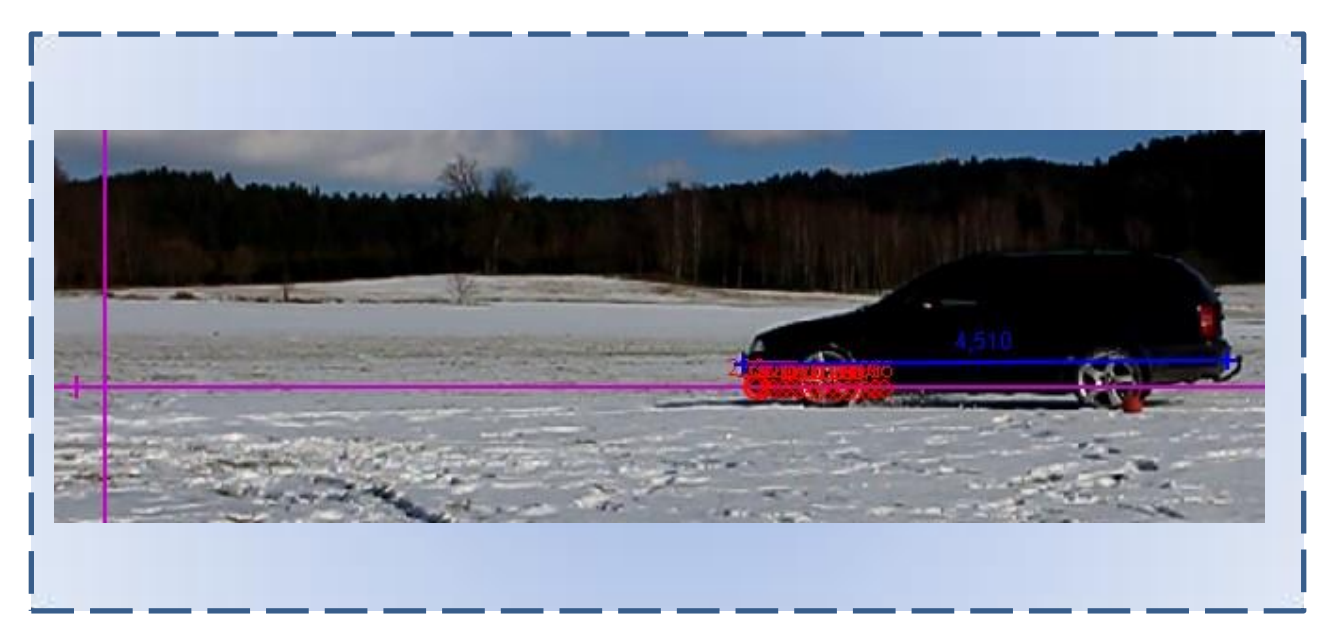

V případě, že pozměníte následně základní zaměření, nezapomeňte je zde upravit!

2) V tabulce naměřených hodnot vyberte Vámi zvolené sledované hodnoty, které z Vašeho pohledu jsou pro celkovou analýzu vhodné. Vložte PrntScr do vymezeného pole:

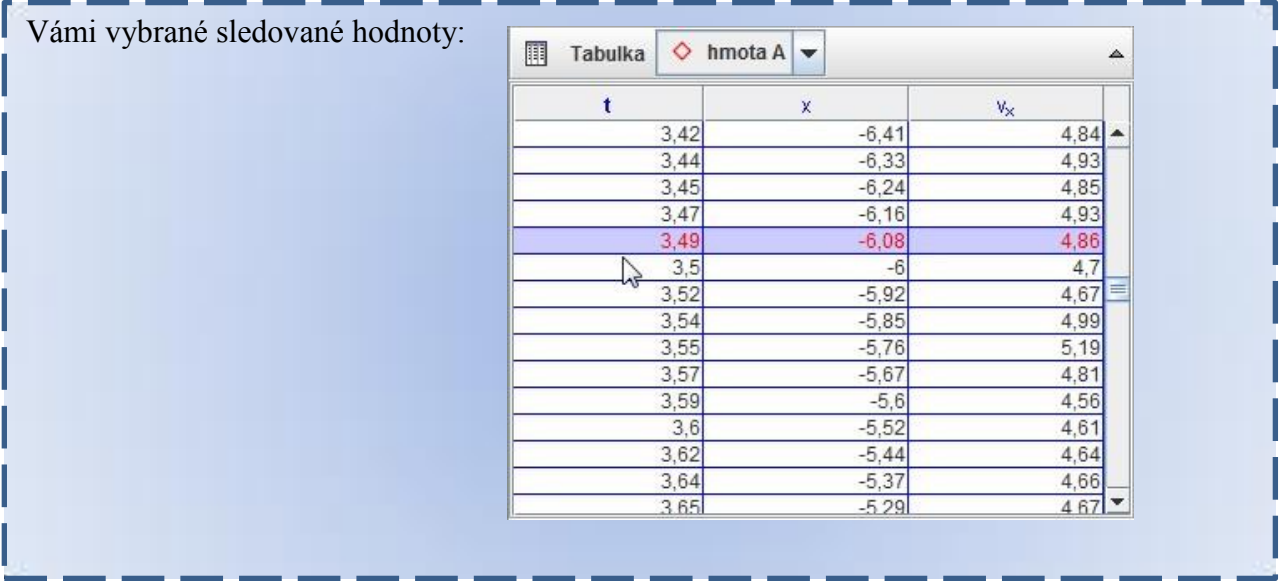

a) Popište, z jakého důvodu jste vybrali tyto hodnoty.

Čas t nejde zrušit z nabídky. Poslouží i tak pro případnou kontrolu dopočtu skrze papírové zpracování.

Hodnota  $x - j$ e pro samotný výpočet skrze Tracker nepodstatná. Jde však o kontrolu, zda vše, co Tracker sám nadefinoval pomocí Autotrackeru, je v pořádku. Hodnoty jsou uvedeny se znaménkem mínus. Je to z důvodu natočení souřadné osy, která je takto vhodně natočena vůči parametru  $v_x$ .

Hodnota  $v_x$  – vybíráme z důvodu následného grafu, ze kterého snadno dopočítáme (pomocí fce Analýza dat) hledané průměrné zrychlení (se záporným znaménkem) a délku brzdné dráhy.

## **Grafická analýza pro hledanou odpověď B)**

3) Vytvořte či vyberte graf vámi vybrané funkce, která bude podkladem pro budoucí analýzu grafu. Vložte snímek:

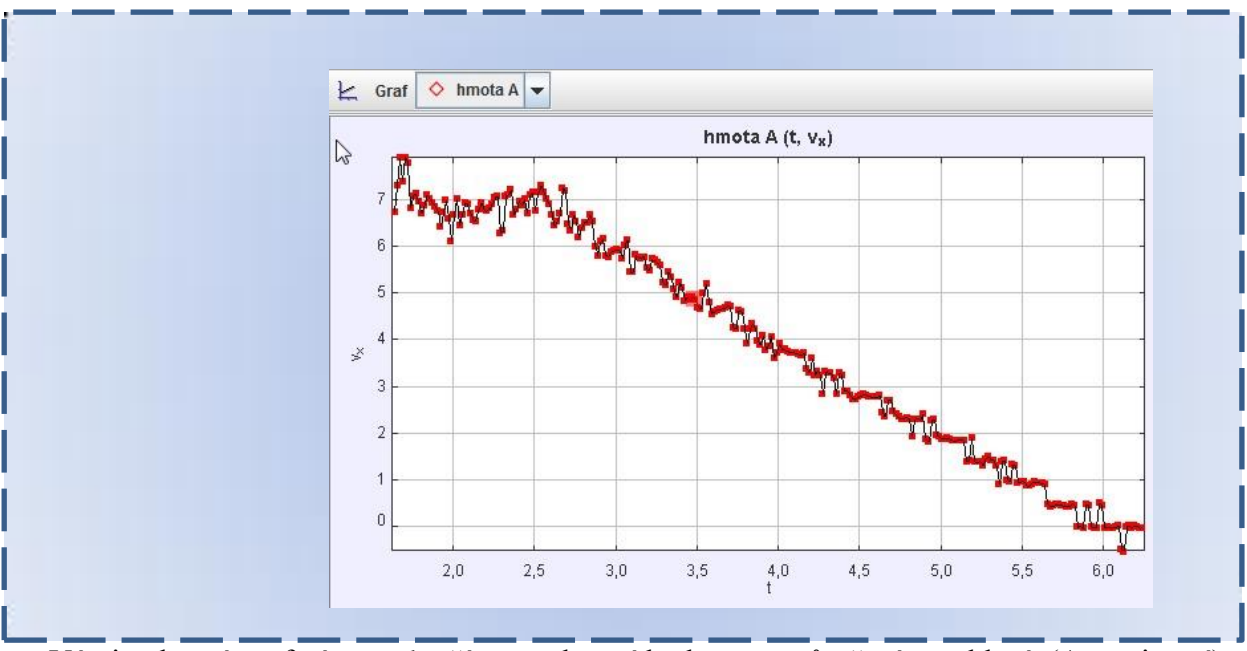

Vámi vybraný graf nám poslouží pro nalezení hodnoty – průměrné zrychlení. (Aproximací)

4) Na Vámi vybraném grafu funkce, který je otevřen v okně - Analýza - vyberte hodnoty, které jsou dle Vás vhodné:

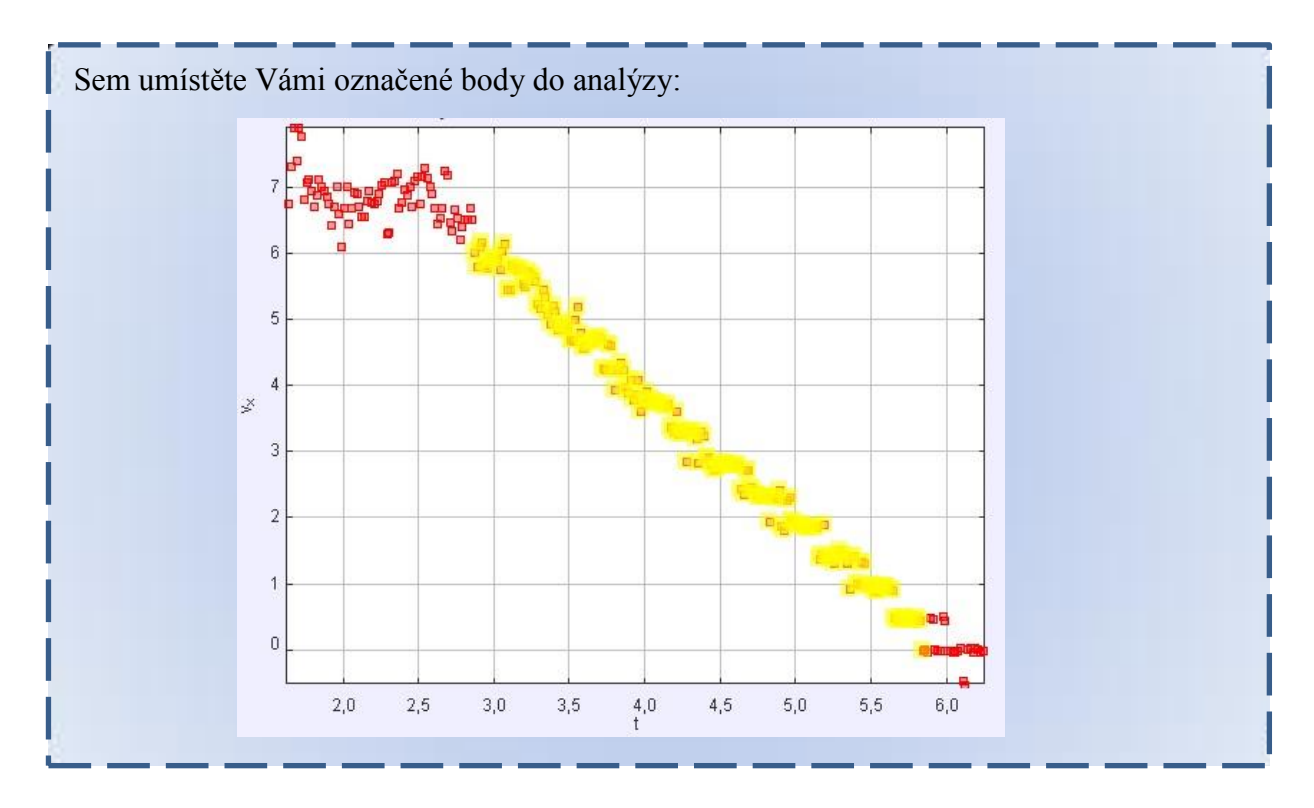

## a) Odůvodněte svůj výběr:

Žlutě označený výběr je takto vybrán se zřetelem na nejlépe vypovídající naměřené hodnoty. První neoznačený úsek je fáze, kdy auto jede ještě bez sešlápnutého brzdového pedálu.

Žlutě označený výběr pokrývá všechny naměřené hodnoty, které vypovídají o snižování rychlosti pomocí prudkého brždění.

Poslední (červená) fáze, jsou naměřené hodnoty, kdy auto je již v klidu a tudíž nepatří do výběru. Tyto hodnoty by zkreslily sledovaný úsek.

b) Vyberte funkci (v okně – Analýza), kterou budeme aplikovat na vybrané body grafu (odůvodněte):

Vybereme lineární funkci pro hledanou aproximaci vybraných bodů. Volíme takto \_\_\_\_\_\_\_\_\_\_\_\_\_\_\_\_\_\_\_\_\_\_\_\_\_\_\_\_\_\_\_\_\_\_\_\_\_\_\_\_\_\_\_\_\_\_\_\_\_\_\_\_\_\_\_\_\_\_\_\_\_\_\_\_\_\_\_\_\_\_\_\_\_\_ z lineárního rozložení naměřených/vybraných dat. (Nejvhodnější)

 $v_r = A * t + B$  - bude po matematické stránce vyhovující fyzikální rovnici ve tvaru  $v = a * t$ , kde parametr A je naše hodnota průměrného zrychlení.

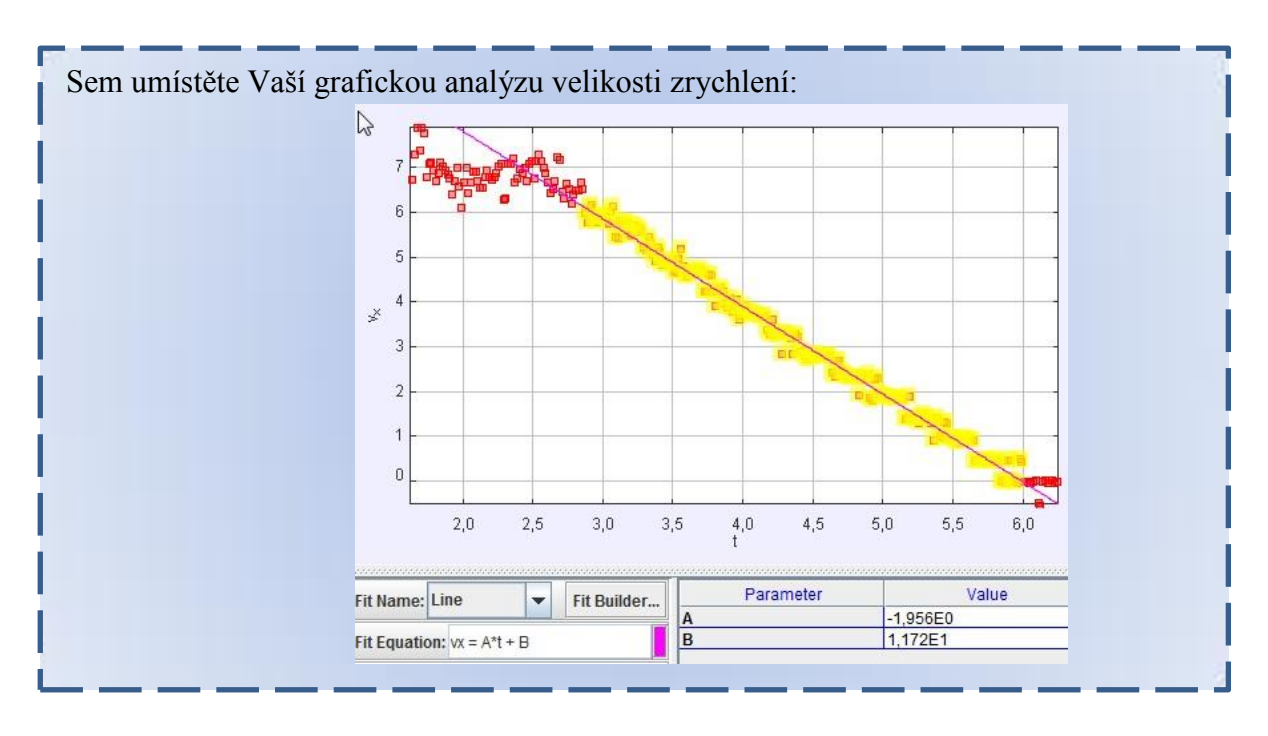

## c) Vložte Vámi vytvořenou analýzu (pomocí Snapshotu):

## **Jak velká je brzdná dráha Škoda Octavie? – Hledáme odpověď na otázku C) :**

a) Pokuste se pomocí grafické analýzy zjistit délku brzdné dráhy. Nejdříve však odůvodněte Vámi vybraný postup, podpořený obecným propočtem s vysvětlením (Jaký vztah platí pro grafickou analýzu neznámé dráhy)

Z předchozí analýzy již známe zrychlení (záporné), známe i čas. Pro výpočet dráhy využijeme obecného vztahu:  $s = v_0 t + \frac{1}{2}$  $\frac{1}{2}at^2$ ,  $v_0$  je počáteční rychlost. Tu v tento moment nebudeme brát v potaz, protože budeme měřit vzdálenost jen při samotném brždění. Můžeme tedy psát  $s = \frac{1}{3}$  $rac{1}{2}at^2$ .

Dobu brzdícího manévru známe z naměřených hodnot. Obecně neznáme však velikost zrychlení  $(a)$ . Vyjádříme jej však ze vztahu pro velikost zrychlení rovnoměrně zrychleného pohybu:  $a = \frac{v}{t}$  $\frac{b}{t}$ . Nyní dosadíme tento vztah do naší předešlé rovnice:

$$
s = \frac{1}{2} \frac{v}{t} t^2 = \frac{1}{2} vt
$$

Tento vztah vystihuje podstatu grafického měření brzdné dráhy pomocí grafu rychlosti v závislosti na čase. Plocha pod vymezenou křivkou tudíž odpovídá brzdné dráze sledovaného automobilu.

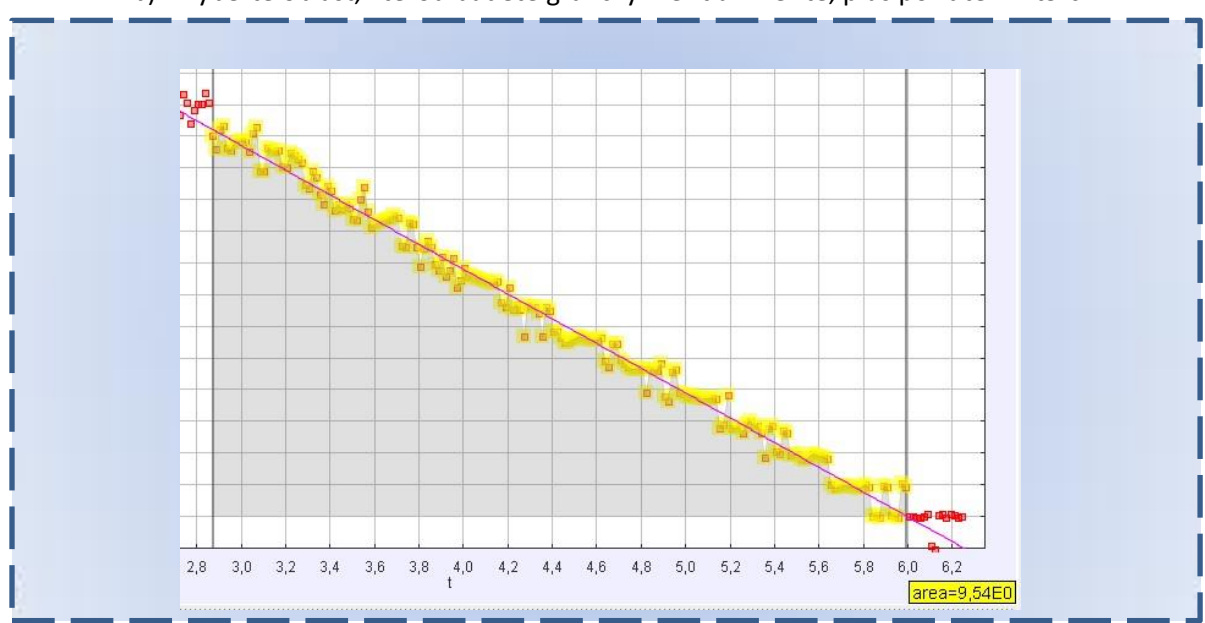

## b) Vyberte oblast, kterou budete graficky měřit a změříte, plus pořiďte PrntSrc:

#### Diskuze:

Pro otázku zda má či nemá Škoda Octavia brzdný systém ABS, můžeme odpovědět kladně. Tato vlastnost se projevuje krátkým zastavováním kol. ABS se projevuje i v grafické podobě. Zuby u grafu rychlost|čas.

\_\_\_\_\_\_\_\_\_\_\_\_\_\_\_\_\_\_\_\_\_\_\_\_\_\_\_\_\_\_\_\_\_\_\_\_\_\_\_\_\_\_\_\_\_\_\_\_\_\_\_\_\_\_\_\_\_\_\_\_\_\_\_\_\_\_\_\_\_\_\_\_\_\_\_

U brzdných vlastností jsme si zvolili analyzovat graf závislosti rychlosti na času. Je graficky vhodný pro nalezení oblasti, kdy automobil prudce brzdí. Pomocí aproximace označených bodů jsme nalezli průměrné zrychlení, se znaménkem mínus, jakožto brzdného účinku. \_\_\_\_\_

\_\_\_\_\_\_\_\_\_\_\_\_\_\_\_\_\_\_\_\_\_\_\_\_\_\_\_\_\_\_\_\_\_\_\_\_\_\_\_\_\_\_\_\_\_\_\_\_\_\_\_\_\_\_\_\_\_\_\_\_\_\_\_\_\_\_\_\_\_\_\_\_\_\_\_

Pomocí ohraničení oblastí jak z levé strany, tak z pravé strany, jsme plochou pod křivkou obdrželi hodnotu brzdné dráhy. Ohraničení levé a pravé strany musíme umístit co nejpřesněji vůči zvoleným bodům z aproximace hledaného zrychlení, jinak by grafická analýza neodpovídala dopočtením hodnot brzdné dráhy. Byly by jiné vstupní časy.

#### Závěr:

- A) Auto je vybaveno brzdným systémem ABS.
- B) Brzdné vlastnosti průměrné zrychlení se záporným znaménkem:  $a = -1.956 \doteq -2 \frac{m}{c^2}$ s 2
- C) Brzdná vzdálenost pomocí plochy grafu:  $s = 9.54 \div 9.5$  m

## **4.3.3 Pracovní list: Úloha o automobilu Fiat Brava**

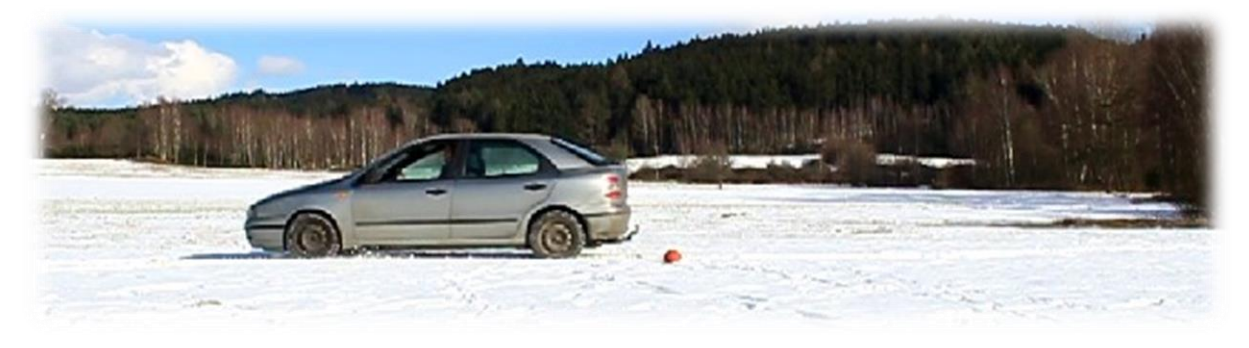

#### **Váš úkol:**

Zhlédněte dva videozáznamy, které budete následně vyhodnocovat. Na videozáznamech jsou dva odlišné automobily. První automobil je Škoda Octavia Combi 1.8 T (I. generace) a druhým automobilem je Fiat Brava 1.6V . Na snímku vidíte taktéž červený míč, který má pro řidiče funkci startovního pole pro prudké brždění. Na obou dvou záběrech auta brzdí největší intenzitou. Vaším prvním úkolem bude nalézt a rozeznat, které z aut má, či nemá systém brždění ABS. Dalším úkolem bude zjistit, které auto má lepší brzdné vlastnosti a jakou brzdnou dráhu urazí každé auto dle použití grafu. Pro zaměření jak prvního, tak druhého auta, využijte uvedených údajů s pomocí internetu. Vaše vyhodnocení vytvářejte v záložkách programu Tracker najednou. Prvním autem, kterým se budete zabývat, je FIAT Brava.

- **A) Má FIAT Brava systém brzdění ABS?**
- **B) Jaké brzdné vlastnosti dosahuje?**
- **C) Jak velkou brzdnou dráhu toto auto vykoná?**

Do následujícího protokolu přeneste z programu grafické výstupy, které Tracker umožňuje, a ve vymezeném prostoru taktéž zaznamenejte/vkládejte Vámi navrhované postupy, jakým způsobem jste Tracker navedli na hledané otázky.

------------------------------------------------------------------------------------------------------------------------

#### **A) Má, či nemá Fiat Brava systém ABS?**

1) Přehrajte si celé video. Bez aplikace žádné funkce sami rozhodněte, zda auto ABS má, či nemá.

Vaše domněnka či poznatek:

Auto systém ABS nemá. Vycházíme ze situace, kdy se kolo v prudkém brždění zasekne a již se neroztočí.

#### **B) Jaké má Fiat Brava brzdné vlastnosti?**

1) Aplikujte na videosnímek základní zaměření úlohy (Kalibrační tyč, Osu, Hmotný bod, Autotracker). Pomocí PrntScr přeneste tento snímek do následující oblasti:

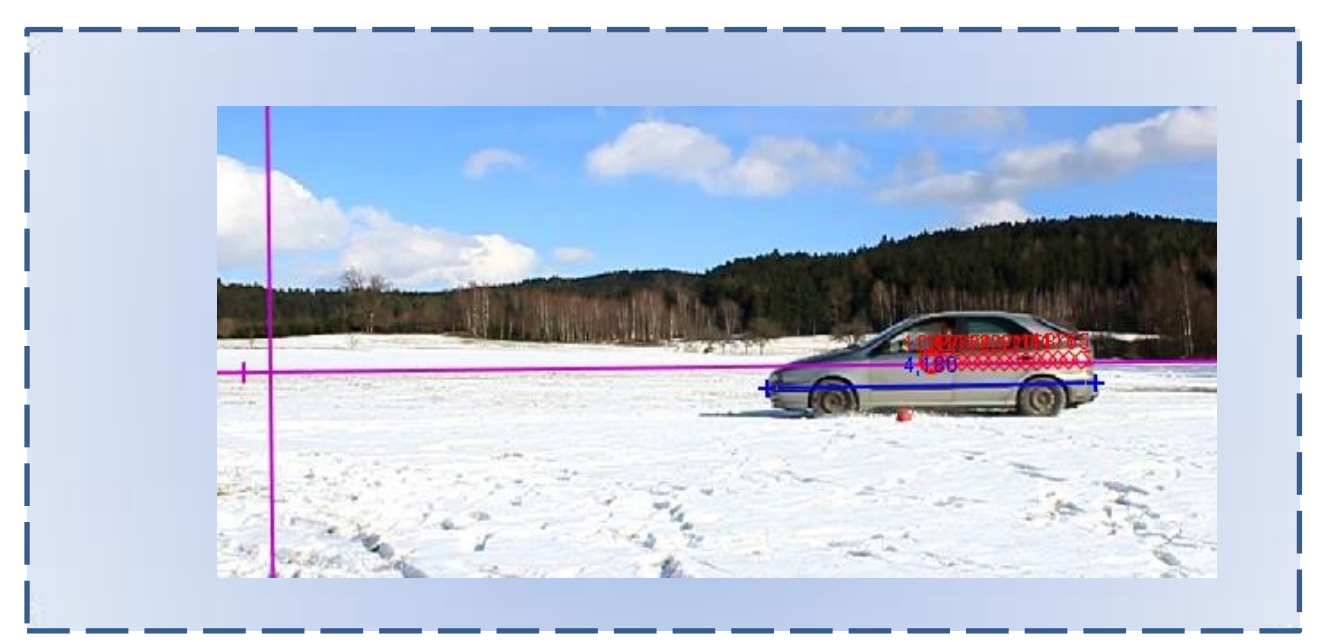

V případě, že pozměníte následně základní zaměření, nezapomeňte je jej zde upravit!

2) V tabulce naměřených hodnot vyberte Vámi vybrané sledované hodnoty, které z Vašeho pohledu jsou pro celkovou analýzu vhodné. Vložte PrntScr do vymezeného pole:

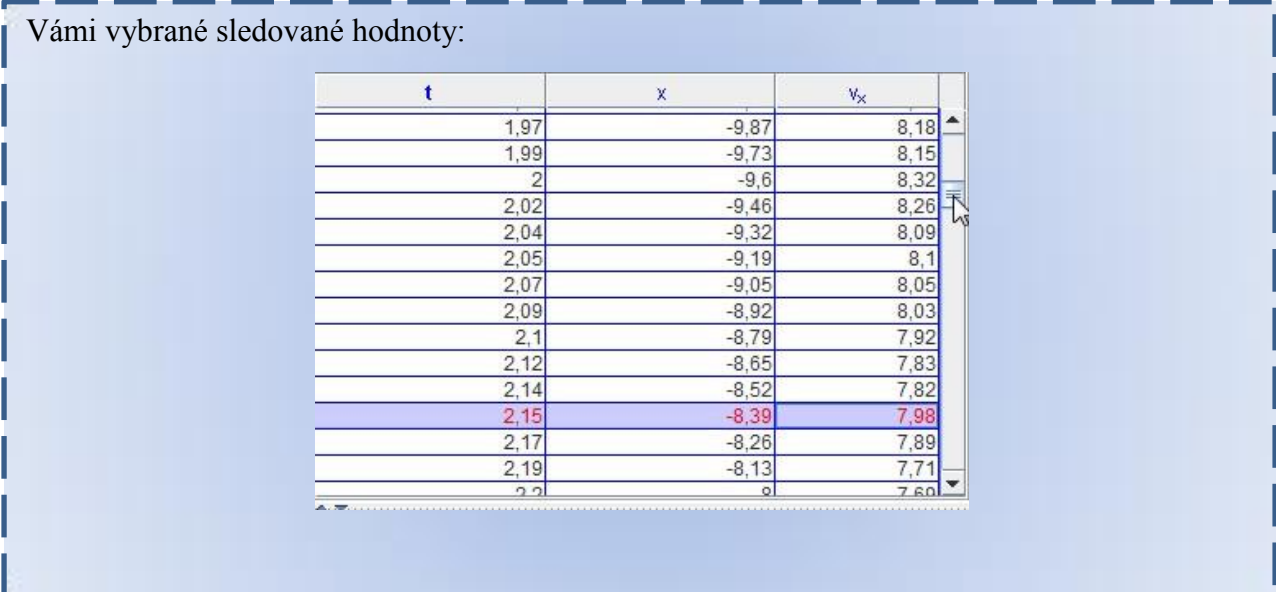

b) Popište, z jakého důvodu jste vybrali tyto hodnoty:

Čas nejde zrušit z nabídky, i tak poslouží pro případnou kontrolu dopočtu skrze papírové zpracování.

Hodnota  $x - j$ e pro samotný výpočet skrze Tracker nepodstatná. Jde však o kontrolu, zda vše co Tracker sám nadefinoval pomocí Autotrackeru, je v pořádku. Hodnoty jsou uvedeny se znaménkem mínus. Je to z důvodu natočení souřadné osy, která je takto vhodně natočena vůči parametru  $v_x$ .

Hodnota  $v_x$  – vybíráme z důvodu následného grafu, ze kterého snadno dopočítáme (pomocí fce Analýza dat) hledané průměrné zrychlení (se záporným znaménkem) a délku brzdné dráhy.

## **Grafická analýza pro hledanou odpověď B)**

3) Vytvořte či vyberte graf Vámi vybrané funkce, která bude podkladem pro budoucí analýzu grafu.

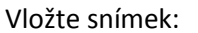

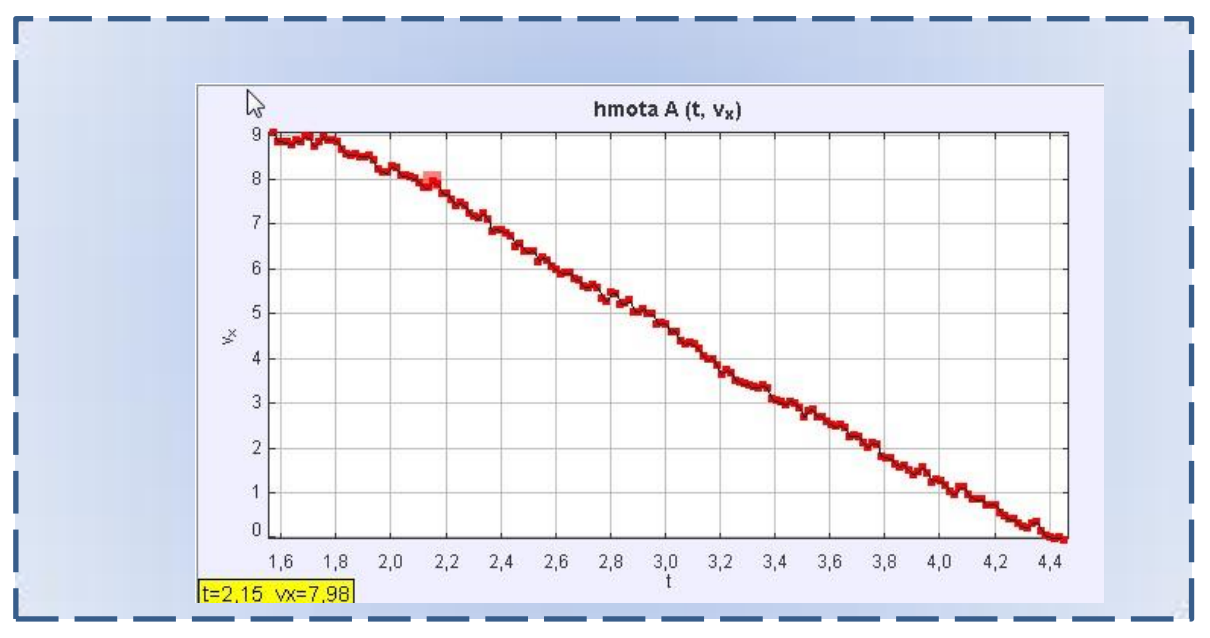

Vámi vybraný graf vám poslouží pro nalezení hodnoty průměrného zrychlení. (Aproximace)

4) Na vámi vybraném grafu funkce, který je otevřen v okně - Analýza - vyberte hodnoty, které jsou dle Vás vhodné.

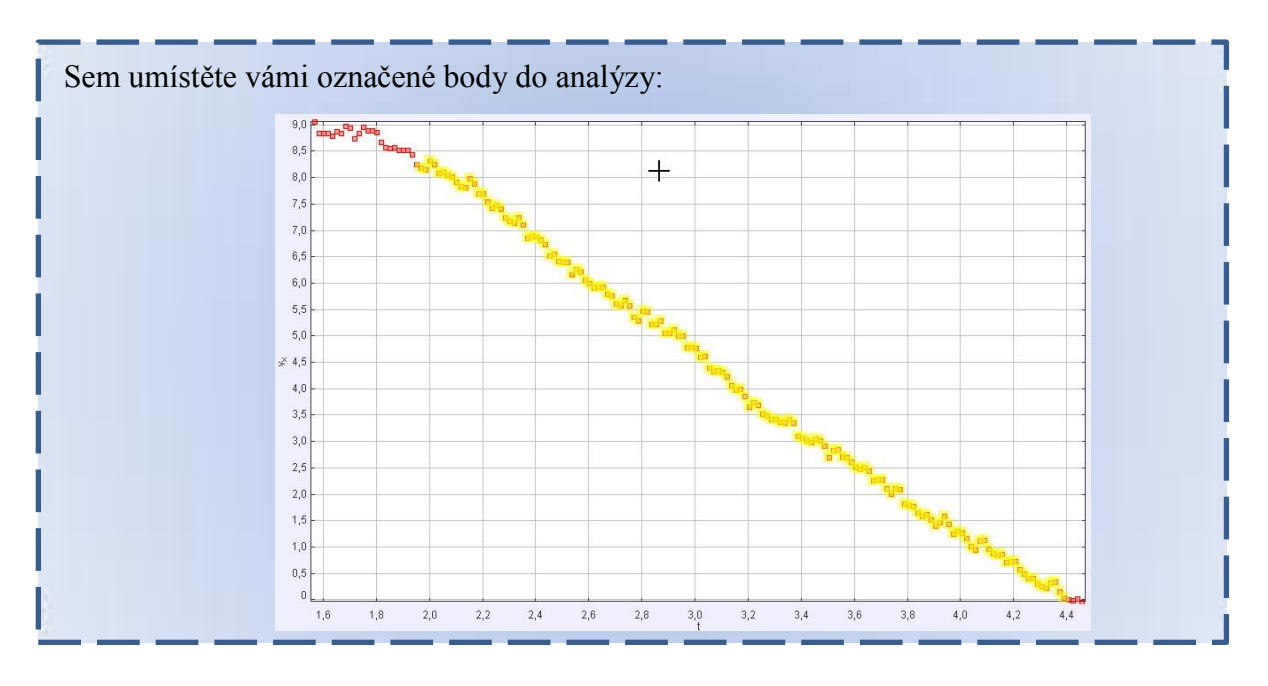

a) Odůvodněte svůj výběr:

Žlutě označený výběr je takto vybrán se zřetelem na nejlépe vypovídající naměřené hodnoty. První neoznačený úsek je fáze, kdy auto jede ještě bez sešlápnutí brzdového pedálu.

Žlutě označený výběr pokrývá všechny naměřené hodnoty, které vypovídají o snižování rychlosti pomocí prudkého brždění.

Poslední (červená) fáze jsou naměřené hodnoty, kdy auto je již v klidu, a tudíž nepatří do výběru. Tyto hodnoty by zkreslily sledovaný úsek.

> b) Vyberte funkci v okně – Analýza, kterou budeme aplikovat na vybrané body grafu (odůvodněte):

Vybereme lineární funkci pro hledanou aproximaci vybraných bodů. Volíme takto z lineárního rozložení naměřených/vybraných dat. (Nejvhodnější)

 $v_r = A * t + B$  - bude po matematické stránce vyhovující fyzikální rovnici ve tvaru  $v = a * t$ , kde parametr A je naše hodnota průměrného zrychlení.

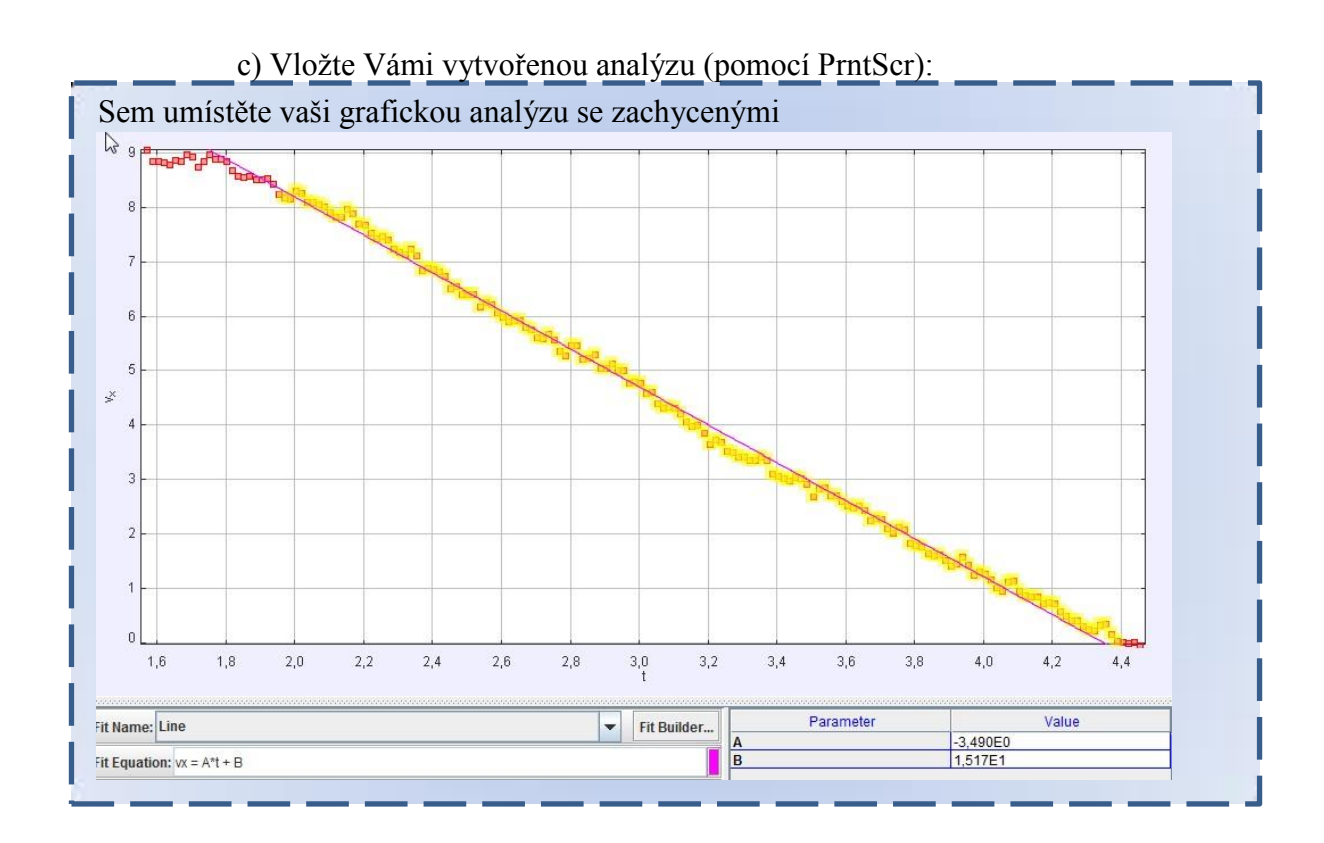

## **Jak velká je brzdná dráha FIATU Brava? – Hledáte odpověď na otázku C) :**

a) Pokuste se pomocí grafické analýzy zjistit délku brzdné dráhy. Nejdříve však odůvodněte Vámi vybraný postup, jenž bude podpořen obecným propočtem s vysvětlením. (Jaký vztah platí pro grafickou analýzu neznámé dráhy.)

Z předchozí analýzy již známe zrychlení (záporné), známe i čas. Pro výpočet dráhy využijeme obecného vztahu:  $s = v_0 t + \frac{1}{2}$  $\frac{1}{2}at^2$ , kde  $v_0$  je počáteční rychlost. Počáteční rychlost v tento moment nebudeme brát v potaz, protože budeme měřit vzdálenost jen při samotném brzdění. Můžeme tedy psát  $s = \frac{1}{2}$  $rac{1}{2}at^2$ .

Dobu brzdícího manévru známe z naměřených hodnot. Obecně neznáme však velikost  $z$ rychlení $(a)$ . Vyjádříme ho však ze vztahu pro velikost zrychlení rovnoměrně zrychleného pohybu:  $a = \frac{v}{t}$  $\frac{b}{t}$ . Nyní dosadíme tento vztah do naší předešlé rovnice:

$$
s = \frac{1}{2} \frac{v}{t} t^2 = \frac{1}{2} vt
$$

Tento vztah vystihuje podstatu grafického měření brzdné dráhy pomocí grafu rychlosti v závislosti na čase. Plocha pod vymezenou křivkou tudíž odpovídá brzdné dráze

### b) Vyberte oblast, kterou bude program Tracker vyhodnocovat a pořiďte PrntScr:

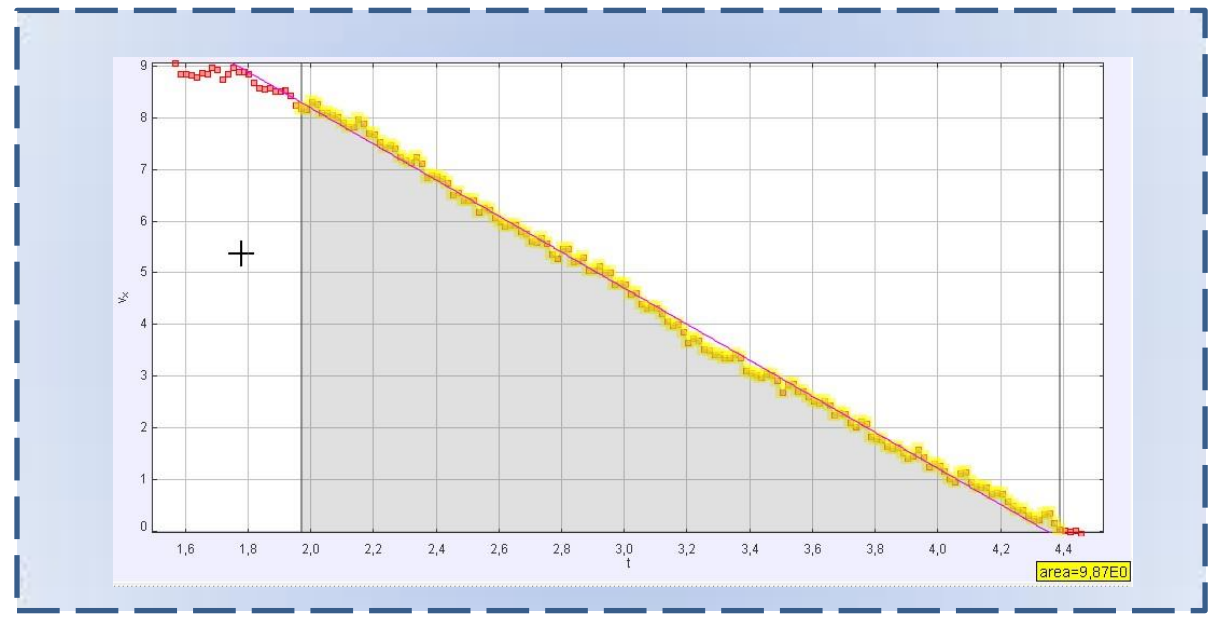

#### Diskuze:

Auto Fiat Brava nedisponuje brzdným zařízením ABS. Není na záběru viditelné přerušování chodu kol. A ani na grafickém výstupu sledované rychlosti se zde nejeví žádné známky použití ABS.

U brzdných vlastností jsme si zvolili analyzovat graf závislosti rychlosti na čase. Je graficky vhodný pro nalezení oblasti, kdy automobil prudce brzdí. Pomocí aproximace označených bodů jsme nalezli průměrné zrychlení. Se znaménkem mínus, jakožto brzdného účinku.

Pomocí ohraničení oblastí jak z levé strany, tak z pravé strany, jsme plochou pod křivkou obdrželi hodnotu brzdné dráhy. Ohraničení levé a pravé strany musíme umístit co nejpřesněji vůči zvoleným bodům z aproximace hledaného zrychlení, jinak by grafická analýza neodpovídala dopočteným hodnotám brzdné dráhy. Byly by jiné vstupní časy.

#### Závěr:

- A) Auto není vybaveno brzdným systémem ABS.
- B) Brzdné vlastnosti průměrné zrychlení se záporným znaménkem:  $a = -3.49 \doteq -3.5 \frac{\text{m}}{\text{s}^2}$ s 2
- C) Brzdná vzdálenost pomocí plochy grafu:  $s = 9.87 \div 9.9$  m

Celkový závěr:

Automobil Škoda Octavia vykazuje horší brzdné vlastnosti i se systémem ABS. Můžeme takto zhodnotit, že na kvalitě brzdné dráhy se nejvíce podepíší zimní pneumatiky, kterými automobil Fiat Brava disponuje.

## **4.4 Video měření: Sekera a špalek**

#### **Anotace úkolu**

Na videozáznamu je figurant se sekerou, se kterou se pokouší rozštípnout připravené poleno dřeva. Pro samotné video měření není rychlost švihu figuranta nejvyšší, ale je postačující pro celkovou analýzu jeho pohybu. Prvotní analýzou pro žáky bude nalezení hodnoty kinetické energie při dopadu sekery na špalek. Odpověď na tuto otázku naleznou žáci pomocí základní funkce v Trackeru. Další otázku, kterou budou žáci řešit, je zjištění vykonané práce, kterou učiní samotný figurant. Na tuto odpověď se pokusí nejdříve přijít samostatně a svůj výpočet následně zadají do programu Tracker. V této úloze budou žáci zadávat své nově zjištěné proměnné hodnoty do programu Tracker pro automatický dopočet. Předposledním úkolem je otázka na tlak, sílu i složkovou sílu sekery. Do tohoto úkolu je zařazena nápověda pro výpočet rozkladu sil, kdy žák je obeznámen s hodnotou úhlu klínu sekery. Posledním úkolem je porovnat tuto sekeru s elektrickou štípačkou dřeva, která dokáže vyvinout štípací tlak čtyři tuny.

#### **Očekávané výstupy**

- 1) Žák bude samostatně aplikovat osvojené učivo z hodin fyziky, které se bude snažit rozčlenit na dílčí menší úkoly.
- 2) Žák bude určovat kinetickou a mechanickou energii.
- 3) Žák porovná a zhodnotí svůj postup s numerickým výpočtem programu Tracker.
- 4) Žák bude schopen provést rozbor úlohy tak, aby na jejím základě došel k jejímu úspěšnému řešení
- 5) Žák bude schopen své teoretické závěry aplikovat do programu Tracker.
- 6) Žák bude klasifikovat své výstupy.
- 7) Žák bude navrhovat a kombinovat poznatky z volného pádu a konfrontovat se samotným vyústěním úlohy.
- 8) Žák provede analýzu přeměny kinetické energie v práci vykonanou na špalku. Následně vyjádří svůj předpoklad pro výpočet počáteční síly sekery na špalek.
- 9) Žák se pokusí pomocí nápovědy matematicky odvodit rozklad síly na klínu.
- 10) Žák vypočítá tlak sekery při jejím dopadu na špalek
- 11) Žák posoudí vhodnost požití elektrického štípače se sekerou a porovná jejich vlastnosti z fyzikálního hlediska

## **Úkolem žáků bude zjistit pomocí programu Tracker tyto otázky:**

- A) Jaká bude hodnota kinetické energie při dopadu sekery na špalek? Pokud víme, že hmotnost sekery je  $m = 660$  g
- B) Jakou práci vykoná samotný člověk na špalku skrze sekeru?
- C) Jaký tlak a sílu (i složkovou) vytvořila sekera na špalku? Sekera má 10 cm dlouhý břit a šíře ostří 0,8 mm. Naměřený úhel klínu sekery je 11°.
- D) Porovnejte tuto sekeru s nejlevnější elektrickým štípačem dřeva, který dokáže vyvinout štípací tlak 4 tuny.

## **Pro realizaci této video analýzy bylo potřebné zajistit:**

- Videokameru
- Osobu obsluhující kameru a druhou osobu jako aktéra se sekerou a špalkem.
- Pásmo na kalibraci záběru. Nejlépe jeden metr.
- Sekeru s výše uvedenou hmotností

### **Provedení videozáznamu**

Při natáčení tohoto záběru bylo vybráno kontrastní prostředí. Poloha kamery byla v takové výšce záběru, ve kterém se očekávala největší možná rychlost sekery. Pro toto video měření byla vytvořena kalibrační vzdálenost z měřícího pásma. Tyto dvě hodnoty by měly být od sebe vzdáleny alespoň jeden metr. V popisovaném příkladu byl metr označen přímo na měřícím pásmu černými puntíky, což zaručilo, že bylo toto videoměření přesnější. V uvedeném případě probíhala rychlost záseku sekery ve vyhovujících mezích, jež jsou specifikovány tak, že je patrné, kde sekera začíná a kde končí. Popisovaný videozáznam byl pořizován několikrát, než byla zachycena správná rychlost "švihu" sekery. Při natáčení byla kamera zaměřena na horní hranu špalku proto, aby bylo následně možné provést odečtení vykonané práce na špalku prostřednictvím sekery pomocí Kalibrační pásky. Z těchto důvodů by nebylo efektivní natáčet tuto scénu z podhledu.

#### **Situační snímek**

Na [Obr. 4.5](#page-65-0) je znázorněna situace, která se následně analyzuje v programu Tracker. Názorně je zde vidět využití měřícího pásma, na kterém jsou zvýrazněny dvě hodnoty. Tento kalibrační prvek zabírá velkou část záběru, tudíž se může očekávat přesnější odečítání hodnot.

<span id="page-65-0"></span>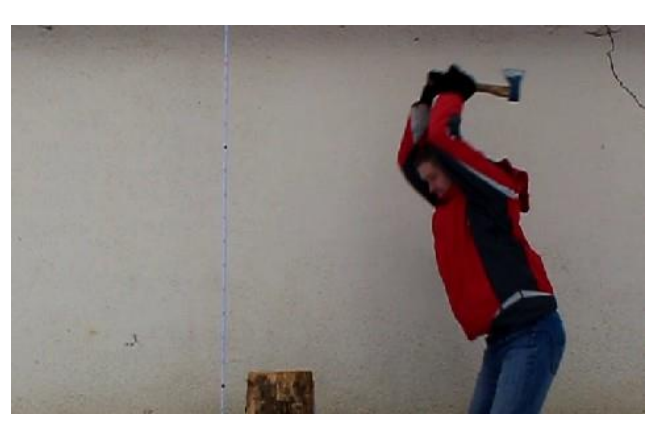

**Obr. 4.5 Figurant a kalibrační pásmo**

#### **4.4.1 Fyzikální analýza úlohy**

#### **A) Jaká bude kinetická energie při dopadu sekery na špalek?**

V této úloze bude snahou sledovaný pohyb analyzovat v takovém pohledu, kdy se analýza bude věnovat jen rychlosti dopadající sekery těsně před udeřením do špalku. V tomto okamžiku se očekává nejvyšší rychlost, a tudíž i největší kinetická energie při dopadu sekery na špalek.

Sekera bude považována za hmotný bod (dále již jako HB). Tento HB se pohybuje po zakřivené trajektorii, která však není v této úloze v zájmu měření. Nejdůležitější záběr, který se bude analyzovat, je rychlost sekery před dopadem na špalek.

V tomto případě bude využita již uvedená rovnice (4), kdy se z posledních okének pro analyzování pohybu zjistí rychlost sekery před dopadem. Tato rychlost se využije pro stanovení kinetické energie těsně před dopadem sekery.

Kinetická energie je skalární veličina, která popisuje pohybový stav hmotného tělesa. Kinetická energie závisí na hmotnosti a na druhé mocnině velikosti rychlosti, ale nezávisí na směru rychlosti hmotného bodu [17].

$$
E_k = \frac{1}{2}mv^2 \quad [J]
$$
 (12)

Tento vztah v Trackeru je označen značkou K. Je v základní nabídce, tudíž jeho nalezení je okamžité.

#### **B) Jakou práci vykoná člověk skrze sekeru na špalku?**

Úloha se bude řešit skrze dopadovou rychlost. Jde i řešit jednodušším způsobem skrze odečtení potenciální energie sekery z určité výšky. Bude záležet na přístupu pedagoga, kterou variantu zvolí. Metoda odvození je zvolena pro využití zjištěné rychlosti samotnými žáky a pro vhodnou bilanci závěru pro samotné žáky.

V této úloze se bude vycházet z rovnice (12), ze které se musí odečíst kinetická energie samotné sekery při volném pádu.

Volný pád je charakterizován konstantou – normální tíhové zrychlení, jejíž hodnota pro naši zeměpisnou polohu je stanovena na:

$$
g = 9.81 \frac{\text{m}}{\text{s}^2} \tag{13}
$$

V případě volného pádu je možné okamžitou rychlost počítat dle popisu rovnoměrně přímočarého pohybu, který je charakterizován rovnicí:

$$
v = at \ \left[\frac{\text{m}}{\text{s}}\right] \tag{14}
$$

, kde se zrychlení a nahradí tíhovým zrychlením (13). Tím se získává rovnice pro výpočet rychlosti volného pádu:

$$
v = gt \quad \left[\frac{\text{m}}{\text{s}}\right] \tag{15}
$$

Podobná záměna se aplikuje pro dráhu rovnoměrně zrychleného pohybu, jehož rovnice je

$$
s = \frac{1}{2}at^2[m] \tag{16}
$$

, následuje upravený vzorec pro volný pád

$$
h = \frac{1}{2}gt^2 \text{ [m]}
$$
 (17)

V tomto vzorci pro volný pád je použito všeobecně uznávané značení ℎ pro výšku pádu.

Vyjádří-li se čas ze vzorce (15) a použije se tento čas v rovnici (17), získá se vztah pro rychlost dopadu hmotného bodu z určité výšky.

$$
v_d = \sqrt{2gh} \left[ \frac{\text{m}}{\text{s}} \right] \tag{18}
$$

Tato nalezená dopadová rychlost sekery se dosadí taktéž do rovnice (12). Výsledek bude vyjádřen obecně takto:

$$
E_k = (E_k \text{ naměřená}) - (E_k \text{ sekery volným pádem}) \tag{19}
$$

Tudíž kinetická energie, kterou vykonala paže figuranta, bude dopočítána takto:

$$
E_f = \frac{1}{2}mv^2 - \frac{1}{2}m(2gh)
$$
 (20)

Výslednou kinetickou energii značíme  $E_f$ , kde f je index pro figuranta. Vzorec (20) můžeme přepsat do tvaru:

$$
E_f = \frac{1}{2}mv^2 - mgh \tag{21}
$$

Vše řešeno pomocí: [17]

Tato kinetická energie figuranta se přemění na práci, kterou vykoná na špalku.

Tedy:

Vykonaná práce je tudíž mírou změny kinetické energie [17].

Může se tedy zapsat takto:

$$
\Delta E_k = W \tag{22}
$$

## **C) Jaký tlak a sílu (i složkovou) vyvolala sekera na špalku?**

Sekera má 10 cm dlouhý břit a šíře ostří 0,8 mm. Naměřený úhel klínu sekery je 11°.

Síla se získá ze základního vzorce výpočtu práce [17] :

$$
W = F * s \quad [J] \tag{23}
$$

, tudíž:

$$
\Delta E_k = W = F * s \,\text{[J]}
$$

, obdržíme:

$$
F = \frac{E_k}{s} [N]
$$
 (25)

 $E_k$  je kinetická energie při dopadu sekery na špalek a s znamená dráhu, kterou sekera vykoná přímo ve špalku dřeva.

Pro zjištění velikosti sil, které působí na materiál, se síly popíší pomocí normálových sil, které jsou charakteristické svojí polohou kolmou vůči boční stěně klínu sekery. Rozbor situace pro výpočet obou dvou normálových sil je na [Obr. 4.6:](#page-68-0)

$$
\beta = 90^{\circ} - \frac{\alpha}{2}
$$
\n
$$
\cos \beta = \frac{\frac{F}{2}}{F_n} = \frac{F}{2F_n}
$$
\n(27)

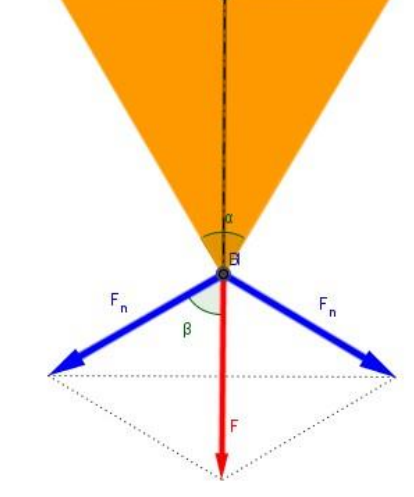

<span id="page-68-0"></span>**Obr. 4.6 Rozklad síly na klínu**

Pro  $F_n$  je spojením rovnic (26) a (27) určen tento vztah:

$$
F_n = \frac{F}{2\cos\left(90^\circ - \frac{\alpha}{2}\right)}\tag{28}
$$

Tento vztah se využije pro výpočet jedné složkové síly, která rozštěpuje špalek na dvě poloviny. Princip klínu patří mezi základní jednoduché stroje založené na rovnováze sil.

#### **Hledaný tlak ostří na špalek**

Tlak je definován jako podíl velikosti síly  $F$ , která působí kolmo na rovinnou plochu a je rovnoměrně rozložena na ploše S:

$$
p = \frac{F}{S} \left[ \frac{N}{m^2} \right], \text{[Pa]}
$$
 (29)

Plocha ostří, která dopadá na špalek dřeva, se vypočítá z již zadaných hodnot příkladu:

Kombinací rovnic (25) a (29) se obdrží pro výpočet tlaku na ostří sekery:

$$
p = \frac{E_k}{S_S} \quad [Pa]
$$
 (30)

S je plocha ostří a s je značka pro hloubku záseku. Hloubka zaseknutí sekery se odečte pomocí kalibrační pásky z video záběru.

## **D) Porovnání této sekery s nejlevnější elektrickým štípačem dřeva, který dokáže vyvinout štípací tlak 4 tuny.**

Štípací stroje, které ulehčují lidem práci, mají hodnotu štípacího tlaku udanou takto:

"Štípací tlak 4 tuny."

Tento údaj je zjednodušen pro lepší představu laické veřejnosti. Jedná se o hmotnostní jednotku. Čtyři tuny jsou myšleny váhově.

Výsledek pro tlak tudíž musíme počítat jako váhový činitel, který působí na ostří štípacího stroje:

$$
F = m * g \text{ [N]} \tag{31}
$$

,kde m udává výrobce jako čtyři tuny – tj. 4000 kg a  $q$  představuje tíhové zrychlení s hodnotou  $g = 9.81 \frac{\text{m}}{\text{s}^2}$ .

Následně se tedy může vypočítat i tlak za předpokladu, že ostří elektrické štípačky bude identické jako ostří sekery.

$$
p = \frac{m * g}{S} \text{ [Pa]}
$$
 (32)

## **4.4.2 Pracovní list: Úloha o sekeře**

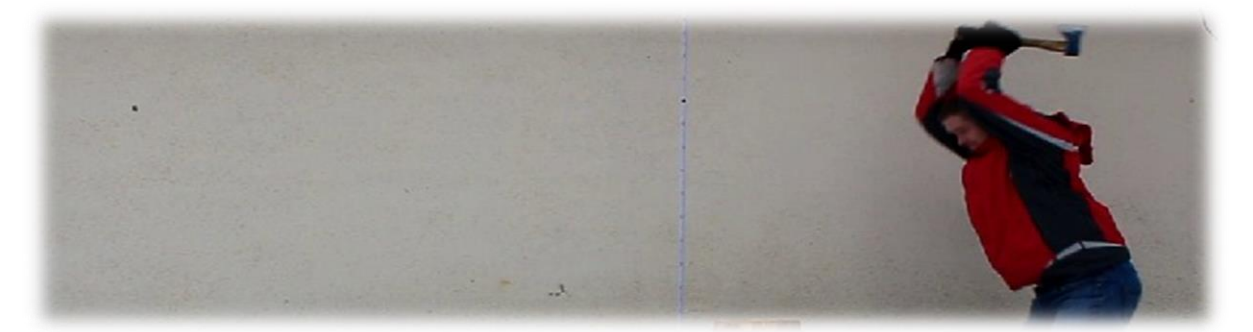

### **Váš úkol:**

Na videozáznamu je zachycen figurant, který se snaží rozštípnout špalek dřeva. Máte k dispozici základní zaměření, které je vyznačeno na pověšeném měřícím pásmu s vyznačenou délkou jednoho metrů pomocí dvou černých bodů. Figurant drží sekeru, pro kterou výrobce udává tyto hodnoty: hmotnost 660  $g$ , úhel ostří 11 $^{\circ}$ , délka ostří 10  $cm$ , přičemž šíře ostří je stanovena na 0,8 mm. Vaší snahou bude dohledat pomocí tohoto pracovního listu odpovědi na tyto otázky:

- A) Jaká bude hodnota kinetické energie při dopadu sekery na špalek?
- B) Jakou kinetickou energií přispěje figurant na samotnou sekeru?
- C) Jakou sílu (i složkovou) a tlak vyvolala sekera na špalku?
- D) Porovnejte tuto sekeru s nejlevnější elektrickým štípačem dřeva, který dokáže vyvinout štípací tlak 4 tuny.

Do následujícího protokolu přeneste z programu grafické výstupy, které Tracker umožňuje, a ve vymezeném prostoru taktéž zaznamenejte/vkládejte Vámi navrhované postupy, jakým způsobem jste Tracker navedli na hledané otázky.

## **Základní zaměření celé úlohy:**

1) Aplikujte na videosnímek základní zaměření úlohy. (Kalibrační tyč, Osu, Hmotný bod, Autotracker se nedoporučuje). Nezapomeňte i přiřadit hmotnost hmotného bodu (sekery). Pomocí PrntScr přeneste tento snímek do následující oblasti:

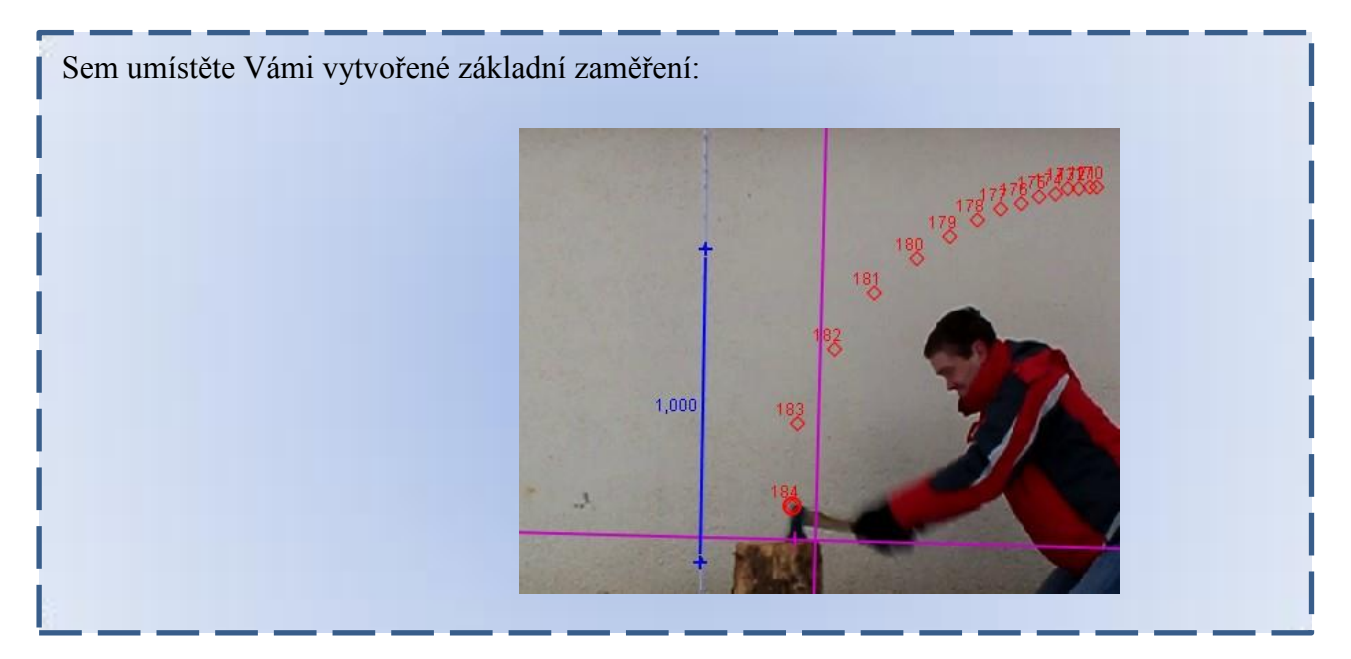

2) V tabulce naměřených hodnot vyberte Vámi zvolené sledované hodnoty, které z vašeho pohledu jsou pro celkovou analýzu vhodné. Vložte PrntScr do vymezeného pole:

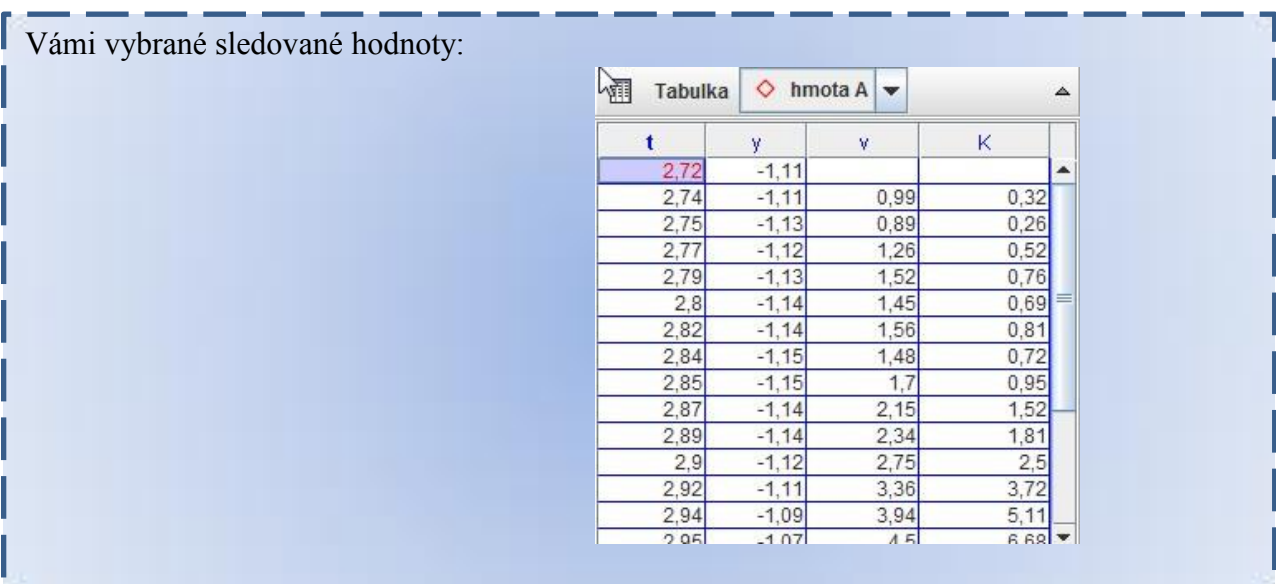
a) Popište, z jakého důvodu jste vybrali tyto hodnoty

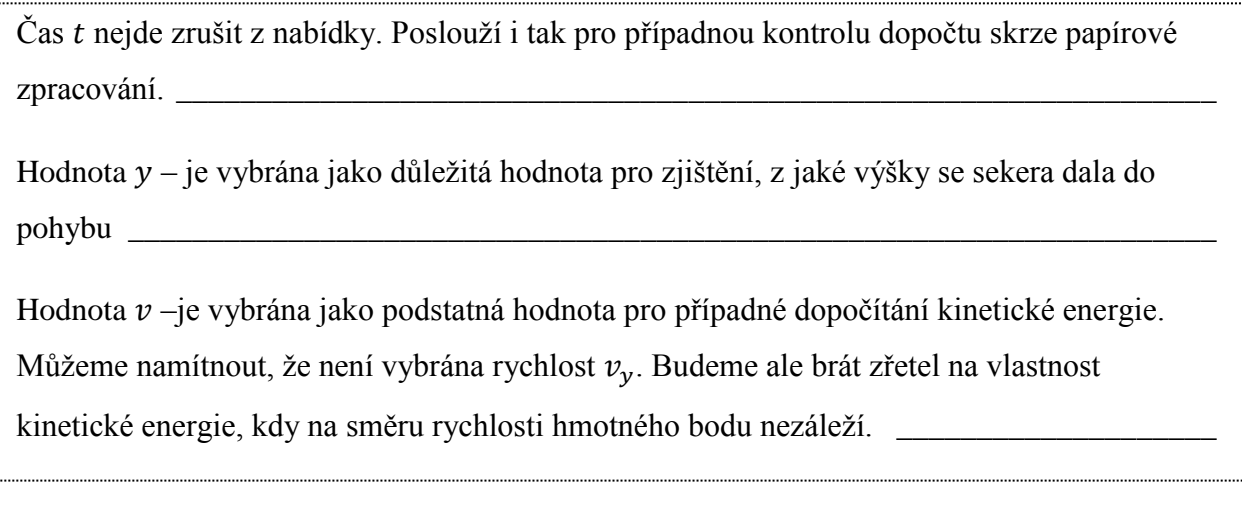

#### $\mathcal{L}_\text{max} = \frac{1}{2} \sum_{i=1}^n \mathcal{L}_\text{max}(\mathbf{z}_i - \mathbf{z}_i)$ **Hledáme odpověď na otázku:**

# **A) Jaká bude hodnota kinetické energie při dopadu sekery na špalek?**

Do vymezeného prostoru udělejte PrntScr Vámi zjištěných hodnot, které získáte z tabulky naměřených hodnot. Zachyťte i rychlost, která s danou hodnotou souvisí.

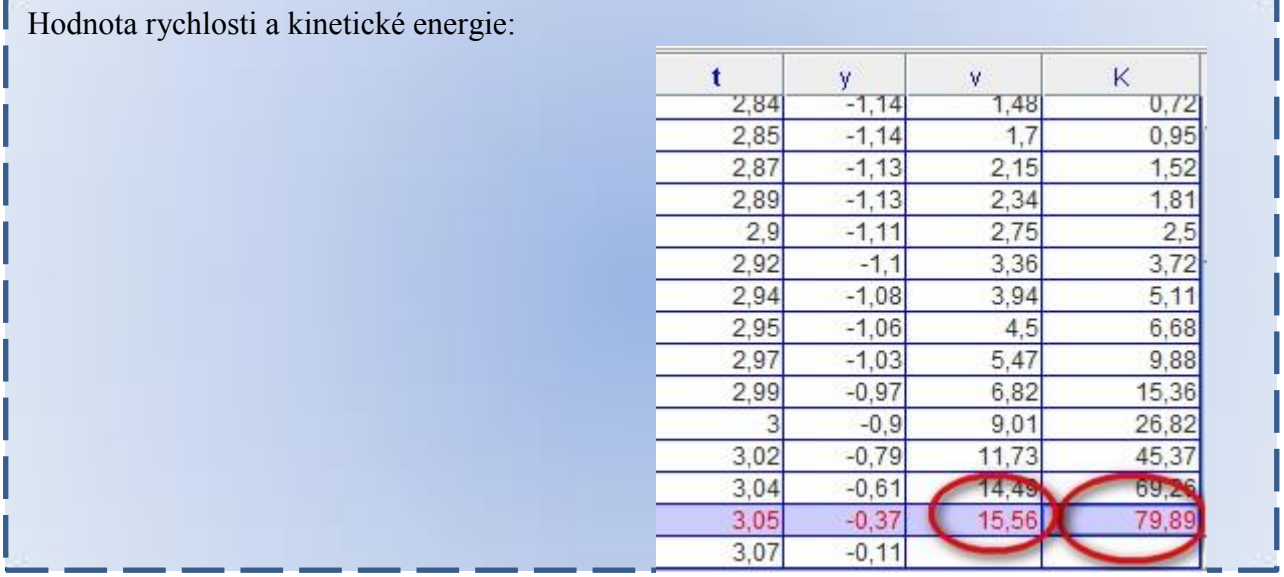

a) Navrhněte klasický postup, kterým byste vypočítali stejnou hodnotu, a poté ji vypočtěte.

$$
m = 0,66 \text{ kg}
$$
  

$$
v = 15,56 \frac{\text{m}}{\text{s}}
$$
  

$$
E_k = \frac{1}{2} m v^2
$$
  

$$
E_k = 0,5 \cdot 0,66 \cdot (15,56)^2 \approx 79,9 \text{ J}
$$

b) Diskuze a závěr:

## Diskuze:

Z hodnot, kterých nalezl Tracker, jsme vybrali poslední známé hodnoty pro rychlost sekery. Touto hodnotou jsme vypočítali kinetickou energii sekery při dopadu, která odpovídá i číselnému výsledku programu Tracker. Můžeme si povšimnout, že program vypočítává kinetickou energii z posledních dvou známých hodnot nalezených pomocí Trackování. (Hodnota tedy přísluší snímku 183, který zachycuje sekeru těsně před dopadem.)

Závěr:

Zjistili jsme pomocí programu Tracker hledanou kinetickou energii sekery těsně před dopadem:  $E_k = 79,89 \doteq 79,9$  J

## **Hledáme odpověď na otázku:**

## **B) Jakou kinetickou energií přispěje figurant na samotnou sekeru?**

a) Figurant vykoná práci, kde se započítává i práce samotné sekery. Navrhněte a vypište postup, v němž najdete jen práci samotného figuranta. Vámi navrhovaný postup doplňte do

programu Tracker:

1. Možnost:  $\Delta E_k = W = K - mgh$  (potenciální energie sekery z výšky)

2. Možnost: Dopočet skrze dopadovou rychlost samotné sekery (jakoby bez použití ruky)

Kinetická energie, kterou má samotná sekera při dopadu, vychází ze vzorce:  $E_k=\frac{1}{2}$  $\frac{1}{2}mv^2$ , kde  $v$  je rychlost dopadu samotné sekery. Musíme tudíž najít dopadovou rychlost tzv. samotně puštěné sekery bez pomoci figuranta. Dopadová rychlost bude vycházet ze základního vztahu pro rovnoměrně zrychlený pohyb:  $v = at \ \left[\frac{m}{c}\right]$  $\frac{m}{s}$ , kde za konstantu  $a$  zvolíme tíhové zrychlení  $g$ . Pro dráhu rovnoměrného zrychlení využíváme vzorce  $s = \frac{1}{3}$  $\frac{1}{2}$ at<sup>2</sup> [m], kde opětovně zaměníme  $g$  za  $a$  . Máme tedy:  $v = gt$  a  $h = \frac{1}{2}$  $\frac{1}{2}gt^2$ . Vyloučíme-li z těchto rovnic čas  $t$ , dostaneme dopadovou rychlost  $v_d = \sqrt{2gh}$  . Známe tedy dopadovou rychlost a použijeme ve vzorci na  $E_k$ .

 $E_k = k$ in. energie s figurantem – kin. energie samotné sekery

 $E_k = \frac{1}{2}$  $\frac{1}{2}mv^2 - \frac{1}{2}$  $\frac{1}{2}m(v_d)^2$  - toto je kinetická energie, kterou vykoná figurant skrze sekeru na samotný špalek .

Do programu Tracker můžeme doplnit tento vzorec:  $E = K - \frac{1}{2}$  $\frac{1}{2}m(2gh) = K - mgh$  [J] b) Vámi navržený vzorec zapište do programu Tracker v režimu Definovat a vytvořte PrntScr návrh.

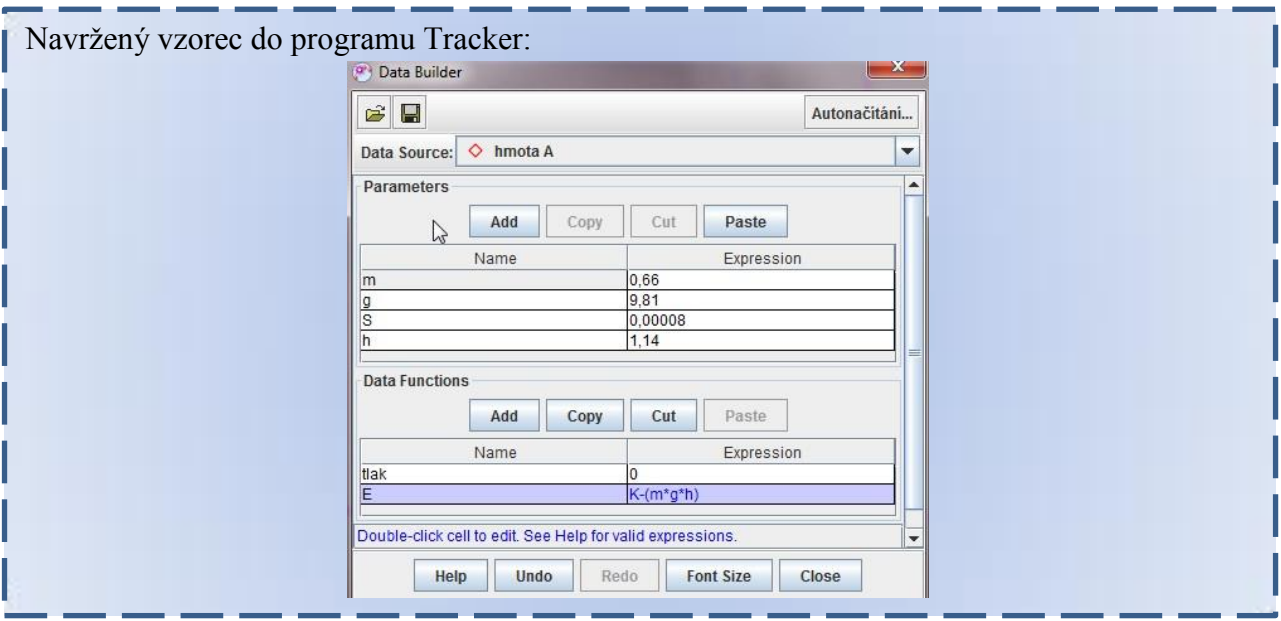

c) Přidejte do Tabulky hodnot Vámi vytvořený vzorec pro hledanou hodnotu a vytvořte PrntScr.

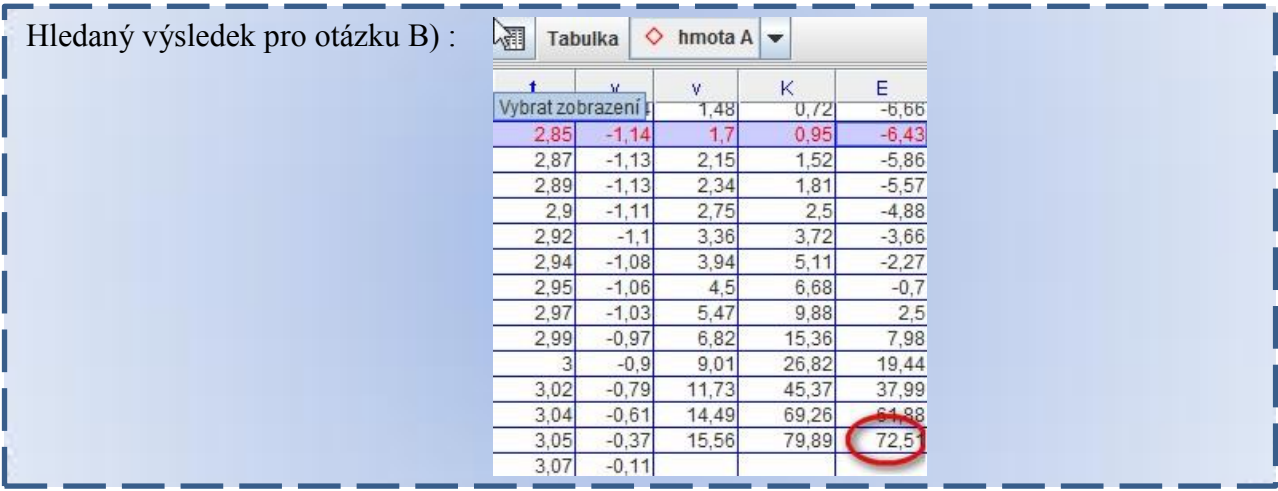

d) Diskuze a závěr pro hledanou odpověď :

Diskuze:

Znali jsme celkovou dopadovou energii, od které jsme odečetli energii samotné sekery. Tímto jsme nalezli odpověď na hledanou otázku. (O změně kinetické energie HB rozhoduje práce vykonaná silou, která na něj působí. Můžeme tedy i říci, že figurant vykonal práci.)

Závěr:

Nalezli jsme odpověď na otázku B. Samotné sekeře figurant přispěje kinetickou energií  $E \doteq 73$  J (Figurant vykonal práci  $W = \Delta E \doteq 73$  J)

# **C) Jakou sílu (i složkovou) a tlak vyvolala sekera na špalku?**

a) Uveďte souvislost, podle níž najdete velikost síly, která působí na začátku střetnutí sekery se špalkem:

Jak již bylo uvedeno v předchozí odpovědi, kinetická energie sekery se přemění na práci, kterou sekera vykoná na špalku. Bude tedy působit silou po určitou dráhu. Vycházíme z předpokladu:

$$
\Delta E = W = F * s [J]
$$

Vyjádříme sílu:  $F = \frac{\Delta E}{c}$  $\frac{dE}{dS}[N]$ , hodnotu  $E$  známe, hodnotu s musíme dohledat. Vzdálenost s, kterou se sekera zasekla do špalku, najdeme pomocí Kalibrační pásky (dvakrát měříme: jeden rozměr sekery a druhým měřením kolik zbývá)

b) Pomocí aplikace Kalibrační páska v Trackeru najděte chybějící údaje.

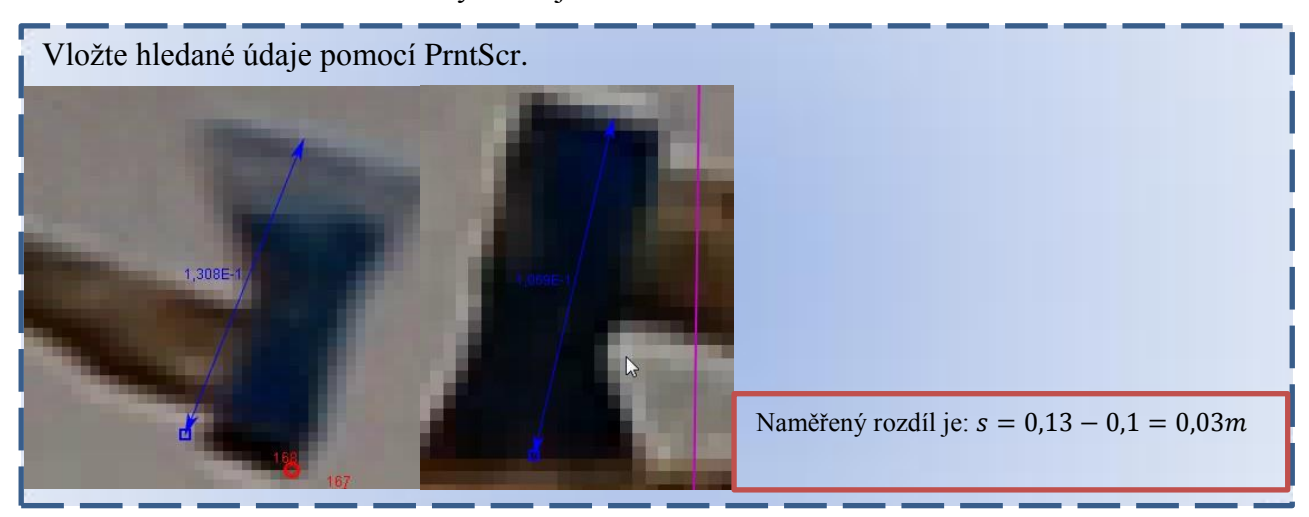

Pořiďte PrntScr hledaných údajů.

c) Vypočítejte sílu pomocí všech známých hodnot:

$$
\Delta E = W = F * s = 79,9 \text{ J}
$$
  
s = 0,03 m  
........  

$$
F = \frac{W}{s} \text{ [N]}
$$
  

$$
F = \frac{79,9}{0,03} = 2663 \text{ N}
$$

d) Do programu Tracker v aplikaci Definovat vytvořte tento výpočet a vytvořte PrntScr tabulky naměřených hodnot.

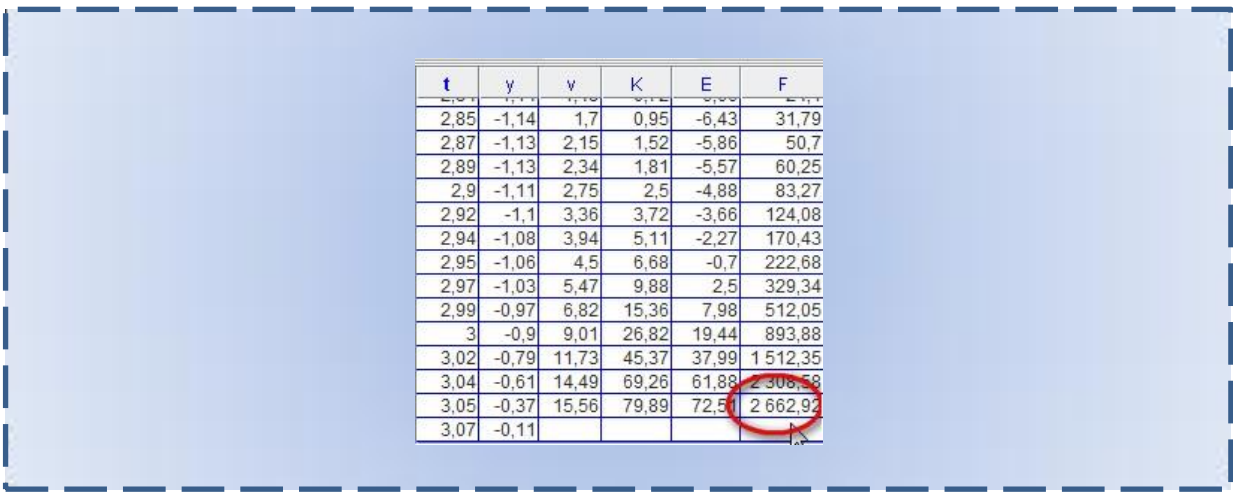

e) Jak se tato síla rozložila a v jaké velikosti?

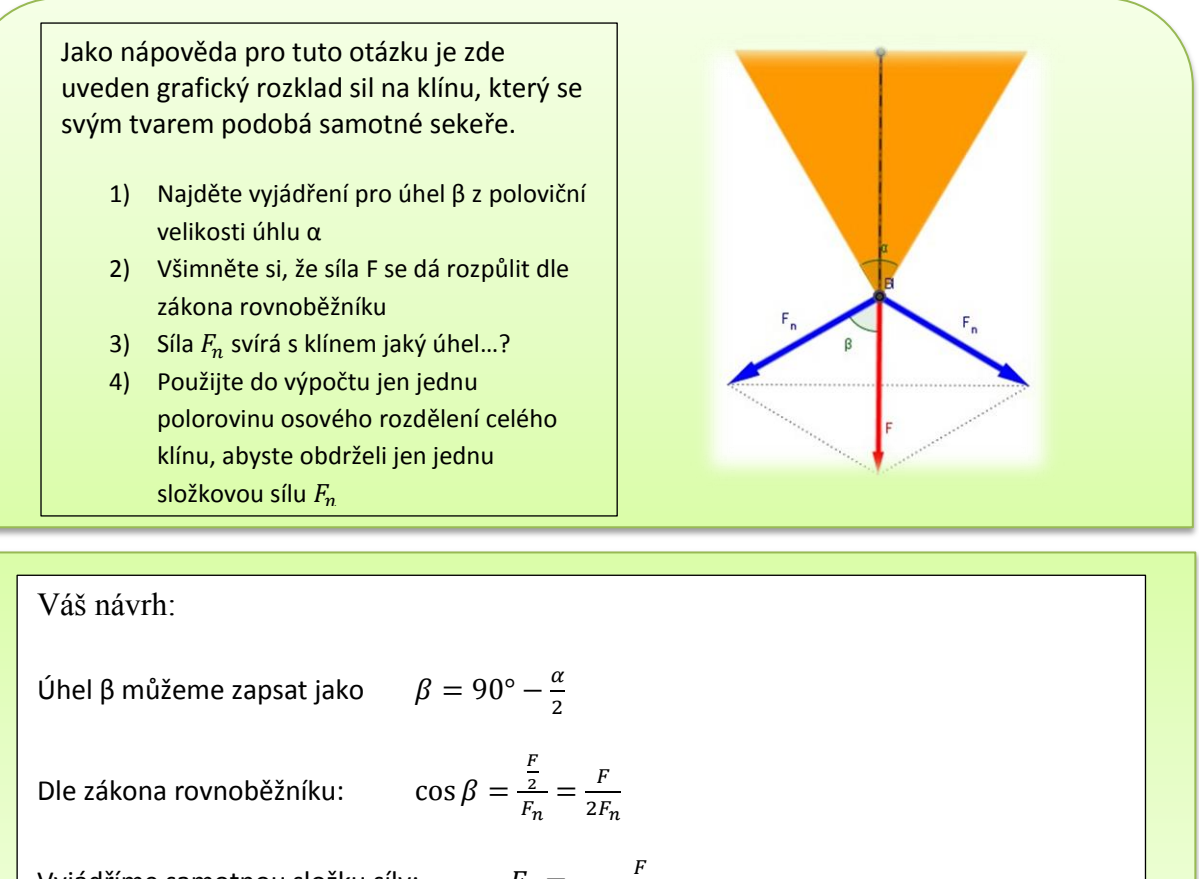

Vyjádříme samotnou složku síly:

$$
F_n = \frac{F}{2\cos\left(90^\circ - \frac{\alpha}{2}\right)}
$$

f) Výpočet velikosti složkové síly:

$$
F = 2663 \text{ N}
$$
  
\n
$$
\alpha = 11^{\circ}
$$
  
\n
$$
F_n = \frac{F}{2 \cos(90^{\circ} - \frac{\alpha}{2})}
$$
  
\n
$$
F_n = \frac{F}{2 \cos(90^{\circ} - \frac{\alpha}{2})} = \frac{2663}{2 \cos(84^{\circ}30^{\circ})} = \frac{2663}{2 * 0.095} = 14000 \text{ N} = 14 \text{ kN}
$$

g) Jaký tlak vyvolává sekera svým ostřím na špalek? (Neberte v potaz prohnutí ostří.) Výpočet tlaku:

 $d = 10$   $cm = 0.01$  m – délka ostří  $z = 0.8$  mm = 0,0008 m - šíře ostří  $S = d * z = 0.01 * 0.0008 = 0.000008$  m<sup>2</sup> – plocha ostří --------------------------------------------------  $F \doteq 2663 \text{ N}$  $p =$ F  $\frac{1}{S}$  [Pa]  $p = \frac{1888}{0,0000008} = 332875000 \text{ Pa} \approx 333 \text{ MPa}$ 2663

> h) Zadejte Váš výpočet tlaku i do programu Tracker a vytvořte PrntScr, jak ze zadávání hodnot do aplikace Definovat, tak i následnou tabulku hodnot:

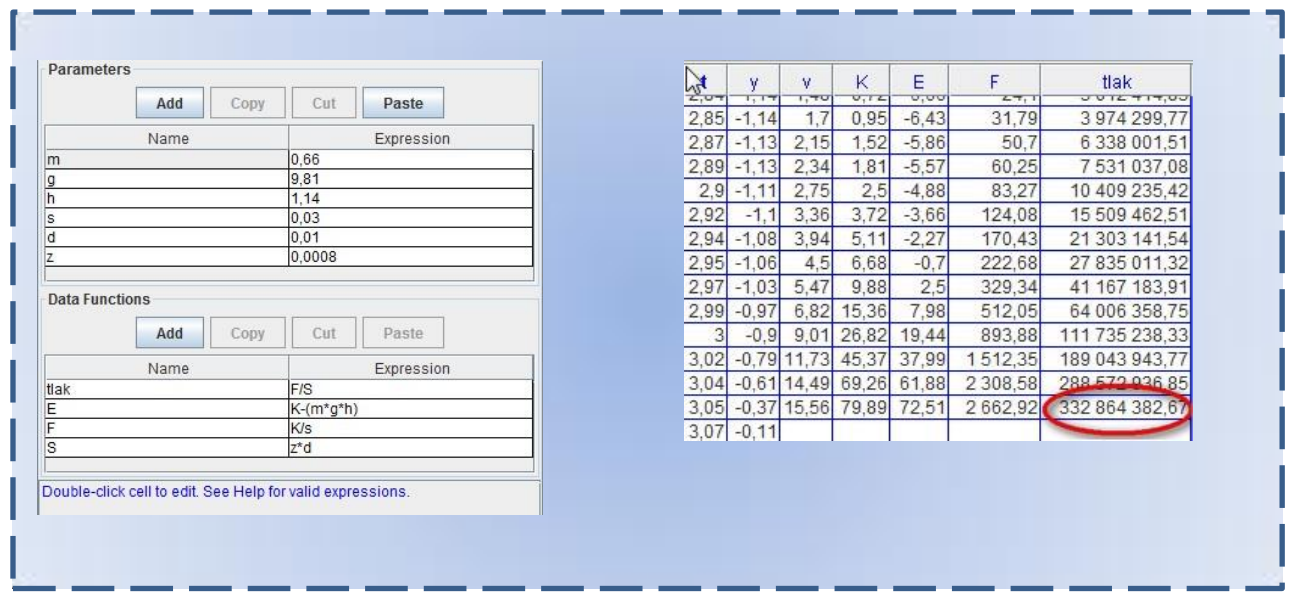

i) Diskuze a závěr pro otázky C:

# Diskuze:

Nalezli jsme sílu, kterou sekera působí na špalek pomocí kinetické energie, jež se přemění na práci. Práce je definována jako síla působící po určité vzdálenosti. Vzdálenost byla brána jako hloubka, po kterou se sekera zanoří do špalku pomocí hledané síly. Hloubku záseku jsme pomocí Trackeru a aplikace Kalibrační páska dopočítali pomocí rozdílu naměřených hodnot.

Složkovou sílu, která působí na obě stěny špalku při štípání, jsme nalezli pomocí odvození vztahu od základního jednoduchého stroje –klín. Při výpočtu je důležitý úhel, který sekera svírá na ostří. Už i změna tohoto úhlu o dva stupně mění výsledek řádově o 1-2 kN. Vezmeme-li v úvahu kolmou sílu při dopadu sekery a výslednou složkovou sílu na stěnu špalku, je tato složková síla přibližně pětkrát větší.

Tlak, kterým sekera působí na plochu špalku, jsme dopočítali skrze známé hodnoty a dopočtu plochy ostří. Za povšimnutí stojí skutečnost o kvalitě ostří sekery. Pokud bychom vzali "tupou" sekeru, kde bychom naměřili šíří ostří jeden milimetr, výsledná hodnota by se již pohybovala jen na 266 MPa oproti naší výsledné hodnotě.

Závěr:

Síla působící na špalek při dopadu sekery:  $F \doteq 2663$  N

Složková síla na stěnu špalku:  $F_n \doteq 14$  kN

Tlak vyvolaný ostřím sekery na špalek:  $p \doteq 333 \text{ MPa}$ 

# **Hledáme odpověď na otázku:**

**D)Porovnejte tuto sekeru s nejlevnějším elektrickým štípačem dřeva, který dokáže vyvinout** 

**štípací tlak 4 tuny.**(Zachováme všechny hodnoty z předešlé úlohy i velikost sekery)

Štípací tlak: 4 t  $p=\frac{F}{a}$  $\frac{r}{s}$  [Pa] – my ale neznáme sílu! -------------------------------------------------- Pro laiky je uváděn štípací tlak 4 tuny. My musíme tento vztah "předělat" do fyzikální podoby. --------------------------------------------------  $S = 0.000008 m^2$  $g \doteq 10$  $\overline{N}$  $kg$  $F_q = m g [N]$  $F_g = 4000 * 10 = 40000 N$  $\dot{p} =$ 40000  $\frac{10000}{0,00008} = 500 MPa$ 

a) Diskuze a závěr v porovnání sekery a štípacího přístroje:

#### Diskuze:

Budeme-li porovnávat štípač dřeva se sekerou, mohou se výkony ve vytvoření štípacího tlaku vyrovnávat. Figurant může sekat větší rychlostí (švihem). Z dlouhodobého hlediska však bude štípač držet konstantní výkon, což figurant oproti stroji nedokáže. Z tohoto hlediska vychází v tomto porovnání lépe štípač dříví.

Závěr:

Tlak vyvinutý štípačkou na dřevo by byl:  $p = 500 MPa$ 

# **4.5 Video měření: Voda**

#### **Anotace úkolu**

Na videozáznamu je zachyceno uměle vytvořené koryto, kterým protéká ustálený proud vody. Na korytu užšího rozměru je plastelínou (červenou a zelenou) vymodelováno ještě menší koryto. Na vodu jsou vhozeny kuličky polystyrenu, které vyplouvají z bílé lišty. Kuličky vplují do sledovaného prostoru, kde proplují prvním úsekem tvořeným samotným plechovým korytem. Následně kuličky vplují do druhého sledovaného úseku tvořeným plastelínou. Žáci mají k dispozici údaje o šířce koryta prvního sledovaného úseku a o hloubce vody. Jejich úkolem je zjistit, jakou má šířku druhé námi vymodelované koryto. A dopočítat za jak dlouho korytem proteče padesát litrů vody.

#### **Očekávaný výstup:**

- 1. Žák dovede změřit rychlost protékající vody pomocí kuličky polystyrenu, která plove na hladině.
- 2. Žák aplikuje z hodin fyziky vědomost o zákonitosti průřezu a rychlosti kapaliny. Tento předpoklad bude aplikovat na otevřené koryto, u kterého očekává konstantní průtok a stejnou hloubku vody.
- 3. Žák bude sám schopen vytvoření obecného řešení na hledanou otázku. Bude využívat vzorec pro zákona zachování kontinua.
- 4. Žák se rozhodne, zda bude používat již naučenou aproximaci funkce, nebo si zvolí statistický přístup.
- 5. Žák se seznámí s novou jednotkou, která se používá ve videokamerách. Jde o počet snímků za sekundu. [fps]
- 6. Žák zvládne dopočítání počtu snímku mezi dvěma časy pomocí znalosti hodnoty fps.
- 7. Žák vhodně zvolí náhradu za základní jednotku objemového průtoku.

#### **Pro realizaci této video analýzy bylo zapotřebí:**

- Osoby ovládající kameru.
- Dvou lišt tvořících koryto.
- Plastelíny na utěsnění a napojení dvou koryt.
- Kýblu na zachytávání vody.
- Hadice pro přívod vody z vodovodu.
- Polystyrenových kuliček.
- Metru na kalibraci obrazu.

#### **Provedení záznamu**

Toto video měření bylo realizováno na katedře v učebně fyziky. Na tomto stole je taktéž zabudováno umyvadlo s vodovodním kohoutem. To bylo zdrojem pro konstantní průtok vody. Na vodovodní baterii byla nasazena hadice, která byla opatřena jedním těsnícím stahovacím šroubováním, kterým byla hadice pevně připojena na baterii, aby pak nedocházelo následovně k jejímu stažení díky tlaku vody. V polovině hadice byl připnut malý dílenský svěrák, který sloužil jako jemný regulátor průtoku vody. Důvodem připojení bylo, že obyčejný kohout na vodovodní baterii měl své neduhy v ovládání a nastavovaní požadovaného průtoku vody. Voda takto byla vedena do první větší lišty. Na této liště byla hadice s vodou v první verzi pokusů jen připevněna. Odtud pak vytékala voda. Avšak takovéto vyústění trubice přímo do lišty se ukázalo pro videopokus jako nevhodné. Důvodem bylo vířivé proudění, které samotná trubice při výtoku do široké lišty způsobovala. Pomocí plastelíny bylo vymodelováno přehrazení, přes které voda protékala a následně se rozvrstvila do celé šíře. Hráz z plastelíny byla zarovnána do vodorovné hladiny nejlépe pomocí malého pravítka, které takto zaručilo kvalitní vyrovnání. Modelování hráze pomocí prstů se neosvědčilo, protože na modelu pak zůstávaly po prstech jamky. Za touto bariérou se voda rozlévala do jednotlivých podélných mini koryt. Tato koryta rozvrstvila vodu do celé šíře. Bez takovéhoto podélného členění se vytvářel za přepadem tzv. "vodácký jazyk", kdy prostředkem lišty protékalo více vody než u okraje. Následně se takto vytvářela "stojatá" voda okolo kraje lišty a tok lištou byl nejsilnější jen středem. Pomocí výše zmíněných koryt se dosáhlo částečně nevířivého a rovnoměrného proudění. Pro sledování rychlosti tekoucí vody byl po několika pokusech zvolen rozdrolený polystyren na základní kuličky. Při hledání vhodného materiálu byla použita krupice, která však nebyla na video záznamu rozeznatelná. Dalším vyzkoušeným materiálem byla papírová kolečka z kancelářské děrovačky. Jejich slepení a rozlepování pro natáčení a rozvrstvení do celé šíře lišty bylo náročné, načež jejich separace z vody před úklidem byla z hlediska časové náročnosti shledána jako neefektivní. Zvolený polystyren vykazoval nejlepší vlastnosti. Vždy plave na hladině a nabráním vody do své struktury je i částečně ponořen. Byl tak k dispozici pro vícero opakování samotného pokusu. Voda po průchodu obou dlouhých lišt vytékala do připraveného kýblu, který stál na zemi, tudíž konec lišty musel být za hranou stolu. Pro realizaci tohoto pokusu se doporučuje denní světlo, pokud by byl totiž záběr pořízen při umělém osvětlení, vznikaly by na hladině odlesky. Tyto odlesky by pak následně ztěžovaly analýzu a hlavně samotné odměření sledovaného bodu.

#### **Situační snímek**

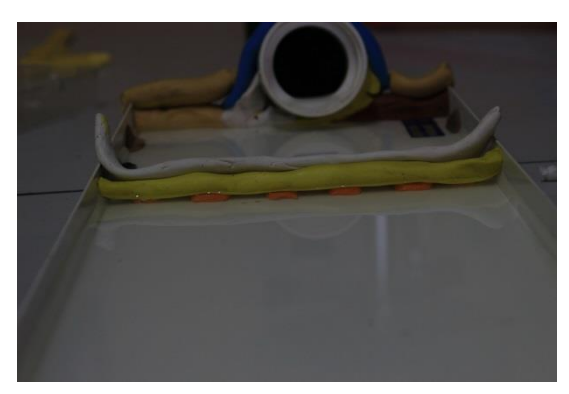

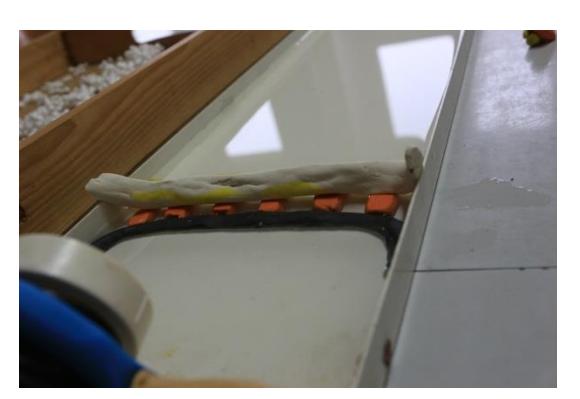

**Obr. 4.8 Vyústění trubice do lišty Obr. 4.7 Rozvrstvení toku pomocí plastelíny**

<span id="page-82-1"></span><span id="page-82-0"></span>Na [Obr. 4.8](#page-82-0) a [Obr. 4.7](#page-82-1) je zobrazeno přehrazení vytvořené pomocí plastelíny, které pomohlo odstranit jinak nevhodné vířivé proudění. Pro přesnější analýzu byla úloha situována na "stříbrné" koryto, v němž probíhalo ustálené proudění vody. Jak již bylo uvedeno výše, plastelína v této úloze posloužila jako těsnící materiál. Pro takovéto využití plastelíny je doporučeno následující:

- Nanášet plastelínu na suché plechy
- Používat jen studenou vodu
- Pro tvarování a těsnění pomocí plastelíny si ji nechat rozehřát na topení. Bude mít plastičtější podobu a bude vyplňovat malé mezírky okamžitě. Nebude pak následovat zjištění, že nám celé dílo protéká na stůl.

## **4.5.1 Fyzikální analýza úlohy**

Úloha spadá do oblasti hydromechaniky, kdy její funkce je popisem zákonitostí pohybu kapalin.

#### **Základní vlastnost kapalin**

Kapaliny jsou tekuté. Tekutost je zapříčiněná snadnou vzájemnou pohyblivostí částic, z nichž se kapalina skládá. Každá tekutina může mít i svou jinou tekutost. Říká se ji viskozita. Je to označení pro vlastnost kapaliny ve smyslu jejího vnitřního tření.(Je rozdíl v tekutosti medu a vody.) Kapaliny taktéž nemají stálý tvar a přizpůsobují se tvaru okolních pevných těles. Nejdůležitější vlastnost kapalin, pro naše videoměření, je velmi malá stlačitelnost a zachování stálého objemu. Pro celkové zjednodušení fyzikálních jevů a příkladů se zavádí pojem ideální kapalina. Ideální kapalina je dokonale tekutá, bez vnitřního tření a zcela nestlačitelná.

#### **Proudění kapalin**

**Proudění** kapaliny je považováno za takový pohyb kapaliny, kdy převažuje směr pohybu jednotlivých částic kapalin v jednom směru. Úskalí takovéhoto pohybu částic je v jejich vlastnostech měnit svou polohu v závislosti na místě a čase. Pokud rychlost částic je stálá, je nazývána **ustáleným prouděním** neboli **stacionárním prouděním**. Sleduje- li se pohyb jedné částice, bude tato částice vytvářet tzv. **proudnici**. Je to myšlená čára, kdy v každém jejím okamžiku má její tečna směr rychlosti v jejím pohybu. Vlastnost těchto proudnic se projevuje tak, že v každém bodě proudící kapaliny při ustáleném proudění prochází jen jedna proudnice. Proudnice se takto tudíž nemohou navzájem protínat. */ V popisované úloze by bylo možné jednoduše pozorovat vlastnost pomocí zrníček hypermanganu. Uložením tohoto zrníčka na jedno či více míst způsobí voda jeho omývání a pouští takto barevnou stopu. /*

Ustálené proudění ideální kapaliny je nejjednodušším případem proudění kapalin. Při tomto proudění protéká průřezem trubice, v daném případě korytem, stejným objem kapaliny. Objem kapaliny, který proteče daným průřezem koryta za jednotku času, se nazývá objemový průtok  $Q_n$ . Protéká-li průřezem o plošném obsahu  $S$  kaplina určitou rychlostí  $\nu$ , bude se objemový průtok počítat dle vzorce:

$$
Q_v = S v = \text{konst.} \tag{33}
$$

Uvedený vztah se označuje jako rovnice spojitosti toku. Taktéž se odborněji nazývá jako rovnice kontinua.

Tento souhrn základních informací je komparace z [20], [17], [21], [16].

Tato skutečnost se v dané úloze překvalifikuje na ustálený průtok ideální kapaliny v korytě lišty. Proto, aby tato úloha byla po této stránce splněna, se může na základě zkušeností s přípravou takovéhoto pokusu doporučit následující komentář:

*"Úloha není plně funkční po stránce fyzikálních zákonů, pokud není vytvořen konstantní přítok vody do sestaveného systému lišt. Bylo vyzkoušeno jen samotné naplnění obou lišt pomocí kýblu s vodou, kdy byla koncová hráz zatarasena. Úloha byla připravena pomocí rozmístění sledovaného polystyrenu, který ploval na hladině. Po otevření výpustní hráze bylo patrné, že se vytvořily dvě rozdílné výškové hladiny a z počátku se dal do pohybu jen polystyren položený v druhé sledované oblasti a až po několika vteřinách se daly do pohybu ostatní kontrolní kuličky polystyrenu v prvním sledovaném úseku. To se může ohodnotit jako neustálené proudění kapalin. Jako řešení se nabízí využití konstantního přítoku pomocí Mariottovy lahve. Ta se v daném případě nevyužila a místo*  *ní se použila hadice připojená na vodovod. Ve vodovodu se očekává v systému potrubí ustálený tlak, a tudíž ovladatelná výtoková rychlost."*

V úloze se tady předpokládá platnost zákona o objemovém průtoku. Tudíž zde musí platit dle rovnice (33) toto:

$$
Q_{\nu_1} = Q_{\nu_2} \tag{34}
$$

Rozepíše-li se tento zákon, platí:

$$
S_1 * v_1 = S_2 * v_2 \tag{35}
$$

V zadání úlohy žáci obdrží údaj o šířce a hloubce koryta. Písmeno  $a$  bude označovat šíři a písmeno hloubku, s tímto značením se vzorec doplní tímto způsobem.

$$
a_1 * b_1 * v_1 = a_2 * b_2 * v_2 \tag{36}
$$

Hodnoty, které jsou známy ze zadání:  $a_1$ ,  $b_1$ ,  $b_2$ 

Ve video měření se pomocí programu Tracker pokusí žáci získat hodnoty:  $v_1$ a  $v_2$ 

Následně je hledaná šíře koryta ve druhém sledovaném úseku vyjádřena obecně:

$$
a_2 = \frac{(a_1 * b_1 * v_1)}{b_2 * v_2} \tag{37}
$$

Tímto by byla otázka na úlohu A) vyřešena.

Záměrem této úlohy bylo od začátku neprozradit případný návod skrze použití uvedeného postupu se zákonem o objemovém průtoku.

Otázka B je již řešena pomocí objemového průtoku, který se vypočítá z předchozí úlohy. Pokud tedy již známe  $Q_v$ , které je udáváno v základních jednotkách  $\left[\frac{m^3}{s}\right]$  $\frac{d}{s}$ , mohou žáci úlohu vyřešit i pomocí trojčlenky.

## **4.5.2 Pracovní list: Úloha o vodě v korytě**

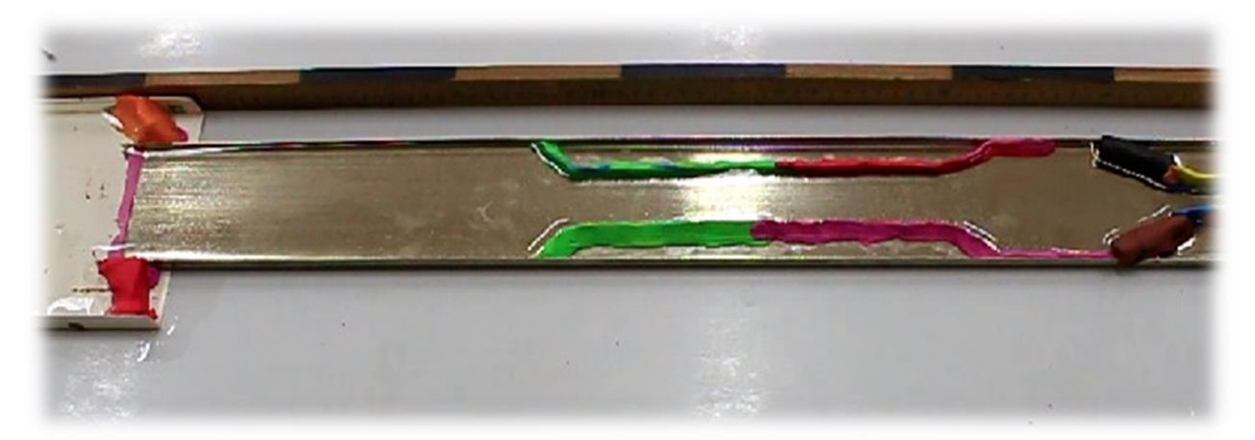

#### **Váš úkol:**

Zhlédnete a budete vyhodnocovat videozáběr, na kterém jsou zachyceny dvě lišty s profilem U. Slouží nám jako nahrazení reálného průtoku vody korytem. Po vodě se bude v tomto video záznamu pohybovat několik kuliček z polystyrenu, které se budou pohybovat pomocí konstantního průtoku vody. Vaším úkolem bude pomocí programu Tracker nalézt odpovědi na uvedené otázky. V této úloze víte v tuto chvíli, že šíře "stříbrného" koryta je osmdesát milimetrů a hloubka vody je pět milimetrů.

- **A) Jaká je přibližná šířka koryta vytvořeného z plastelíny (zelená a červená)?**
- **B)** Za jak dlouho tímto korytem proteče 50 l vody?

Do následujícího protokolu přeneste z programu grafické výstupy, které Tracker umožňuje a ve vymezeném prostoru taktéž zaznamenejte/vkládejte Vámi navrhované postupy, jakým způsobem jste Tracker navedli na hledané otázky atp.

------------------------------------------------------------------------------------------------------------------------

Mini nápověda na použití programu Tracker a následných výpočtů:

- Žádná chyba nenastane, pokud u aplikace Autotracker přerušíte automatiku a poposunete videozáběr na vhodnější místo. Ano, program Tracker bude upozorňovat na případné chyby, ale pokud správně zvolíme analýzu dat, nebudou nám chybějící údaje zas až tak vadit.
- Pokud budou vycházet moc malé číselné výsledky, nebojte si je upravit dle svého uvážení, ale pokuste se případně tuto Vaší volbu odůvodnit.

#### **Hledáme odpověď na otázku A) :**

a) Aplikujte na videosnímek základní zaměření úlohy (Kalibrační tyč, Osu, Hmotný bod, Autotracker). Pomocí Snapshotu přeneste tento snímek do následující oblasti:

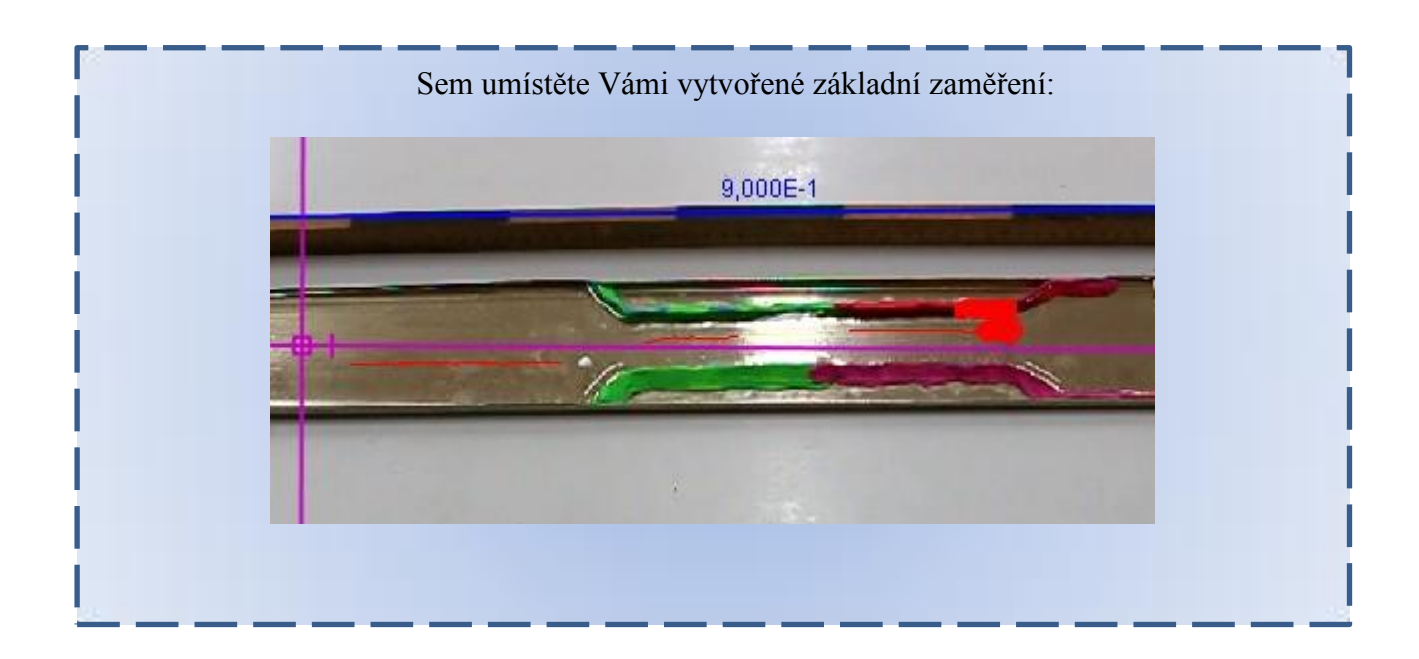

b) Vytvořte základní zápis úlohy (vše co známe a neznáme) a navrhněte postup řešení (Vytvořte obecné řešení.):

#### Známe:

----------------------------------

 $a = 80$  mm = 0,08 m - šíře koryta na prvním úseku

 $b=5$  mm = 0,005 m - hloubka koryta (po celé délce)

V Trackeru nalezneme rychlost proudu pro oba průřezy koryt. Označíme je  $v_1$ a  $v_2$ . Pokud známe plošný průřez  $S_1$  (plocha) většího koryta (s rozměry  $a$  a  $b$ ), můžeme ze znalosti rychlosti průtoku  $v_1$  vypočítat objemový průtok  $Q_v$ , kdy je tato hodnota uvažována jako platná konstanta pro následný průřez koryta. ----------------------------------

 $Q_v =$  konst. =  $S_1 * v_1 = S_2 * v_2$  $Q_v = S_1 * v_1 \left[ \frac{m^3}{s} \right]$  $\frac{\text{m}^3}{\text{s}}$  – základní jednotka (Můžeme však i použít menší jednotku  $\left[\frac{\text{mm}^3}{\text{s}}\right]$  $\frac{m}{s}$ .)  $(a * b) * v_1 = (a_2 * b) * v_2 - z$  této rovnice je pro nás neznámá hodnota  $a_2$ , což je hledaná šíře koryta.  $a_2 = \frac{a * v_1}{v_2}$  $\frac{1}{v_2}$   $[m]$  nebo  $[mm]$ Takto nalezneme šíři barevného koryta.

c) Použijte Autotracker a vyberte si jednu kuličku, kterou budete sledovat. Můžete vyzkoušet i posun videa při Autotrackeru. Naměřte hodnoty. Následně se rozhodněte, kterou variantou naleznete průměrnou rychlost kuličky ve sledovaných oblastech.

**Hledanou průměrnou rychlost nalezneme pomocí** (Jakým prostředkem skrze program Tracker):

A) Pomocí statistického vyhodnocení naměřených dat. Použijeme funkci Analyzovat na grafu funkce závislosti rychlosti ve směru osy  $x$  na čase.

B) Pomocí aproximace vybraných bodů z grafu závislosti dráhy rovnoměrného pohybu na čase.

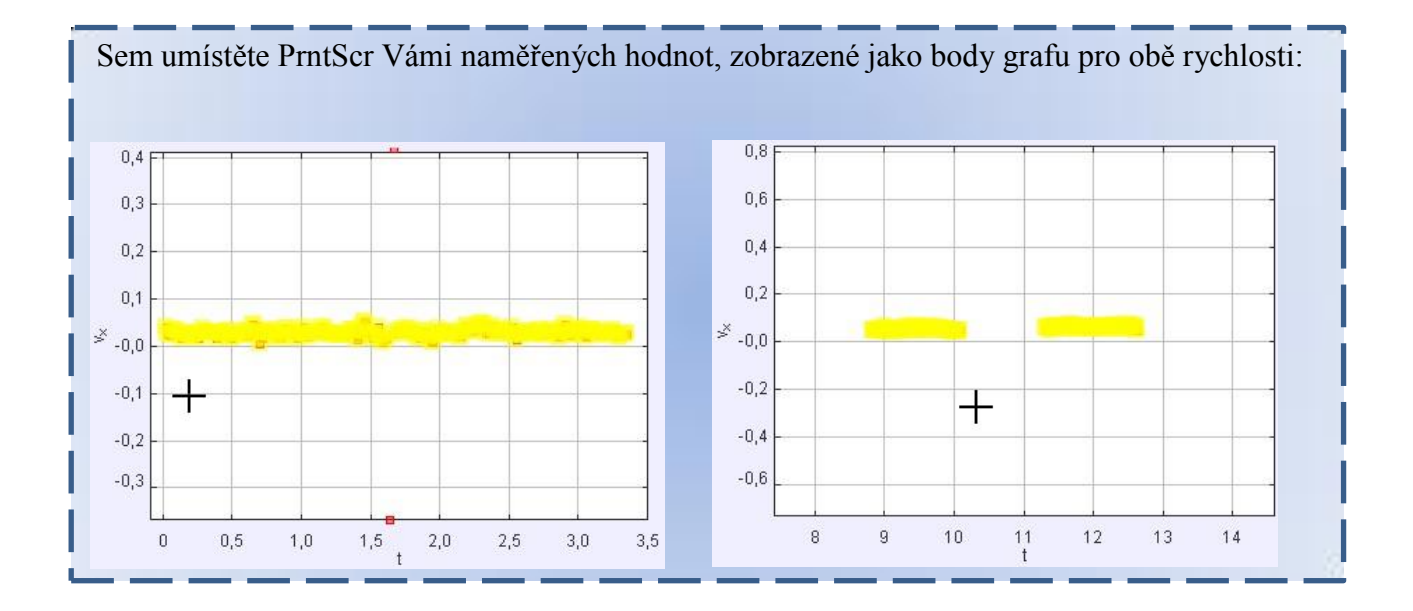

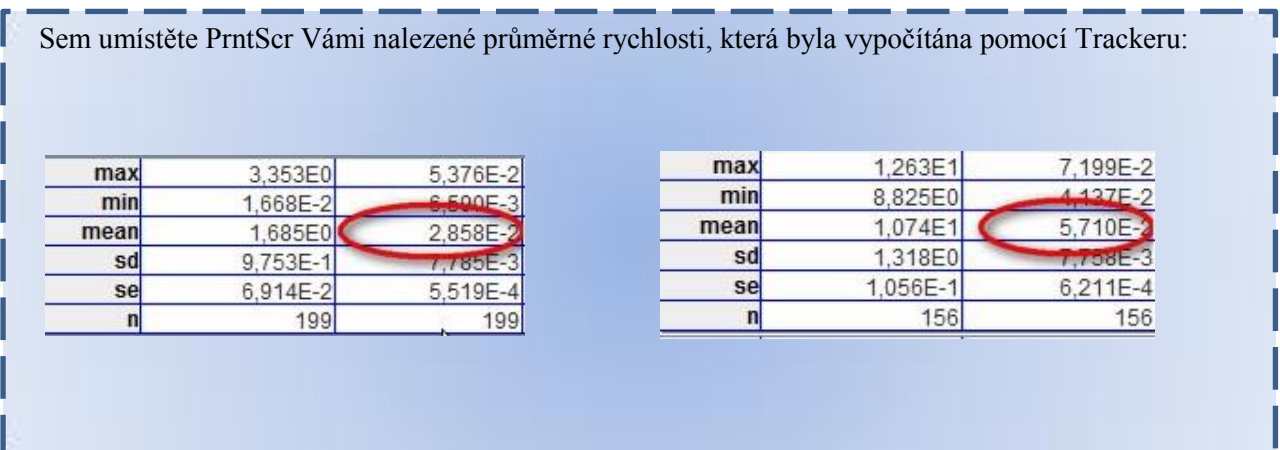

d) Sestavte celou úlohu (zápis, vzorec, výpočet) :

 $v_1 \doteq 29$ mm s  $v_2 \doteq 57$ mm s  $Q_v =$  konst. =  $S_1 * v_1 = S_2 * v_2$  $(a * b) * v_1 = (a_2 * b) * v_2$  $a_2 =$  $\alpha * \nu_1$  $v<sub>2</sub>$  $a_2 =$ 80 ∗ 29  $\frac{1}{57}$  = 41 mm  $a = 80$  mm = 0,08 m  $b = 5$  mm = 0,005 m -------------------------------

e) Diskuze:

Vypočítali jsme šířku druhého koryta. Ze zadaných hodnot, kde jsme znali šířku a hloubku vody v prvním korytě, nám při výpočtu šíře druhého koryta vypadla hodnota hloubky. Hloubka vody je v našem video příkladu všude konstantní. Nevnáší tedy na obou stranách rovnice kontinuity jiné vstupní hodnoty a v příkladu je takto tato hodnota nadbytečná. U měření této úlohy bylo použito jiných jednotek rychlosti, z důvodu jejich malých hodnot při odečtu v programu Tracker.

f) Závěr:

Šíře druhého (barevného) koryta je:  $41 \text{mm} = 0.041 \text{m}$ 

a) Pomocí všech zjištěných a známých informací vypočítejte tuto úlohu. (zápis, postup výpočtu, odpověď)

Známe:

 $S_1 = a * b$  [mm<sup>2</sup>]  $Q_v = k$ onst. =  $S_1 * v_1$ mm<sup>3</sup>  $\frac{m}{s}$  $Q_v = (a * b) * v_1 = (80 * 5) * 29 = 11600$ mm<sup>3</sup>  $\frac{m^3}{s}$  = 116 \* 10<sup>-7</sup>  $\frac{m^3}{s}$  = 116 \* 10<sup>-4</sup>  $\frac{1}{s}$ s  $t=$ V  $Q_{v}$ = 50  $\frac{100}{116 * 10^{-4}}$  = 4310,34 s = 71 min 50 s  $V = 50$  l – objem, který má protéct koryty  $a = 80$  mm = 0,08 m - šíře koryta na prvním úseku  $b = 5$  mm = 0,005 m - hloubka koryta (po celé délce)  $v_1 \doteq 29 \frac{\text{mm}}{\text{s}}$ – rychlost kapaliny u známého průřezu koryta ------------------------------------------------------------------------------ ----------------------------------------------------------------------------------------------------  $Q_v = \frac{V}{t}$  $\frac{V}{t} \rightarrow t = \frac{V}{Q_1}$  $\frac{v}{Q_v}$  [s] Sestavou koryt proteče padesát litrů vody přibližně za 71 minut a 50 sekund.

# **4.6 Porovnání přístupu videoanalýzy s klasickým postupem měření**

V této diplomové práci jsou všechny příklady – vlak, zvuk, auta, sekera a voda řešeny pomocí videoanalýzy s požitím programu Tracker. Princip a řešení pomocí videoanalýzy je již tedy uveden. Úkolem tohoto textu je uskutečnit porovnání, naznačení určitých úskalí nebo nedostatků, které se může objevit v klasickém přístupu řešení či ve videoanalýze.

## **Úloha: Vlak**

Úkol: Jakou rychlostí se pohybuje vlak a jak velká je vlaková souprava?

Žák aby tuto úlohu řešil, musí znát jako ve videoanalýze vzdálenost, po kterou bude sledovat vlakovou soupravu. S pomocí časového zařízení – stopek, změří dobu průjezdu vlaku. Následně je schopen dopočítat rychlost vlakové soupravy. Bude-li žák schopen ovládat v rychlém sledu i mezičasy, je taktéž i schopen dopočítat velikost vlakové soupravy ve stejném přístupu jako ve videoanalýze.

- Pomocí videoanalýzy se takto dosahuje lepších výsledků a žák je i schopen z jednoho videozáběru odpovědět pomocí Trackeru na obě uvedené otázky.
- $\checkmark$  Ve videoanalýze se lze i ptát, zda je rychlost vlaku rovnoměrná. Na tuto otázku by se v klasickém přístupu jen těžko odpovídalo. Videoanalýza poskytuje dva přístupy tohoto řešení.
- Měření pomocí stopek nebude přesné prodleva.
- \* Na uvedenou úlohu nestačí jen jeden průjezd vlakové soupravy.

# **Úloha: Rychlost zvuku**

Úkol: Jakou rychlostí se šíří zvuk?

Úlohy na toto téma jsou z praktické části postaveny na principu dvou protagonistů (žáků), kdy jeden vydává patřičný zvukový vzruch a druhý stopkami v určité vzdálenosti měří časovou diferenci od opticky viditelného "startu" šíření zvuku v prostoru k slyšitelnému vjemu u své pozice. Žák kupříkladu na několik metrů jen tleská, či již je vybaven tzv. klapačkou vyrobenou ze dvou prkének. Takovéto měření se několikrát po sobě opakuje a hledají se nejvhodnější výsledky, které se blíží k tížené hodnotě rychlosti zvuku.

Videoanalýza v uvedeném příkladu využívá jen jeden noční záběr.

- Pro měření diference vzniku rozruchu a akustický záznam přiblížení zvuku k měřicímu stanovišti využívá videokameru a aplikaci na mobilním telefonu. Nevzniká tudíž pozdní reakce v klasickém přístupu se stopkami.
- \* Tato úloha je připravována v nočních hodinách, tudíž případná její realizace ze strany žáků je vhodná v zimním období, kdy je v odpoledních hodinách dříve tma či šero.

# **Úloha: Auto – brzdné vlastnosti**

Úkol:

Jsou auta vybavena systémem ABS? Jakých brzdných vlastností dosahují uvedená auta? Jak velké mají brzdné dráhy?

Žáci v reálném případě na otázku o systému ABS jsou po pozorném sledování schopni odpovědět dobře i v reálné situaci na silnici či v zimě na sněhu. U otázky jakých brzdných vlastností dosahují uvedená auta, se klasický přístup zúží na hledání jen délky brzdných drah. Ve videoanalýze je pomocí sledování určitého bodu schopen žák i sledovat účinek systému ABS, který se projeví malými zuby na patřičném grafu. Další výhodou ve videoanalýze je využití vlastnosti grafu rychlosti v závislosti na čase, kde se využije výpočet délky brzdné dráhy z plochy pod křivkou. Tento přístup je kladně hodnocen z pohledu praktického využití, který se v běžném životě nevyužívá či spíše se na něj zapomíná.

- $\checkmark$  Práce a analýza grafického výstupu z naměřených dat.
- Výpočet délky brzdné dráhy z plochy pod křivkou.
- $\checkmark$  Hodnotící výstup z pohledu využití systému ABS s letními gumy vs. auto bez ABS se zimními gumy.

# **Úloha: Sekera**

Úkol:

Jak velká bude kinetická energie při dopadu sekery na špalek? Jakou práci vykoná figurant? Jakou sílu a tlak vyvolá sekera na špalek? Porovnejte hodnoty s elektrickou štípačkou.

Tato úloha jde pomocí klasického přístupu řešit, jen pokud bude rozšířena o hodnotu rychlosti sekery, která se pohybuje směrem do špalku. V otázce, jakou práci vykonal figurant, se žák pokouší spíše uplatnit analytický přístup k řešení situace a samotná videoanalýza poskytuje jen kontrolní hodnocení v určitých sledovaných bodech. Najít sílu nedělá žákům problém. Najít ale složkovou sílu, která zapříčiní rozseknutí špalku na dva kusy, je žákům ulehčeno pomocí obrázku, který dává jasnou představu o rozkladu sil. Poslední úkolem je porovnat štípací tlak elektrického štípače dřeva. Tato úloha je v tomto úkolu zařazena z důvodu praktického využití v reálném životě, kdy hodnoty štípacího tlaku jsou pro laickou veřejnost udávány v "ne" fyzikálních jednotkách.

- Videoanalýza umožní naměření dopadové rychlosti samotné sekery na špalek
- Odměření velikosti záseku ve špalku
- Videoanalýza již dále nijak nepracuje s grafickým výstupem
- Videoanalýza jen umožňuje aplikovat analytický výpočet do proměnných, které si žák vytváří v samotném programu Tracker.

## **Úloha: Voda**

Úkol: Nalezení šířky druhého koryta vytvořené z plastelíny. Vypočet, za jak dlouho proteče padesát litrů vody tímto korytem.

Žák by v klasickém přístupu využil opětovně časového přístroje – stopky a využil známou vzdálenost. Tímto by zjistil velikost rychlosti plovoucích kuliček. Následně využije zákona zachování kontinua a dalších známých veličin k dopočítání šíře uměle vytvořeného koryta. Čas k dopočítání prodlevy k protečení padesáti litrů vody je následně taktéž již snadné. V této úloze se nevyskytuje problém v naměření veličin, ale v jejich aplikaci do analytického počítání. Umět aplikovat zákon o objemovém průtoku, takto dělá největší potíže.

- Videoanalýza umožňuje přesně odečíst hledané rychlosti plovoucích kuliček.
- Videoanalýza poskytuje kontrolní hodnoty, pro analytickou část úlohy.
- Videoanalýza neposkytuje žádnou odpověď na druhou položenou otázku.
- \* Klasický přístup u této úlohy převažuje nad grafickou analýzou, který Tracker umožňuje.

#### **5 Závěr**

Cílem této diplomové práce bylo vytipování a vytvoření vhodných fyzikálních praktik pro gymnaziální výuky fyziky, přičemž spojujícím faktorem těchto praktik bylo zapojení, využití videokamery a počítačového programu Tracker. Důvodem, proč byl vybrán tento výše zmíněný počítačový program, je fakt, že je nejužívanějším programem v oblasti videoanalýzy, který je zdarma a nadále se pracuje na jeho rozvoji.

Teoretická část se zabývá stručným přehledem platných kurikulárních dokumentů pro sekundární školství. Dále teoretická část obsahuje přehled, charakteristiku akčních sloves, též pojednává o taxanomii výukových cílů. Témata těchto kapitol byla vybírána s ohledem na celkové zaměření této diplomové práce a mají čtenáři poskytnout přehled o výstavbě, koncepci výukových jednotek a výukových cílů v rámci fyziky. Shledávám jako důležité podotknout, že zejména klíčové kompetence, aktivní slovesa a taxanomie výukových cílů byly velmi platné při formulování srozumitelných, dosažitelných a z hlediska výuky efektivních očekávaných výstupů. Následující část přináší informace, didaktické a metodické aspekty, poznatky pro výběr a následnou realizaci fyzikálních praktik s využitím videokamery. Poslední kapitola zařazená do teoretické části má za cíl seznámit čtenáře s užíváním a základním ovládáním programu Tracker.

Praktická část obsahuje již jednotlivá fyzikální praktika, která byla vytvořena pro tuto diplomovou práci. Témata, zaměření všech uvedených praktik byla vybírána podle jednotícího kritéria, a to zapojení fyzikálních poznatků do běžného života. Toto kritérium by podle mého názoru mohlo vzbudit u žáků větší zájem o učivo z oblasti fyziky a jeho následnou aplikaci i mimo školní lavice. Každé fyzikální praktikum pak obsahuje informace o jeho realizaci, detailní popis videozáznamu, didaktickou část, fyzikální analýzu a taktéž pracovní listy s řešením i s naznačenou metodikou postupu. Pracovní listy bez řešení jsou pak uvedeny v příloze diplomové práce.

Na závěr bych chtěl uvést poznatky, které jsem nabyl během koncipování své diplomové práce. Všechna uvedená praktika jsou vyzkoušena v praxi. Fyzikální praktika byla prezentována studentům třetího ročníku Gymnázia Jana Valeriána Jirsíka. Na základě této zkoušky jsem po konzultaci s panem J. Korešem a s vedoucím práce došel k závěru, že má koncepce byla příliš časově náročná a též studenti nesplnili očekávané cíle. Důvodem byla přílišná náročnost prezentované učební látky. Po této zkušenosti jsem praktika podrobil revizi, zjednodušení. Novou verzi jsem pak vyzkoušel a konzultoval se studenty maturitního ročníku. Prezentovaná fyzikální praktika shledávám jako vhodná pro zařazení do výuky fyziky v rámci posledního ročníku

gymnázií. Tato diplomová práce by se tak mohla stát inspirací pro vyučující fyziky, kteří chtějí v rámci edukačního procesu využívat videokameru a počítačový program Tracker.

# **6 Seznam použité literatury**

[1] Ministerstvo školství, mládeže a tělovýchovy. *Ostatní dokumenty.* [Online] 4. 12 2002. [Citace: 15. 4 2015.] http://www.msmt.cz/dokumenty/bila-kniha-narodni-program-rozvoje-vzdelavani-vceske-republice-formuje-vladni-strategii-v-oblasti-vzdelavani-strategie-odrazi-celospolecenskezajmy-a-dava-konkretni-podnety-k-praci-skol.

[2] Národní ústav odborného vzdělávání. *Rámcové vzdělávací programy.* [Online] 2012. [Citace: 2. 4 2015.] http://www.nuov.cz/ramcove-vzdelavaci-programy.

[3] **MŠMT.** Rámcově vzdělávací programy. *Ministerstvo školství, mládeže a tělovýchovy.* [Online] [Citace: 3. leden 2015.] http://www.msmt.cz/vzdelavani/skolstvi-v-cr/skolskareforma/ramcovevzdelavaci-programy.

[4] **Svoboda, Emanuel.** eAMOS Pedagogické fakulty v Českých Budějovicích. *Vybrané kapitoly z didaktiky fyziky na střední škole.* [Online] [Citace: 14. 03 2015.] www.eamos.cz/amos/kat\_ped/externi/kat\_ped\_76138/Vkdf.doc.

[5] **HUDECOVÁ, D.** Nová teorie klasifikování kognitivních cílů ve vzdělávání. *Pedagogika.* 2004, roč. LIV, č.3.

[6] **Kalhoust, Zdeněk a Obst, Otto.** *Školní didaktika.* Praha : Portál, 2002. ISBN 80-7178-253-X.

[7] **Svoboda, Emanuel a Kolářová, Růžena.** *Didaktika fyziky základní a střední školy - Vybrané kapitoly.* Praha : Učební texty Univerzity Karlovy v Praze, 2005.

[8] **Kosíková, Věra.** *Psychologie ve vzdělávání a její psychodidaktické aspekty.* Praha : Grada, 2011.

[9] **Koupil, Jan.** *Multimediální podpora fyzikálního vzdělávání.* Praha : autor neznámý, 2011.

[10] Tvorivý učitel fyziky II - Národný festival fyziky 2009. *Ústav fyzikálnych vied.* [Online] 19. - 22.. apríl 2009. [Citace: 23. duben 2015.] http://ufv.science.upjs.sk/\_projekty/smolenice/pdf\_09/tuf\_09.pdf.

[11] **Emanuel, Svoboda.** *Pokusy z fyziky na střední škole.* Praha : Prometheus, 2001. ISBN 80- 7296-010-1.

[12] Souhrnný sborník Veletrhu nápadů učitelů fyziky. *Veletrh nápadů učitelů fyziky.* [Online] Univerzita Karlova v Praze. http://vnuf.cz/.

[13] Sbírka řešených úloh z fyziky. [Online] Matematicko - fyzikální fakulta UK v Praze. http://fyzikalniulohy.cz/.

[14] *Webová sbírka řešených příkladů z fyziky.* [Online] Gymnázium Karviná. [Citace: 11. 03 2015.] http://www.sbirkaprikladu.cz/.

[15] **České dráhy, a.s.** Můj vlak. *Google Play.* [Online] 2015. [Citace: 3. 4 2015.] https://play.google.com/store/apps/details?id=cz.cd.mujvlak.an.

# [16] **David, Halliday, Robert, Resnic a Jearl, Walker.** 1Fyzika. Brno : VUTIUM, 2013, str. 21.

[17] **Svoboda, Emanuel.** *Přehled středoškolské fyziky.* místo neznámé : PROMETHEUS, 2014.

[18] **SplendApps.com.** Google Play. [Online] 20. 3 2015. [Citace: 20. 4 2015.] https://play.google.com/store/apps/details?id=com.splendapps.decibel.

[19] **Seznam.cz.** Mapy.cz. *Měření vzdáleností.* [Online] 22. 1 2015. [Citace: 22. 1 2015.] http://www.mapy.cz/zakladni?mereni-

vzdalenosti&x=14.4825232&y=49.0467363&z=17&base=ophoto&rm=9hJU0xTBKogOdeov.

[20] **Soukup, Václav a Veselý, Josef.** *Maturitní otázky - Fyzika.* Praha : FRAGMENT, 2007.

[21] **Jandora, Radek.** Maturitní otázky do fyziky. *Hydrodynamika.* [Online] [Citace: 15. 02 2015.]

# **7 Přílohy**

- **7.1 Příloha č.1 - Prázdné pracovní listy**
- **7.2 Příloha č.2 - DVD**

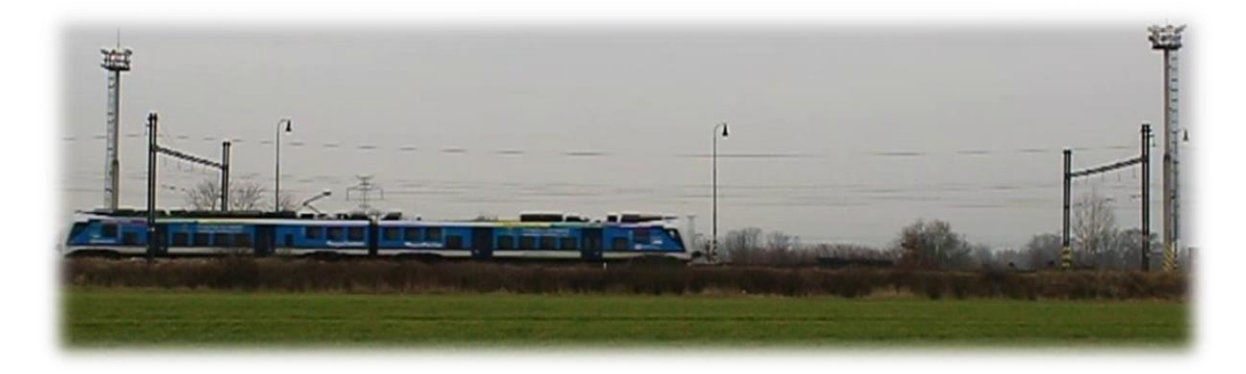

## **Váš úkol:**

Na videozáznamu je zachycen průjezd vlakové soupravy, která se pohybuje mezi dvěma trakčními sloupy vysokého napětí. Tyto sloupy jsou od sebe ve vzdálenosti na 75 metrů. Vašim úkolem je v programu Tracker nalézt odpovědi na tyto otázky:

- **A) Jakou rychlostí se vlaková souprava pohybuje?**
- **B) Jak velká je vlaková souprava?**

Do následujícího protokolu přeneste z programu grafické výstupy, které Tracker umožňuje. Ve vymezeném prostoru taktéž zaznamenejte/vkládejte vámi navrhované postupy, jakým způsobem jste Tracker navedli pro hledání odpovědí na uvedené otázky.

# **Základní zaměření celé úlohy:**

1) Aplikujte na videosnímek základní zaměření úlohy. (Kalibrační tyč, Osu, Hmotný bod, Autotracker). Pomocí Printsreenu (dále již jako PntScr) přeneste tento snímek do následující oblasti:

Sem umístěte vámi vytvořené základní

# **Analýza hodnot pro hledanou odpověď A)**

2) V tabulce naměřených hodnot vyberte vámi vybrané sledované hodnoty, které jsou z vašeho pohledu pro celkovou analýzu vhodné. Vložte S PntScr do vymezeného pole:

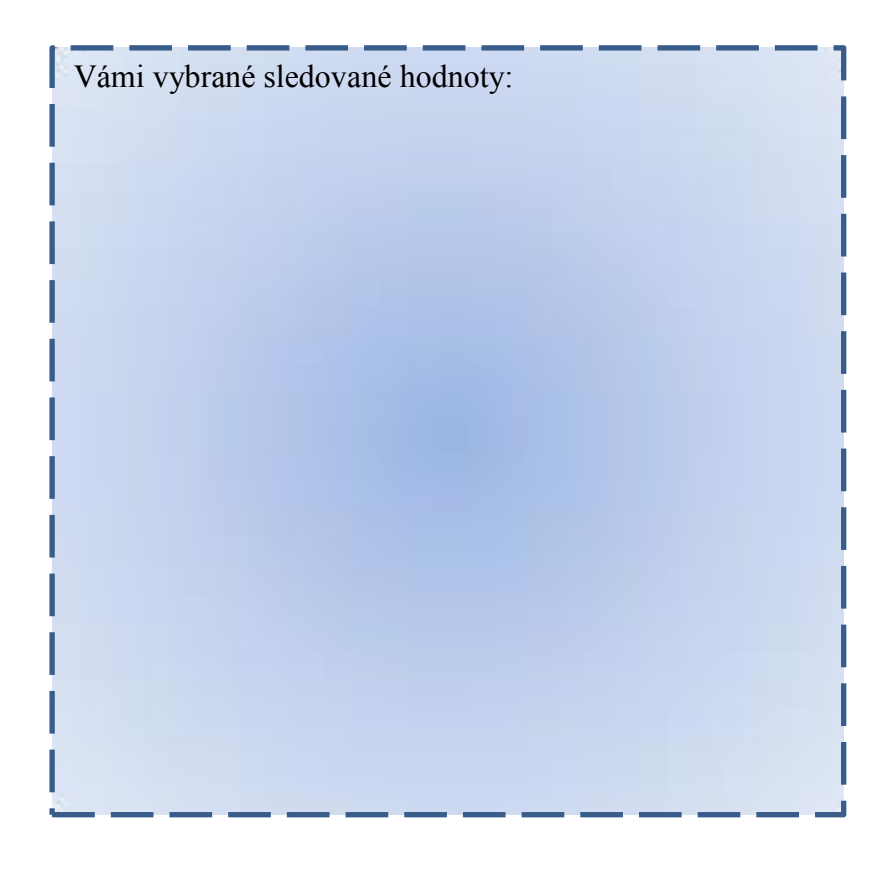

a. Popište, z jakého důvodu jste vybrali tyto hodnoty:

# **Grafická analýza pro hledanou odpověď A)**

3) Vytvořte graf vámi vybrané funkce, jež bude podkladem pro budoucí analýzu grafu:

Vložte PntScr.

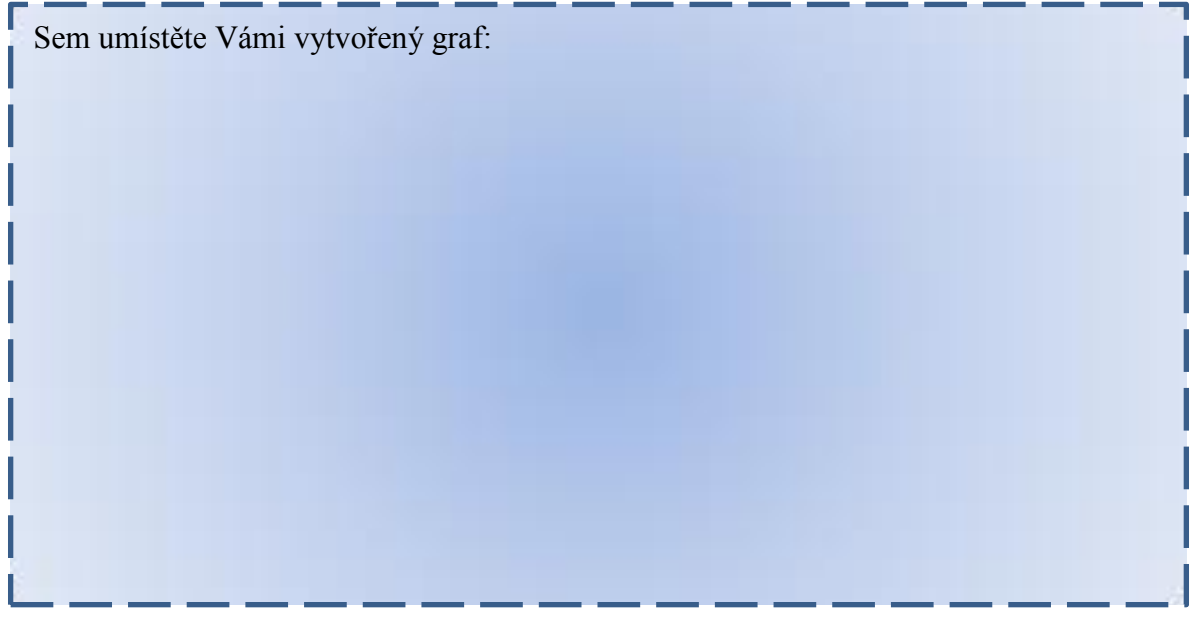

4) Na vámi vybraném grafu funkce označte body, které použijete do analýzy:

Vložte PntScr :

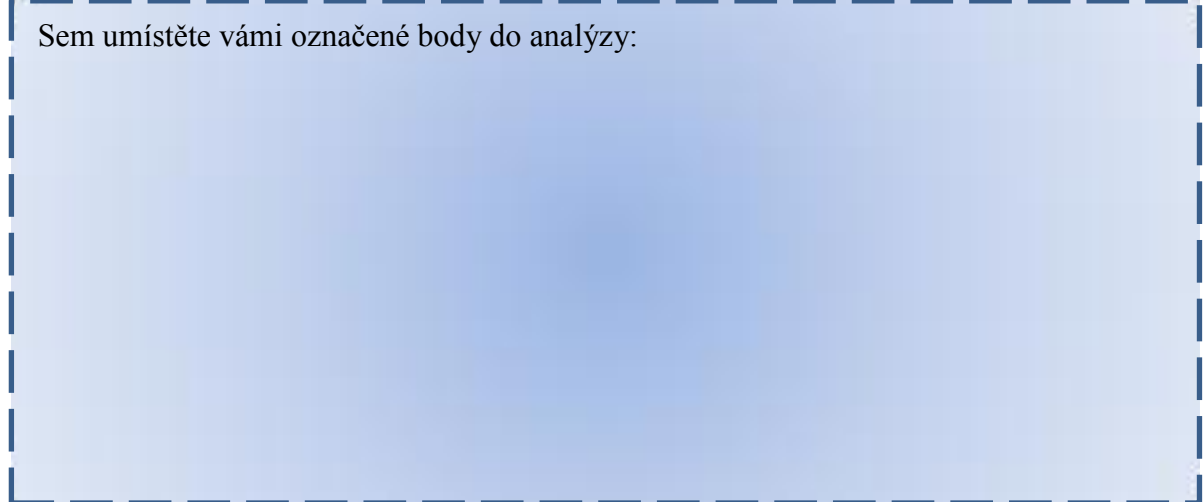

# a. Odůvodněte svůj výběr:

5) Analyzujte v Trackeru pohyb a uveďte vámi vybraný výsledek ze dvou variant, jenž jste vybrali ze dvou variant:

a) ze statistických dat

b) z proložení vámi vybrané funkce vybranou aproximační funkcí

PntScr:

Sem umístěte vámi vybraný výsledek:

6) Diskuze:

## 7) Závěr:

# **Jak je velká vlaková souprava – otázka B)**

- 1) Na tuto možnost je možné aplikovat dva postupy:
	- a. Použít v základním zaměření funkci Trackeru Kalibrační páska. U této volby se nesmí změnit její výsledná číselná hodnota, neboť by se přepsala i Kalibrace tyče a celá úloha by se číselně změnila.
	- b. Je potřeba si nalézt vhodný bod na pozadí, skrze který následně projíždí vlaková souprava. Na liště ovládání videa se vynuluje časová osa. Následně se poposune video. Odečte se hodnota času, během níž souprava stínila vybraný vhodný bod na pozadí.
- 2) Kalibrační páska PntScr:

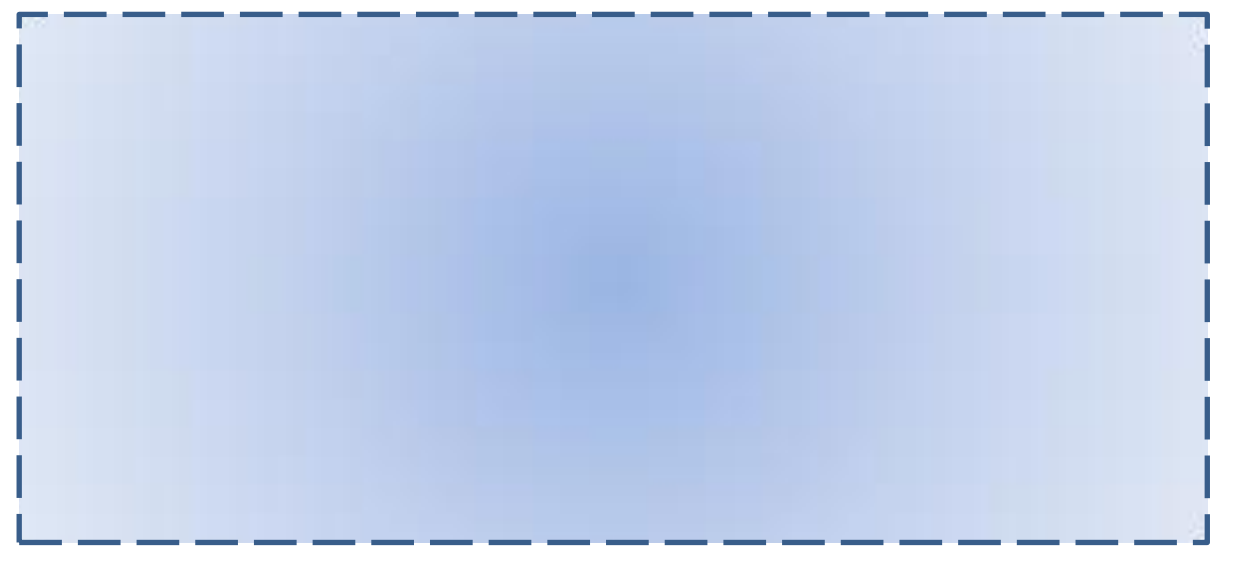

3) Pomocí posunu videa a rozdílu času.Vytvořené snímky jsou vloženy do situace na začátku a konci pohybu. (Na snímku bude zachycen jak start, tak i cílový snímek s časem.) Snímků může být několik.

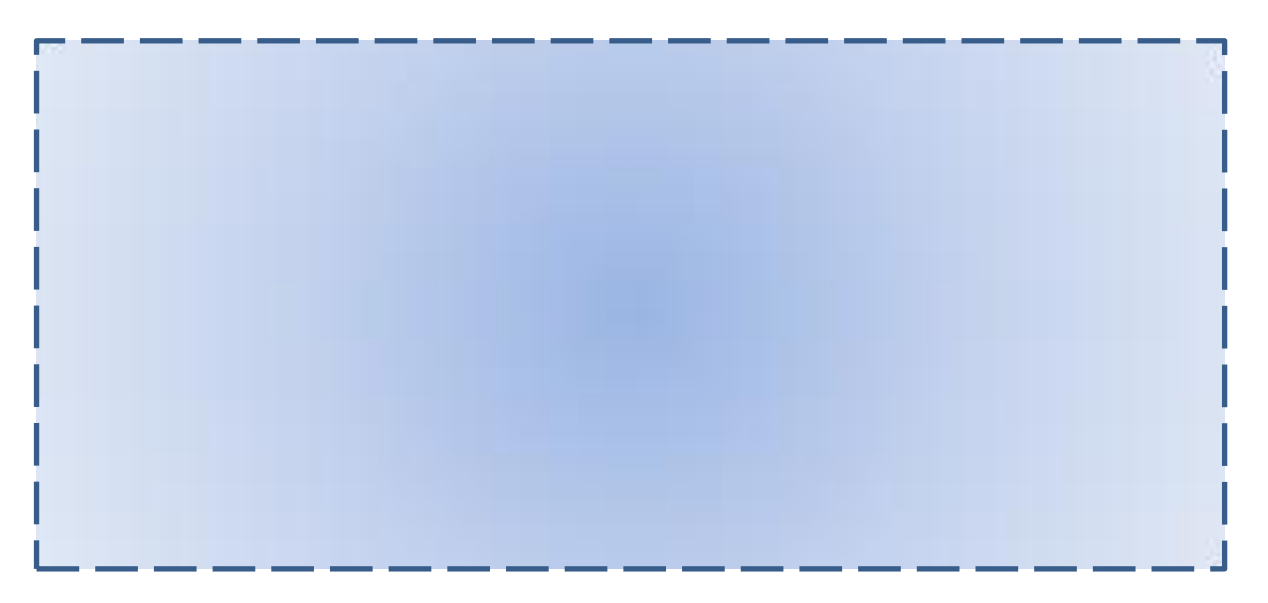

5) Závěr:

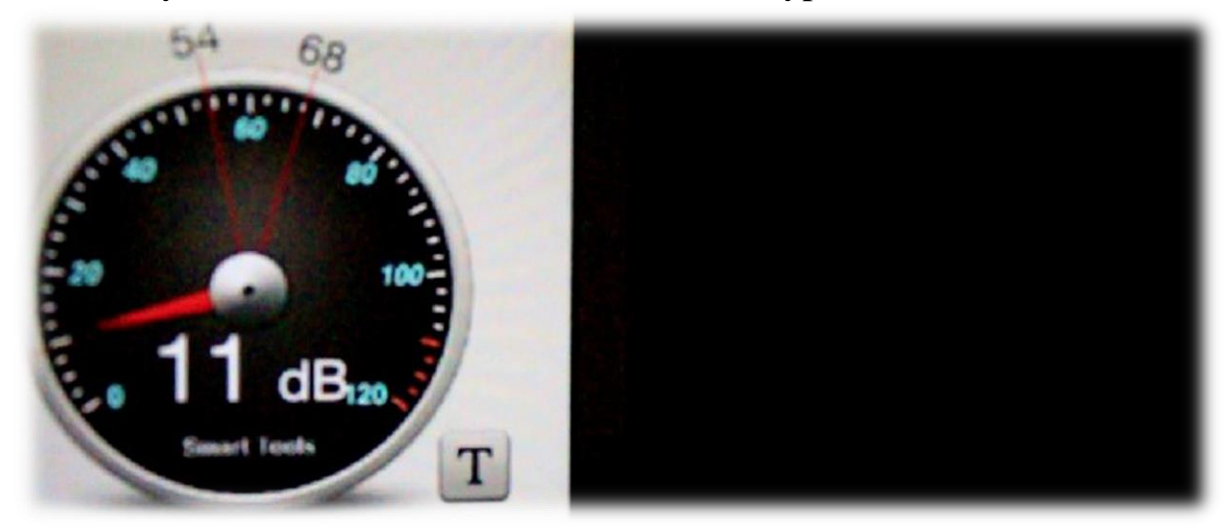

## **Váš úkol:**

Na videozáznamu je zachycen experiment, při kterém je v dálce 386 metrů od kamery odpálen dělobuch. Jak vidíte ze snímku, je zde i zachycen zvukoměr v podání aplikace na telefonu s Androidem. Ten nám zachytí přesný okamžik, kdy zvuková vlna dorazí ke kameře a následně se na jeho stupnici tento jev projeví. Vašim úkolem bude pomocí programu Tracker nalézt rychlost zvuku, která byla měřena v okamžiku, kdy okolní teplota při experimentu byla 2 °C .

- **A) Jakou rychlostí se šíří zvuk v našem experimentu?**
- **B) Jakou rychlost zvuku ve vzduchu máme očekávat v podmínkách 2 °C?**

Do následujícího protokolu přeneste z programu grafické výstupy, které Tracker umožňuje a ve vymezeném prostoru taktéž zaznamenejte/vkládejte vámi navrhované postupy, jakým způsobem jste Trcaker navedli na hledané otázky.

# **A) Nalezení důležitých okamžiků ve videu:**

1) Přehrajte si celé video a nalezněte důležité situace pro naše měření.

Vámi vybrané situace popište. Uveďte i číslo snímku, které naleznete vlevo dole (červeně):

# **Kolik snímků uběhlo mezi Vámi vybranými snímky?**

2) Vypočítejte rozdíl mezi těmito údaji (napište i postup):

# **Nalezení základních vlastností videa:**

3) Nalezněte v programu Tracker informace, které vám pomohou s následným výpočetem rychlosti zvuku. Kterou informaci ještě neznáte?

V textové části popište, kterou informaci hledáte:

Vámi nalezené důležité informace pomocí PntScr vložte sem:

# **Výpočet:**

4) Vytvořte zápis, výpočet (rovnice a výpočet pomocí rovnic):
# **B) Jaká rychlost zvuku ve vzduchu se dá očekávat v podmínkách při 2 °C?**

- 1) Najděte rovnici, která vypovídá o rychlosti vzduchu za daných teplotních podmínek:
- 2) Dosaďte do rovnice a dopočítejte:

## **3) Diskuze:**

**4) Závěr:**

# **Úloha o automobilu Škoda Octavia Vypracoval:……………………**

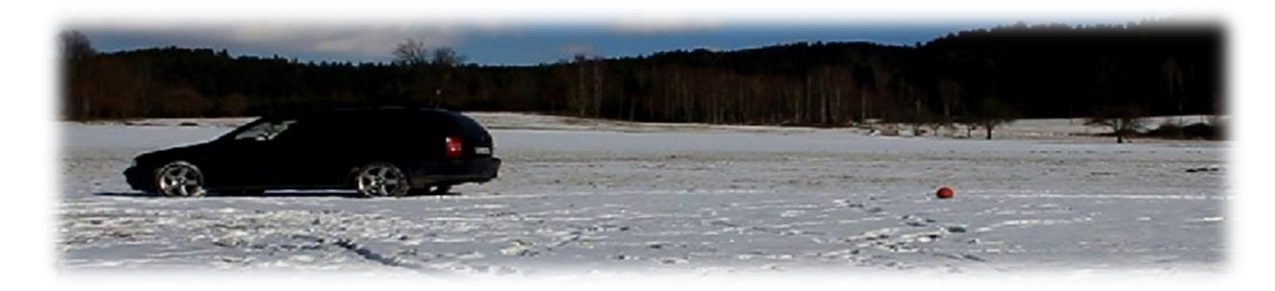

#### **Váš úkol:**

Zhlédněte dva videozáznamy, které budete následně vyhodnocovat. Na video záznamech jsou dva odlišné automobily. První automobil je Škoda Octavia Combi 1.8 T (I. generace) a druhým automobilem je Fiat Brava 1.6V . Na snímku vidíte taktéž červený míč, který má pro řidiče funkci startovního pole pro prudké brždění. Na obou dvou záběrech auta brzdí největší intenzitou. Vaším prvním úkolem bude nalézt a rozeznat, které z aut má, či nemá systém brždění ABS. Dalším úkolem bude zjistit, které auto má lepší brzdné vlastnosti a jakou brzdnou dráhu urazí každé auto dle použití grafu. Pro zaměření jak prvního tak druhého auta, využijte uvedených údajů s pomocí internetu. Vaše vyhodnocení vytvářejte v záložkách programu Tracker najednou. Prvním autem, kterým se budeme zabývat, je Škoda Octavia.

- **A) Má Škoda Octavia systém brždění ABS?**
- **B) Jaké brzdné vlastnosti dosahuje?**
- **C) Jak velkou brzdnou dráhu toto auto vykoná?**

Do následujícího protokolu přeneste z programu grafické výstupy, které Tracker umožňuje, a ve vymezeném prostoru taktéž zaznamenejte/vkládejte vámi navrhované postupy, jakým způsobem jste Tracker navedli na hledané otázky.

## **A) Má, či nemá Škoda Octavia systém ABS?**

1) Přehrajte si celé video. Bez aplikace žádné funkce sami rozhodněte, zda auto ABS má, či nemá.

Vaše domněnka či poznatek:

#### **B) Jaké má Škoda Octavia brzdné vlastnosti?**

1) Aplikujte na videosnímek základní zaměření úlohy. (Kalibrační tyč, Osu, Hmotný bod, Autotracker). Pomocí PrntScr přeneste tento snímek do následující oblasti:

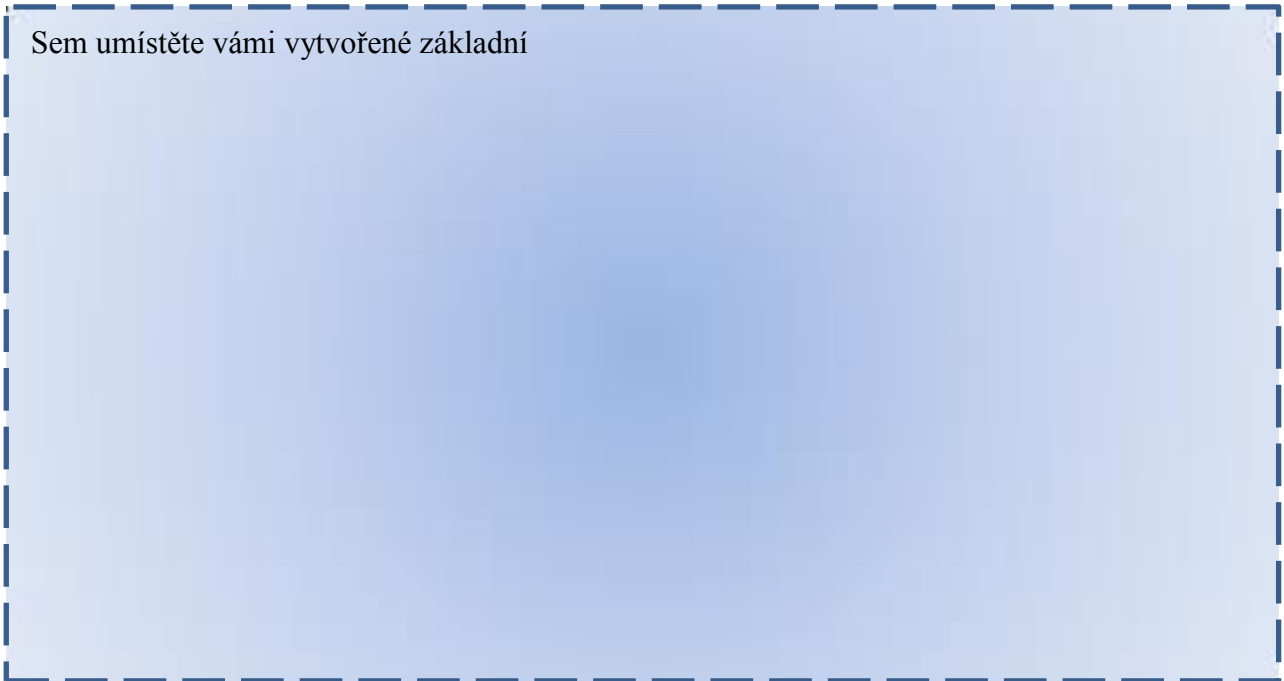

V případě, že pozměníte následně základní zaměření, NEZAPOMEŃTE je zde upravit!

2) V tabulce naměřených hodnot vyberte vámi zvolené sledované hodnoty, které z vašeho pohledu jsou pro celkovou analýzu vhodné. Vložte PrntScr do vymezeného pole:

Vámi vybrané sledované hodnoty:

# **Grafická analýza pro hledanou odpověď B)**

3) Vytvořte či vyberte graf vámi vybrané funkce, která bude podkladem pro budoucí analýzu grafu.

Vložte snímek:

Sem umístěte vámi vytvořený graf:

Vámi vybraný graf nám posouží pro nalezení hodnoty – průměrné zrychlení. (Aproximací)

4) Na Vámi vybraném grafu funkce, který je otevřen v okně - Analýza - vyberte hodnoty, které jsou dle Vás vhodné:

Sem umístěte vámi označené body do analýzy:

a) Odůvodněte svůj výběr:

b) Vyberte funkci v okně – Analýza, kterou budeme aplikovat na vybrané body grafu: (odůvodněte)

c) Vložte Vámi vytvořenou analýzu (pomocí PrintScreen):

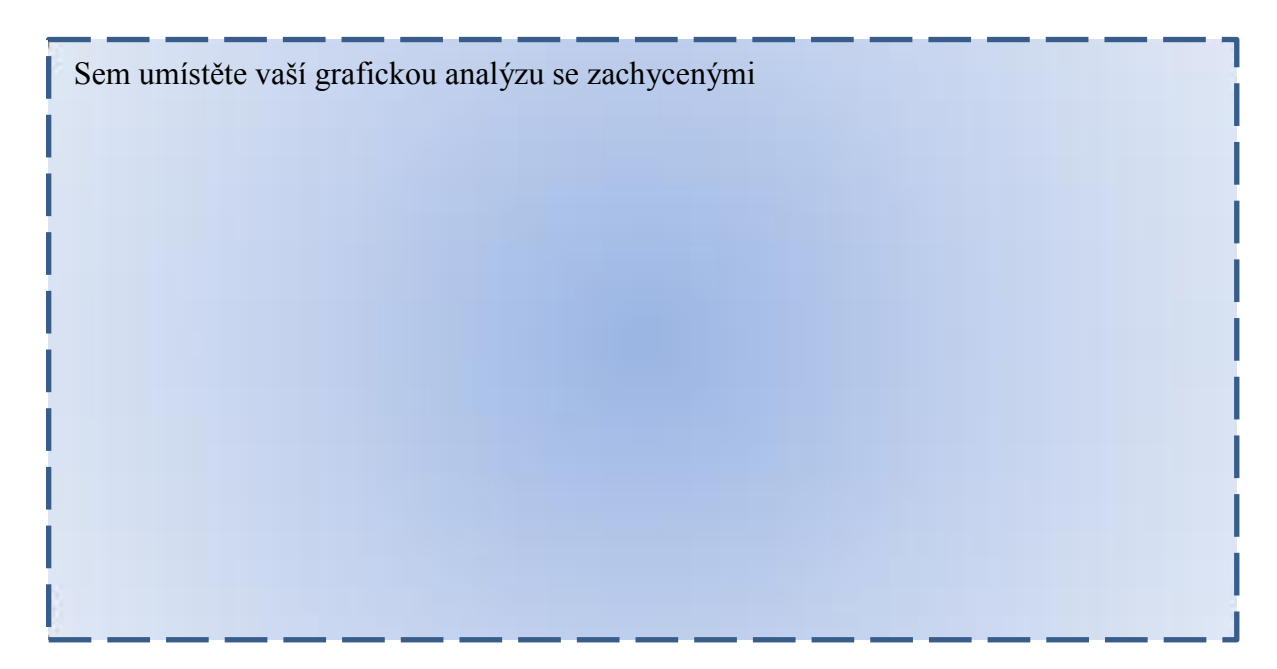

# **Jak velká je brzdná dráha Škoda Octavie? – Hledáme odpověď na otázku C) :**

a) Pokuste se pomocí grafické analýzy zjistit délku brzdné dráhy. Nejdříve však odůvodněte vámi vybraný postup, podpořený obecným propočtem s vysvětlením (Jaký vztah platí pro grafickou analýzu neznámé dráhy)

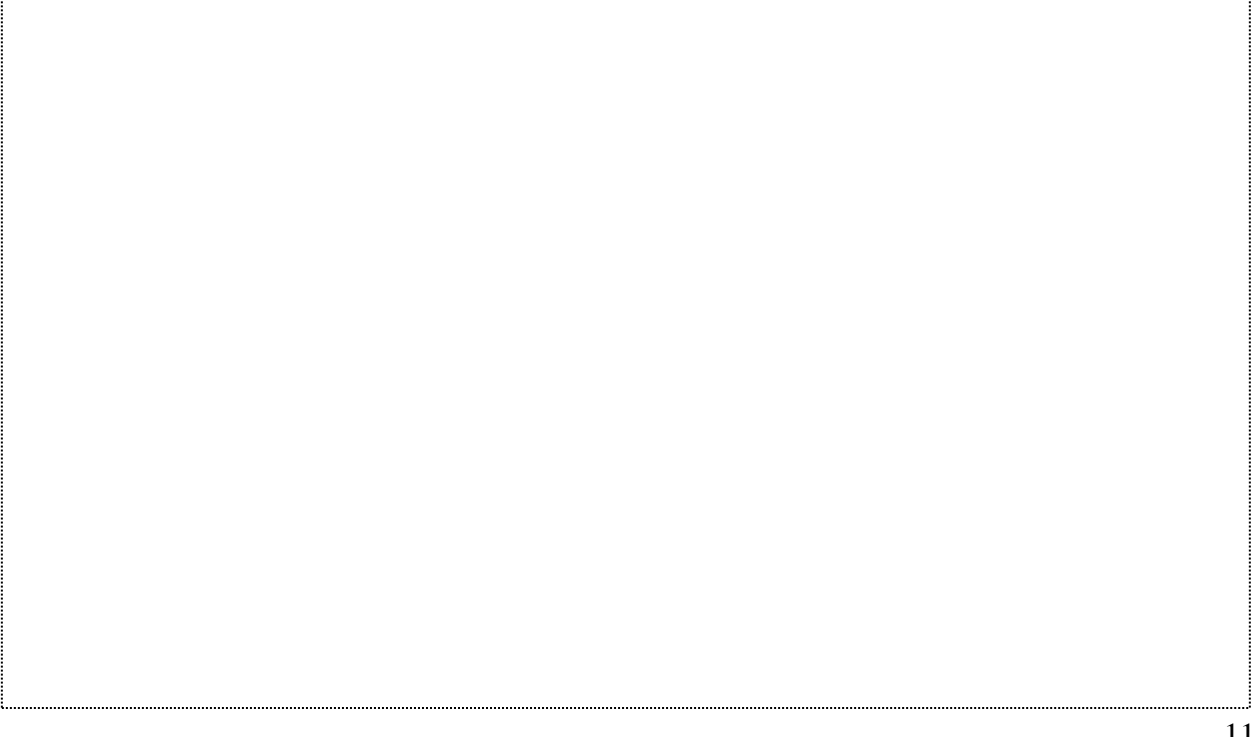

b) Vyberte oblast, kterou budete graficky měřit a změříte, plus pořiďte PrintScreen:

Graf plus nalezená vzdálenost brzdné dráhy:

#### Diskuze:

Závěr:

# **Úloha o automobilu Fiat Brava Vypracoval:……………………**

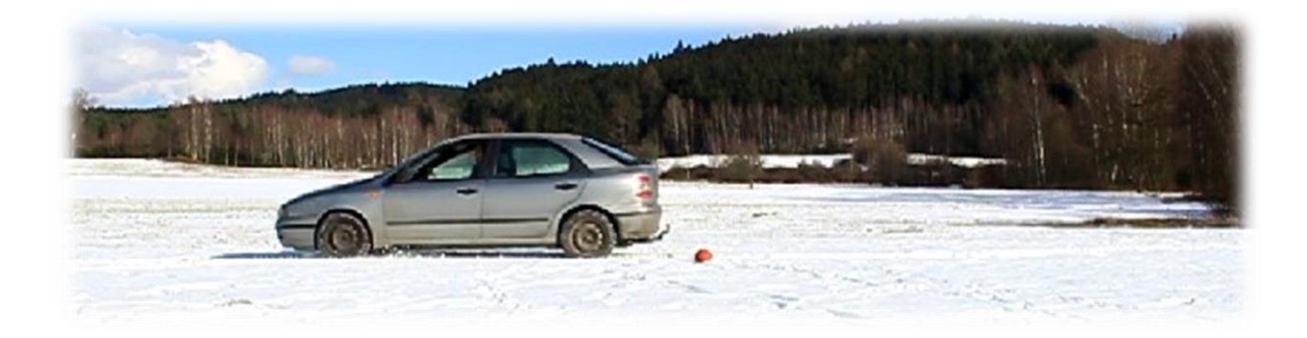

## **Váš úkol:**

Zhlédněte dva videozáznamy, které budete následně vyhodnocovat. Na video záznamech jsou dva odlišné automobily. První automobil je Škoda Octavia Combi 1.8 T (I. generace) a druhým automobilem je Fiat Brava 1.6V . Na snímku vidíte taktéž červený míč, který má pro řidiče funkci startovního pole pro prudké brždění. Na obou dvou záběrech auta brzdí největší intenzitou. Vaším prvním úkolem bude nalézt a rozeznat, které z aut má, či nemá systém brždění ABS. Dalším úkolem bude zjistit, které auto má lepší brzdné vlastnosti a jakou brzdnou dráhu urazí každé auto dle použití grafu. Pro zaměření jak prvního, tak druhého auta, využijte uvedených údajů s pomocí internetu. Vaše vyhodnocení vytvářejte v záložkách programu Tracker najednou. Prvním autem, kterým se budete zabývat, je FIAT Brava.

- **A) Má FIAT Brava systém brzdění ABS?**
- **B) Jaké brzdné vlastnosti dosahuje?**
- **C) Jak velkou brzdnou dráhu toto auto vykoná?**

Do následujícího protokolu přeneste z programu grafické výstupy, které Tracker umožňuje, a ve vymezeném prostoru taktéž zaznamenejte/vkládejte vámi navrhované postupy, jakým způsobem jste Tracker navedli na hledané otázky.

#### **A) Má, či nemá Škoda Octavia systém ABS?**

1) Přehrajte si celé video. Bez aplikace žádné funkce sami rozhodněte, zda auto ABS má, či nemá.

Vaše domněnka či poznatek:

#### **B) Jaké má Škoda Octavia brzdné vlastnosti?**

1) Aplikujte na videosnímek základní zaměření úlohy (Kalibrační tyč, Osu, Hmotný bod, Autotracker). Pomocí PrntScr přeneste tento snímek do následující oblasti:

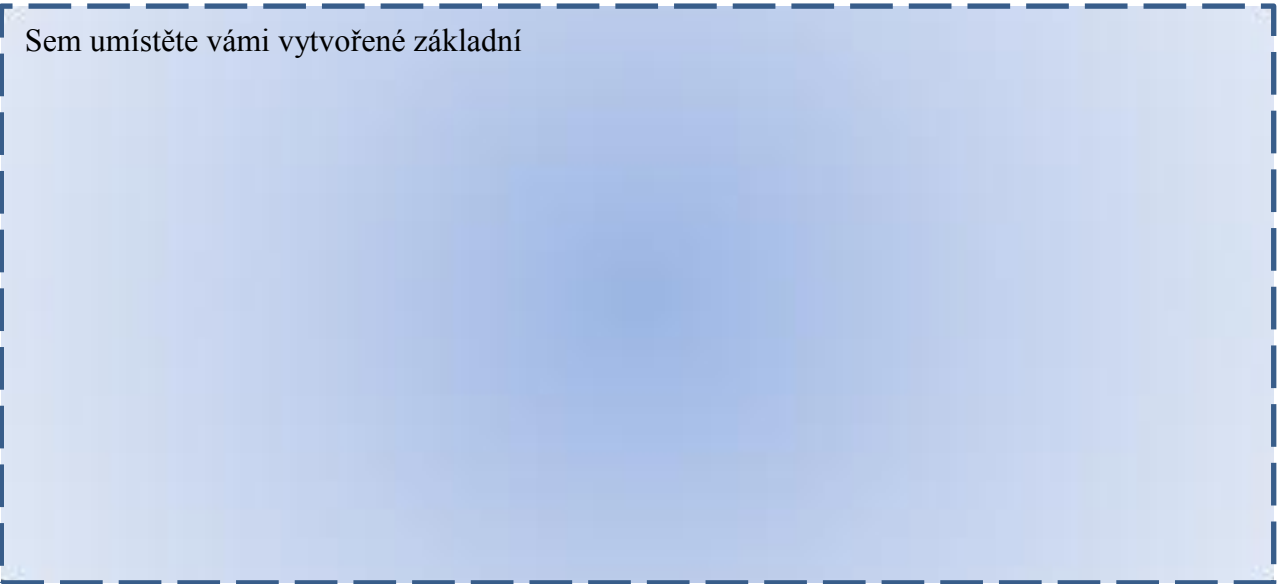

V případě, že pozměníte následně základní zaměření, NEZAPOMEŃTE je jej zde upravit!

2) V tabulce naměřených hodnot vyberte vámi vybrané sledované hodnoty, které z vašeho pohledu jsou pro celkovou analýzu vhodné. Vložte PrntScr do vymezeného pole:

Vámi vybrané sledované hodnoty:

# **Grafická analýza pro hledanou odpověď B)**

1) Vytvořte či vyberte graf vámi vybrané funkce, která bude podkladem pro budoucí analýzu grafu. Vložte snímek:

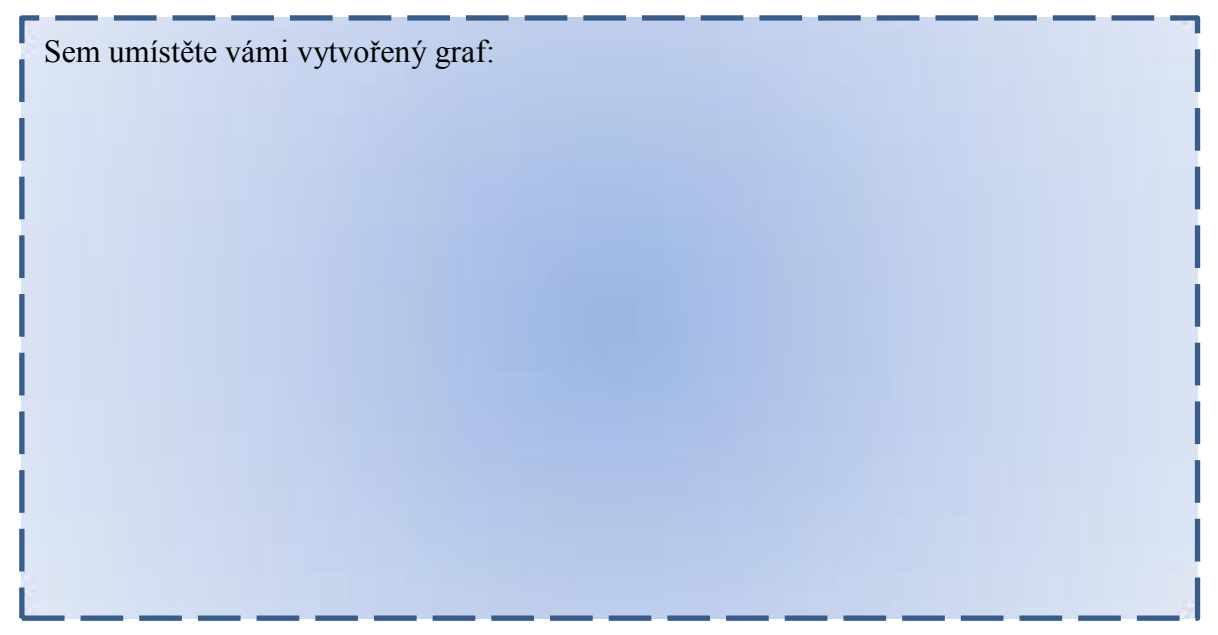

Vámi vybraný graf vám poslouží pro nalezení hodnoty průměrného zrychlení. (Aproximace)

2) Na vámi vybraném grafu funkce, který je otevřen v okně - Analýza - vyberte hodnoty, které jsou dle Vás vhodné.

Sem umístěte vámi označené body do analýzy:

a) Odůvodněte svůj výběr:

b) Vyberte funkci v okně – Analýza, kterou budeme aplikovat na vybrané body grafu. (odůvodněte)

c) Vložte vámi vytvořenou analýzu (pomocí PrntScr):

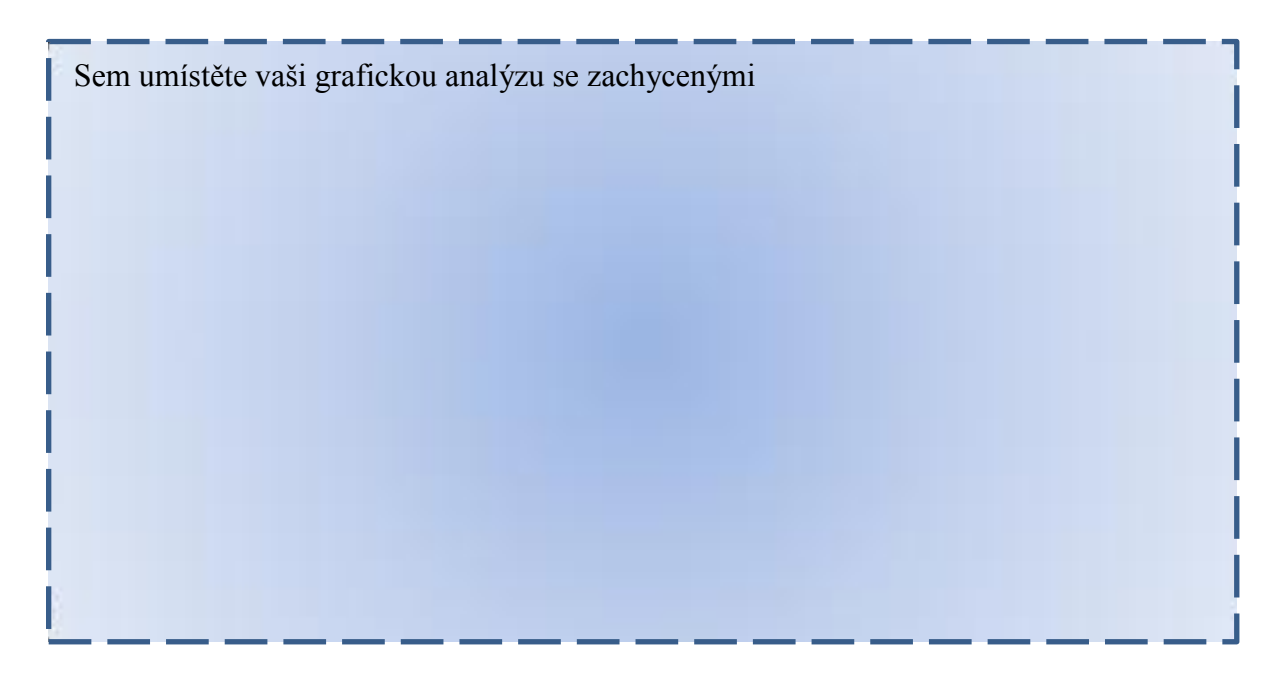

# **Jak velká je brzdná dráha FIATU Brava? – Hledáte odpověď na otázku C) :**

a) Pokuste se pomocí grafické analýzy zjistit délku brzdné dráhy. Nejdříve však odůvodněte vámi vybraný postup, jenž bude podpořen obecným propočtem s vysvětlením. (Jaký vztah platí pro grafickou analýzu neznámé dráhy.)

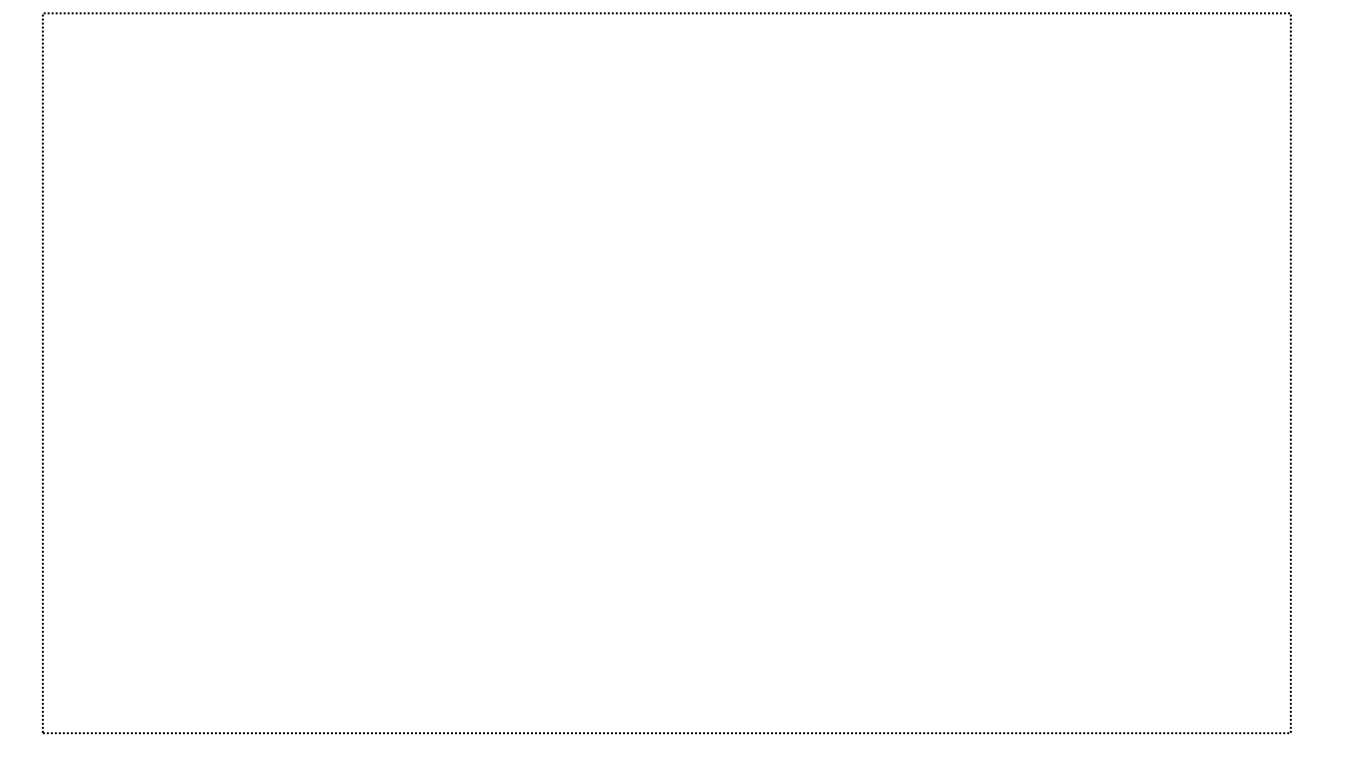

b) Vyberte oblast, kterou bude program Tracker vyhodnocovat a pořiďte PrntScr:

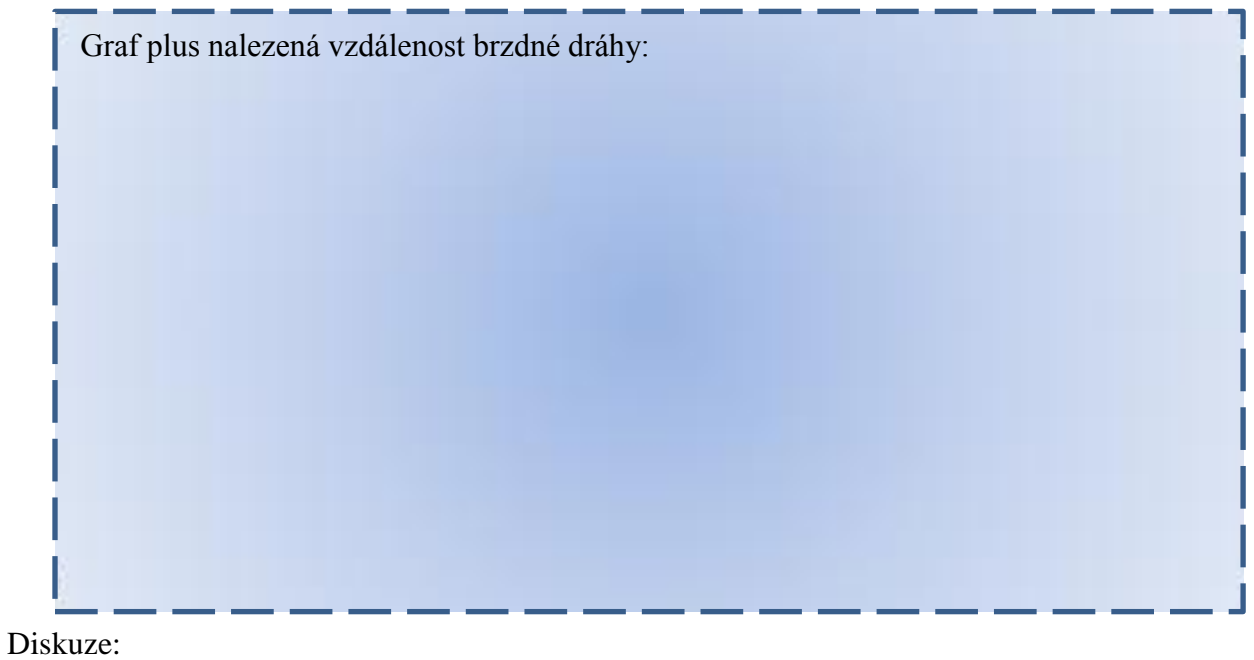

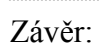

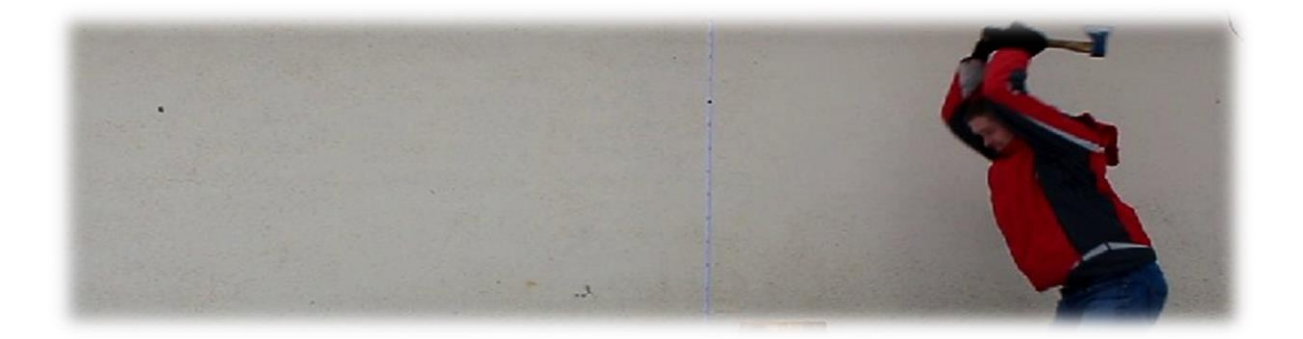

## **Váš úkol:**

Na videozáznamu je zachycen figurant, který se snaží rozštípnout špalek dřeva. Máte k dispozici základní zaměření, které je vyznačeno na pověšeném měřícím pásmu s vyznačenou délkou jednoho metrů pomocí dvou černých bodů. Figurant drží sekeru, pro kterou výrobce udává tyto hodnoty: hmotnost 660  $g$ , úhel ostří 11°, délka ostří 10  $cm$ , přičemž šíře ostří je stanovena na 0,8  $mm$ . Vaší snahou bude dohledat pomocí tohoto pracovního listu odpovědi na tyto otázky:

- A) Jaká bude hodnota kinetické energie při dopadu sekery na špalek?
- B) Jakou kinetickou energií přispěje figurant na samotnou sekeru?
- C) Jakou sílu (i složkovou) a tlak vyvolala sekera na špalku?
- D) Porovnejte tuto sekeru s nejlevnější elektrickým štípačem dřeva, který dokáže vyvinout štípací tlak 4 tuny.

Do následujícího protokolu přeneste z programu grafické výstupy, které Tracker umožňuje a ve vymezeném prostoru taktéž zaznamenejte/vkládejte vámi navrhované postupy, jakým způsobem jste Trcaker navedli na hledané otázky.

## **Základní zaměření celé úlohy:**

1) Aplikujte na videosnímek základní zaměření úlohy. (Kalibrační tyč, Osu, Hmotný bod, Autotracker se nedoporučuje). Nezapomeňte i přiřadit hmotnost hmotného bodu (sekery). Pomocí PrntScr přeneste tento snímek do následující oblasti:

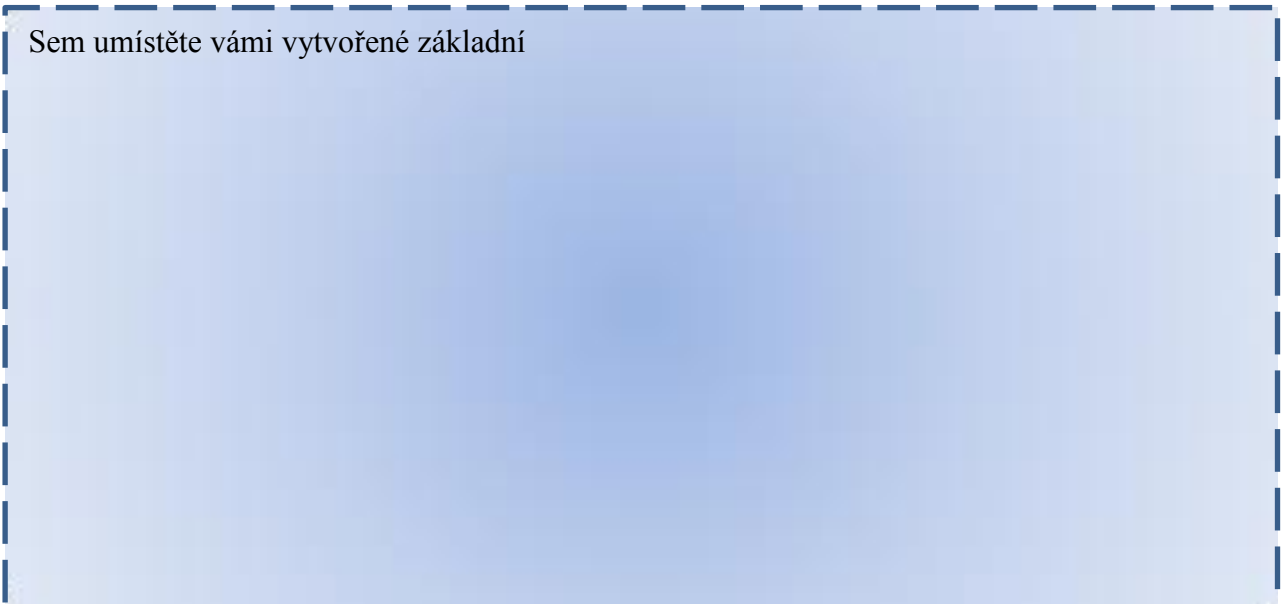

2) V tabulce naměřených hodnot vyberte vámi zvolené sledované hodnoty, které z vašeho pohledu jsou pro celkovou analýzu vhodné. Vložte PrntScr do vymezeného pole:

Vámi vybrané sledované hodnoty:

## **Hledáme odpověď na otázku:**

## **A) Jaká bude hodnota kinetické energie při dopadu sekery na špalek?**

Do vymezeného prostoru udělejte PrntScr vámi zjištěných hodnot, které získáte z tabulky naměřených hodnot. Zachyťte i rychlost, která s danou hodnotou souvisí.

Hodnota rychlosti a kinetické energie:

a) Navrhněte klasický postup, kterým byste vypočítali stejnou hodnotu, a poté ji vypočtěte.

#### b) Diskuze a závěr:

Diskuze:

Závěr:

# **Hledáme odpověď na otázku:**

# **B) Jakou kinetickou energií přispěje figurant na samotnou sekeru?**

a) Figurant vykoná práci, kde se započítává i práce samotné sekery. Navrhněte a vypište postup, v němž najdete jen práci samotného figuranta. Vámi navrhovaný postup doplňte do programu Tracker:

b) Vámi navržený vzorec zapište do programu Tracker v režimu Definovat a vytvořte PrntScr návrh.

Navržený vzorec do programu Tracker:

c) Přidejte do Tabulky hodnot vámi vytvořený vzorec pro hledanou hodnotu a vytvořte PrntScr.

Hledaný výsledek pro otázku B) :

d) Diskuze a závěr pro hledanou odpověď :

Diskuze:

Závěr:

# **Hledáme odpověď na otázku:**

# **C) Jakou sílu (i složkovou) a tlak vyvolala sekera na špalku?**

a) Uveďte souvislost, podle níž najdete velikost síly, která působí na začátku střetnutí sekery se špalkem:

b) Pomocí aplikace Kalibrační páska v Trackeru najděte chybějící údaje.

Pořiďte PrntScr hledaných údajů.

Vložte hledaný údaje pomocí PrntScr.

c) Vypočítejte sílu pomocí všech známých hodnot:

d) Do programu Tracker v aplikaci Definovat vytvořte tento výpočet a vytvořte PrntScr tabulky naměřených hodnot.

## e) Jak se tato síla rozložila a v jaké velikosti?

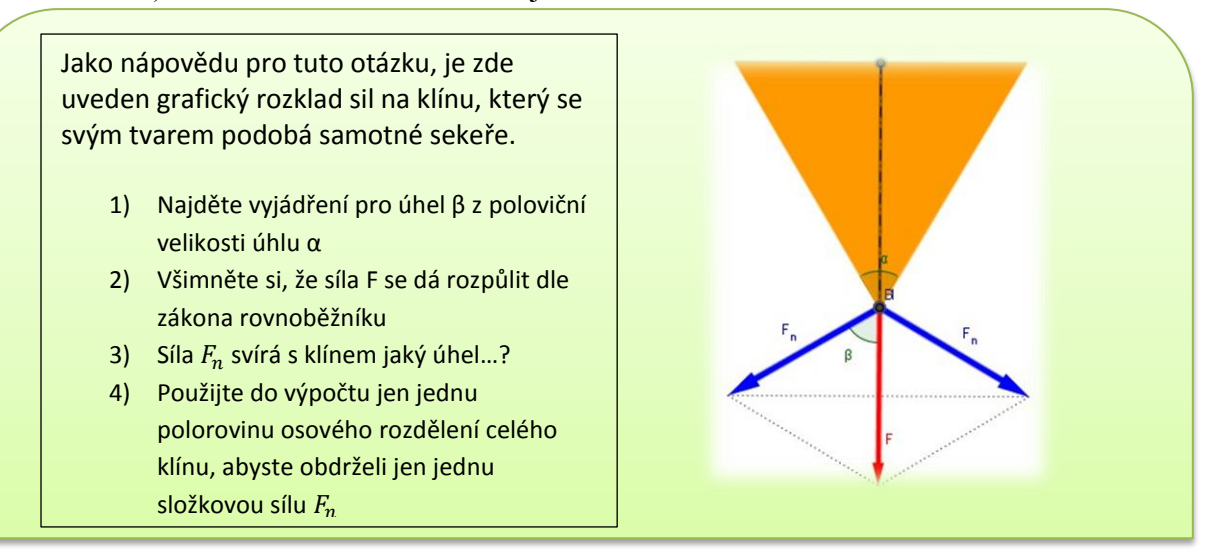

g) Jaký tlak vyvolává sekera svým ostřím na špalek? (Neberte v potaz prohnutí ostří.) Výpočet tlaku:

h) Zadejte váš výpočet tlaku i do programu Tracker a vytvořte PrntScr, jak ze zadávání hodnot do aplikace Definovat, tak i následnou tabulku hodnot:

129

i) Diskuze a závěr pro otázky C:

Diskuze:

## Závěr:

## **Hledáme odpověď na otázku:**

**D)Porovnejte tuto sekeru s nejlevnějším elektrickým štípačem dřeva, který dokáže vyvinout štípací tlak 4 tuny.**(Zachováme všechny hodnoty, z předešlé úlohy i velikost sekery)

a) Diskuze a závěr v porovnání sekery a štípacího přístroje:

Diskuze:

Závěr:

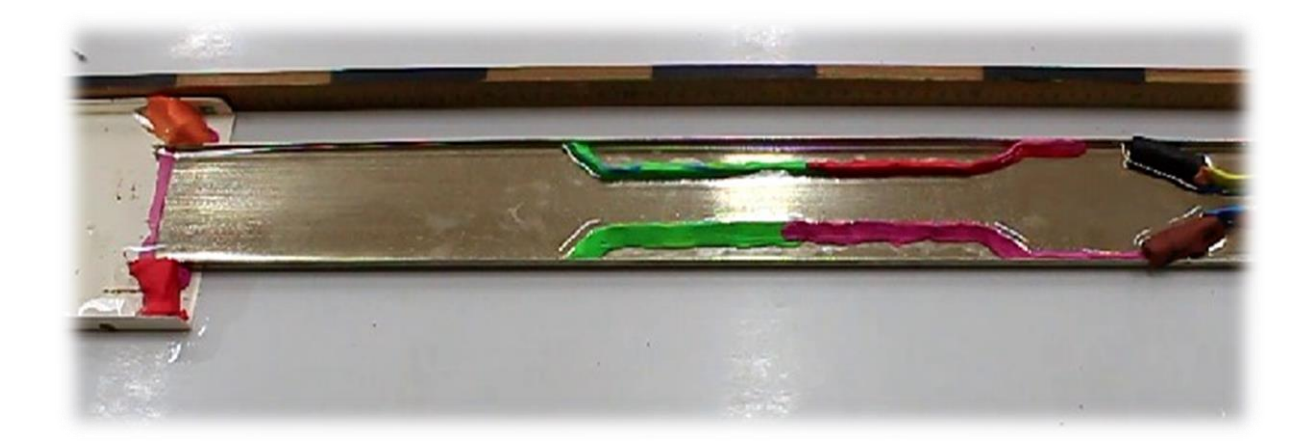

## **Váš úkol:**

Shlédnete a budete vyhodnocovat videozáběr, na kterém jsou zachyceny dvě lišty s profilem U. Slouží nám jako nahrazení reálného průtoku vody korytem. Po vodě se bude v tomto video záznamu pohybovat několik kuliček z polystyrenu, které se budou pohybovat pomocí konstantního průtoku vody. Vaším úkolem bude pomocí programu Tracker nalézt odpovědi na uvedené otázky. V této úloze víte v tuto chvíli, že šíře "stříbrného" koryta je osmdesát milimetrů a hloubka vody je pět milimetrů.

# **A) Jaká je přibližná šířka koryta vytvořena z plastelíny (zelená a červená)? B**) **Za jak dlouho tímto korytem proteče 50 l vody?**

Do následujícího protokolu přeneste z programu grafické výstupy, které Tracker umožňuje a ve vymezeném prostoru taktéž zaznamenejte/vkládejte vámi navrhované postupy, jakým způsobem jste Trcaker navedli na hledané otázky atp.

Mini nápověda na použití programu Tracker a následných výpočtů:

 Žádná chyba nenastane, pokud u aplikace Autotracker přerušíte automatiku a poposunete video záběr na vhodnější místo. Ano, program Tracker bude upozorňovat na případné chyby, ale pokud správně zvolíme analýzu dat, nebudou nám chybějící údaje zas až tak vadit.

------------------------------------------------------------------------------------------------------------------------

 Pokud budou vycházet moc malé číselné výsledky, nebojte si je upravit dle svého uvážení. Ale pokuste se případně tuto Vaší volbu odůvodnit.

## **Hledáme odpověď na otázku A) :**

a) Aplikujte na videosnímek základní zaměření úlohy. (Kalibrační tyč, Osu, Hmotný bod, Autotracker). Pomocí Snapshotu přeneste tento snímek do následující oblasti:

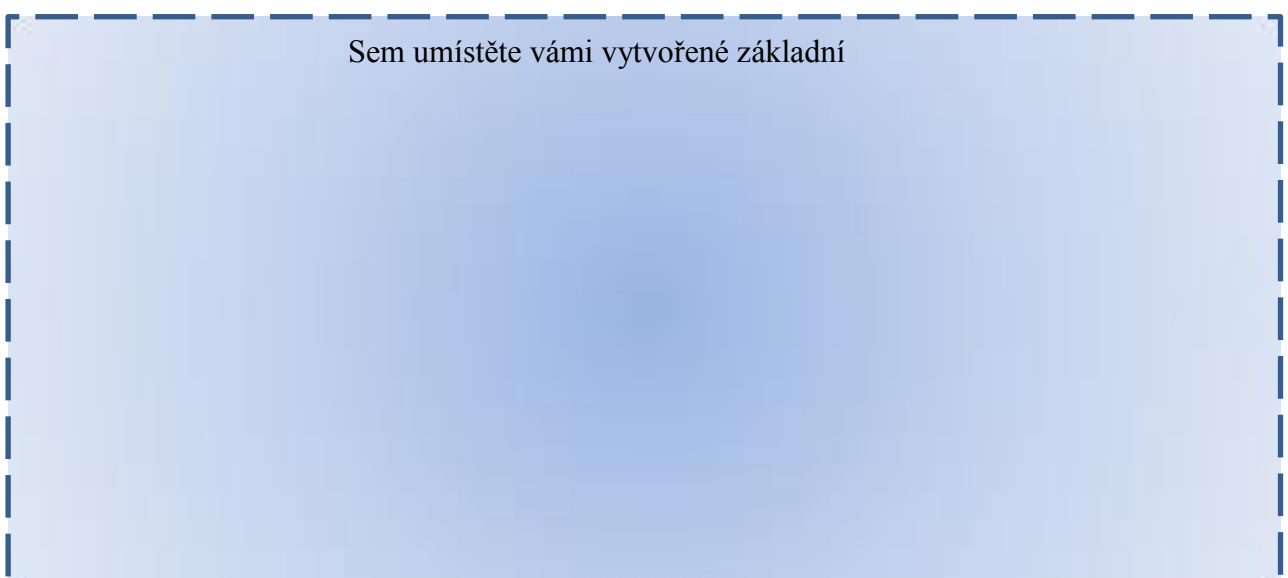

b) Vytvořte základní zápis úlohy (vše co známe a neznáme) a navrhněte postup řešení: (Vytvořte obecné řešení.)

c) Použijte Autotracker a vyberte si jednu kuličku, kterou budete sledovat. Můžete vyzkoušet i posun videa při Autotrackeru. Naměřte hodnoty. Následně se rozhodněte, kterou variantou naleznete průměrnou rychlost kuličky ve sledovaných oblastech.

Sem umístěte PrntScr vámi naměřených hodnot, zobrazené jako body grafu pro obě

.

Sem umístěte PrntScr vámi nalezené průměrné rychlosti, která byla vypočítána pomocí Trackeru:

d) Sestavte celou úlohu (zápis, vzorec, výpočet) :

e) Diskuze:

f) Závěr:

# Hledáme odpověď na otázku B): Za jak dlouho tímto korytem proteče 50 l vody?

a) Pomocí všech zjištěných a známých informací vypočítejte tuto úlohu. (zápis, postup výpočtu, odpověď)